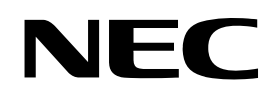

<span id="page-0-0"></span>**Customer Notification** 

# **EW78K-xxx-EE**

**Embedded Workbench® for 78K Integrated Development Environment** 

**Operating Precautions** 

**EW78K-FULL-EE EW78K-KS16-EE EW78K-KS4-EE** 

Document No. U18447EE6VBIF00 Date Published: July 2009

© NEC Electronics (Europe) GmbH

#### **DISCLAIMER**

The related documents in this customer notification may include preliminary versions. However, preliminary versions may not have been marked as such.

The information in this customer notification is current as of its date of publication. The information is subject to change without notice. For actual design-in, refer to the latest publications of NEC's data sheets or data books, etc., for the most up-to-date specifications of PRODUCT(S). Not all PRODUCT(S) and/or types are available in every country. Please check with an NEC sales representative for availability and additional information.

No part of this customer notification may be copied or reproduced in any form or by any means without prior written consent of NEC. NEC assumes no responsibility for any errors that may appear in this customer notification. NEC does not assume any liability for infringement of patents, copyrights or other intellectual property rights of third parties by or arising from the use of PRODUCT(S) listed in this customer notification or any other liability arising from the use of such PRODUCT(S).

No license, express, implied or otherwise, is granted under any patents, copyrights or other intellectual property rights of NEC or others. Descriptions of circuits, software and other related information in this customer notification are provided for illustrative purposes of PRODUCT(S) operation and/or application examples only. The incorporation of these circuits, software and information in the design of customer's equipment shall be done under the full responsibility of customer. NEC assumes no responsibility for any losses incurred by customers or third parties arising from the use of these circuits, software and information.

While wherever feasible, NEC endeavors to enhance the quality, reliability and safe operation of PRODUCT(S) the customer agrees and acknowledges that the possibility of defects and/or erroneous thereof cannot be eliminated entirely. To minimize risks of damage to property or injury (including death) to persons arising from defects and/or errors in PRODUCT(S) the customer must incorporate sufficient safety measures in their design, such as redundancy, fire-containment and anti-failure features.

The customer agrees to indemnify NEC against and hold NEC harmless from any and all consequences of any and all claims, suits, actions or demands asserted against NEC made by a third party for damages caused by one or more of the items listed in the enclosed table of content of this customer notification for PRODUCT(S) supplied after the date of publication.

PRODUCT(S) are classified into the following three quality grades: "Standard", "Special" and "Specific". The "Specific" quality grade applies only to PRODUCT(S) developed based on a customer-designated "quality assurance program" for a specific application. The recommended applications of PRODUCT(S) depend on its quality grade, as indicated below. Customers must check the quality grade of each PRODUCT(S) before using it in a particular application.

- "Standard": Computers, office equipment, communications equipment, test and measurement equipment, audio and visual equipment, home electronic appliances, machine tools, personal electronic equipment and industrial robots
- "Special": Transportation equipment (automobiles, trains, ships, etc.), traffic control systems, antidisaster systems, anti-crime systems, safety equipment and medical equipment (not specifically designed for life support).
- "Specific": Aircraft, aerospace equipment, submersible repeaters, nuclear reactor control systems, life support systems and medical equipment for life support etc.

The quality grade of PRODUCT(S) is "Standard" unless otherwise expressly specified in NEC data sheets or data books, etc. If customers wish to use PRODUCT(S) in applications not intended by NEC, they must contact NEC sales representative in advance to determine NEC's willingness to support a given application.

If the supplied goods/information are subject to Japanese, German, European and/or North American export controls, the customer shall comply with the relevant export control regulations in the event that the goods are exported and/or re-exported. If deliveries are exported without payment of duty at the request of the customer, the customer accepts liability for any subsequent customs administration claims with respect to NEC.

**Notes**: (1) "**NEC**" as used in this statement means NEC Electronics Corporation and also includes its direct or indirect owned or controlled subsidiaries.

> (2) "**PRODUCT(S)**" means any product developed or manufactured by or for NEC (as defined above).

### **Table of Contents**

<span id="page-2-0"></span>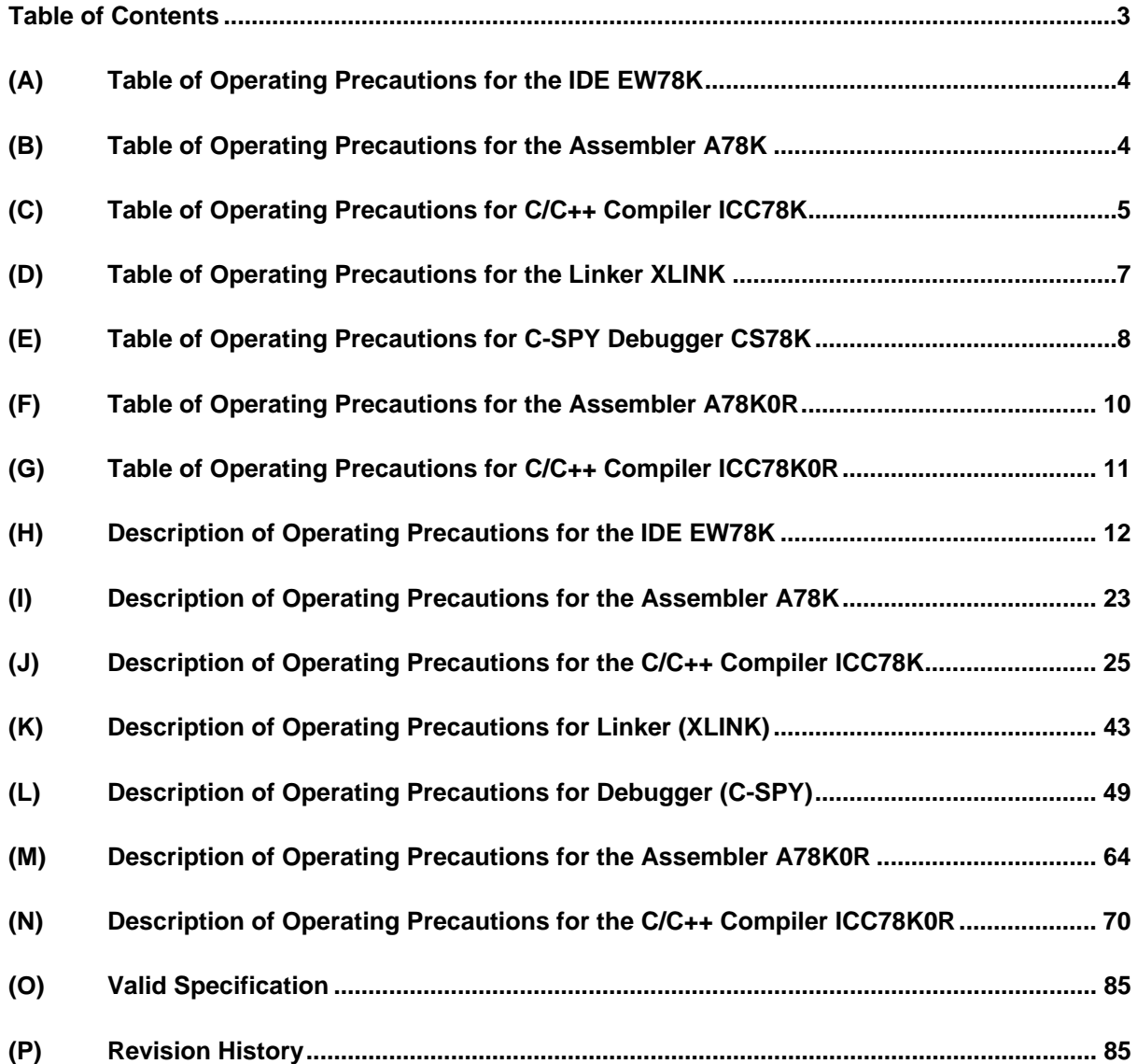

### <span id="page-3-0"></span>**(A) Table of Operating Precautions for the IDE EW78K**

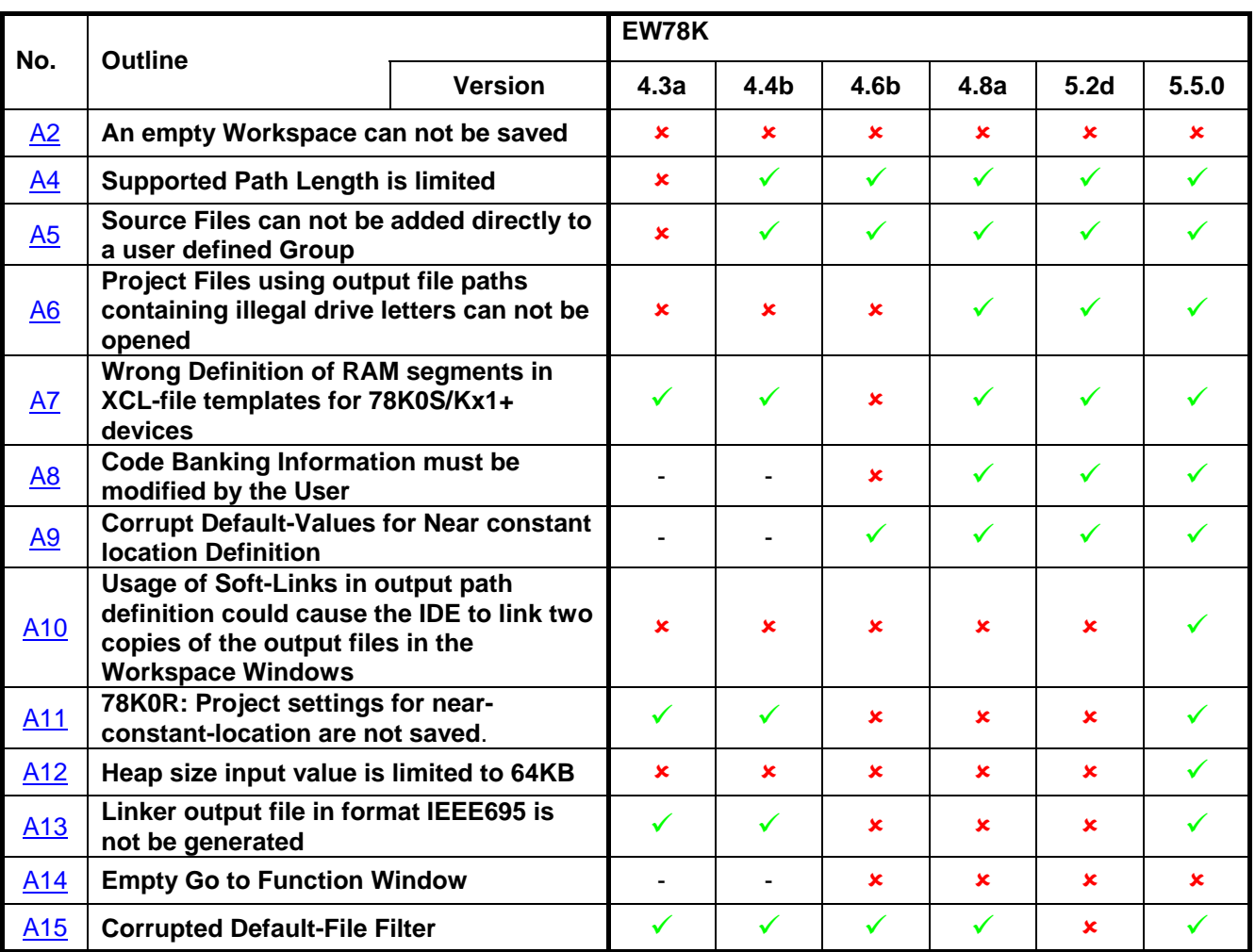

8: Applicable

 $\checkmark$  Not applicable

**-** : Not checked

### **(B) Table of Operating Precautions for the Assembler A78K**

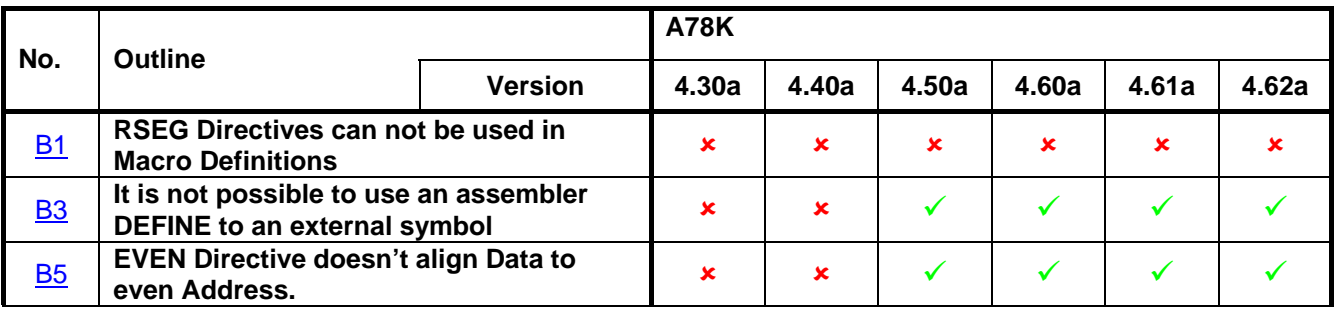

 $\mathbf{\times}$ : Applicable

 $\checkmark$ : Not applicable

**-** : Not checked

### <span id="page-4-0"></span>**(C) Table of Operating Precautions for C/C++ Compiler ICC78K**

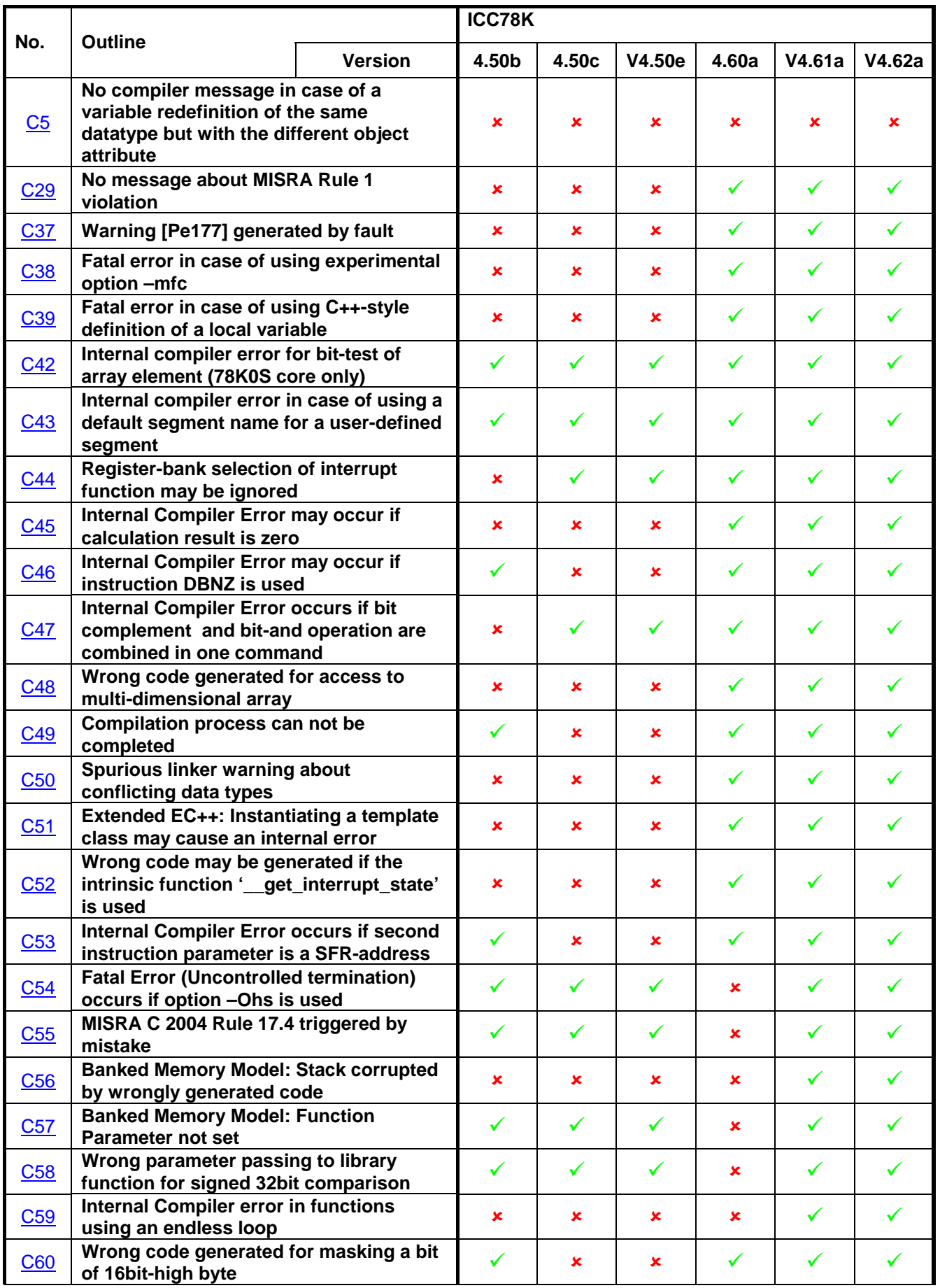

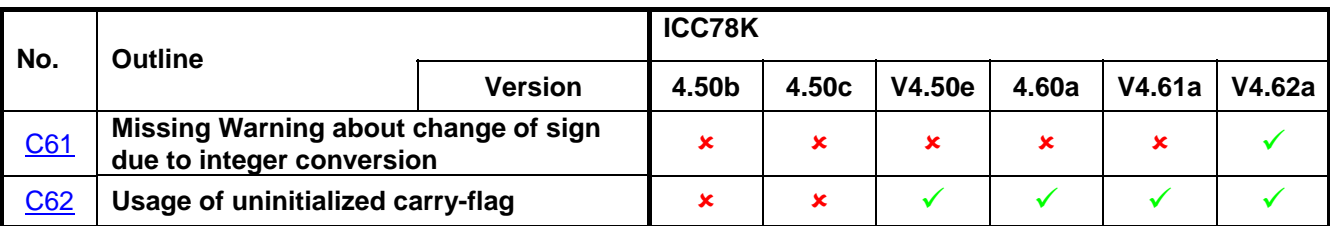

8: Applicable

 $\checkmark$  Not applicable

**-** : Not checked

### <span id="page-6-0"></span>**(D) Table of Operating Precautions for the Linker XLINK**

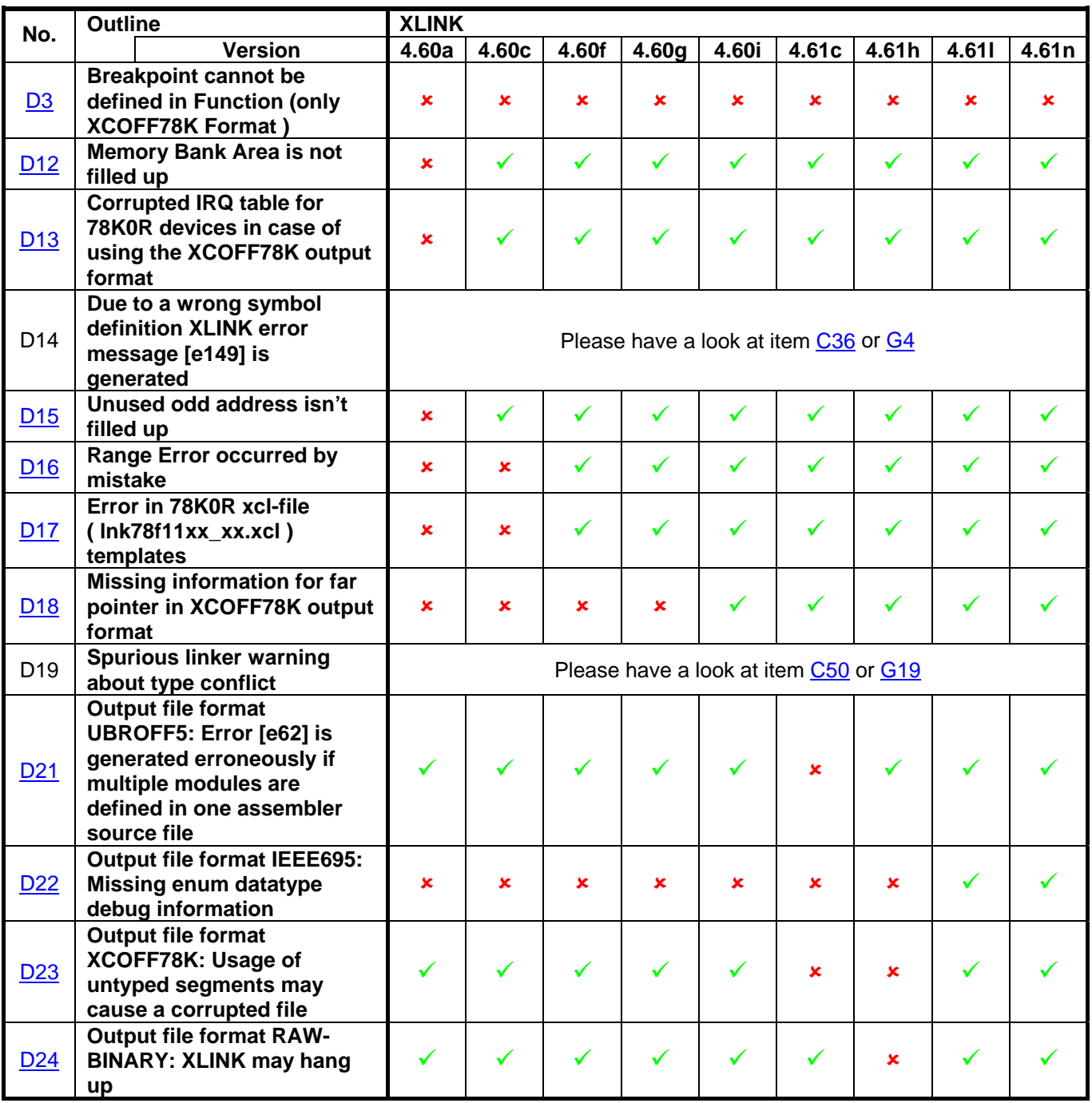

8: Applicable

 $\checkmark$ : Not applicable

**-** : Not checked

### <span id="page-7-0"></span>**(E) Table of Operating Precautions for C-SPY Debugger CS78K**

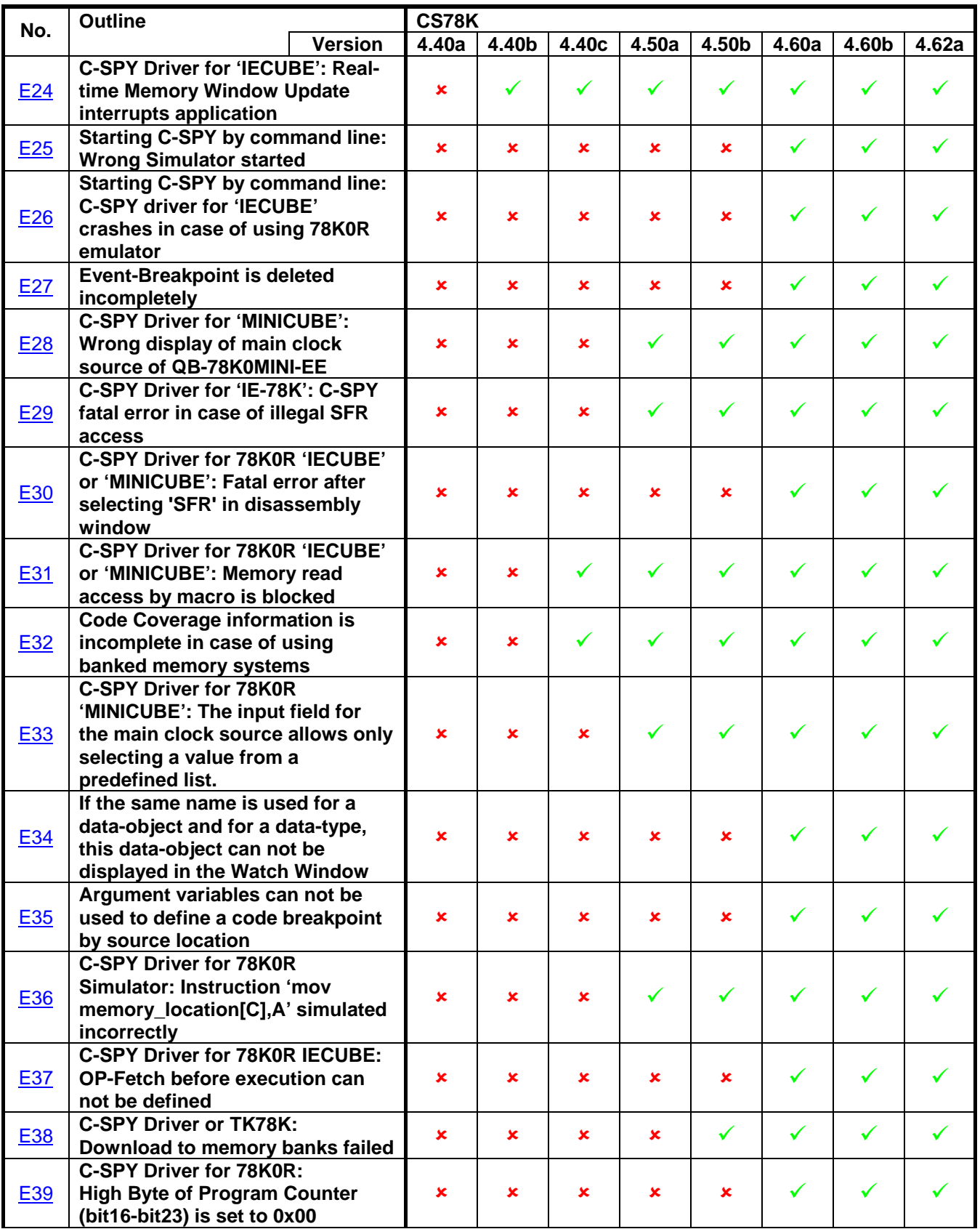

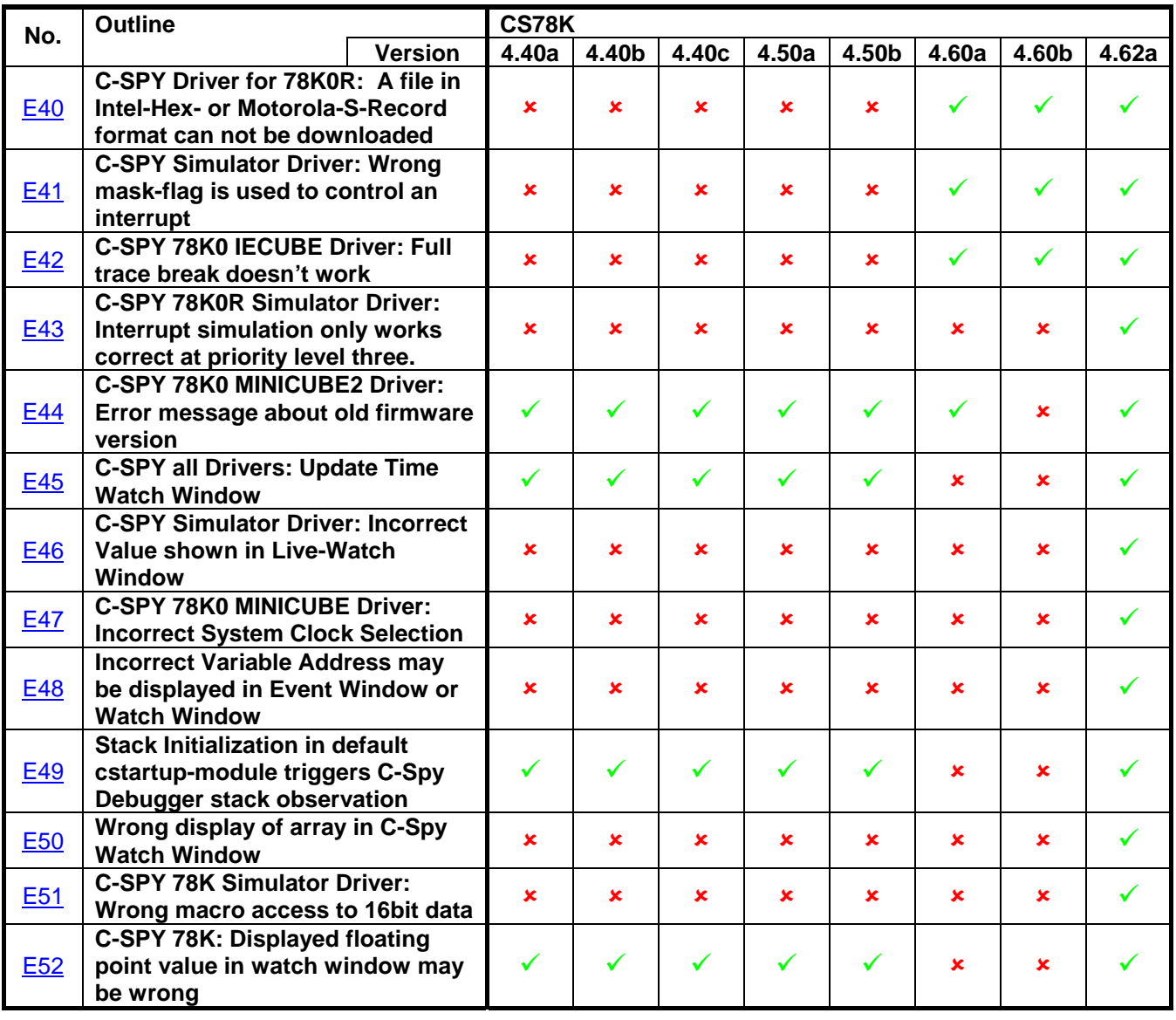

8: Applicable 9: Not applicable **-** : Not checked

### <span id="page-9-0"></span>**(F) Table of Operating Precautions for the Assembler A78K0R**

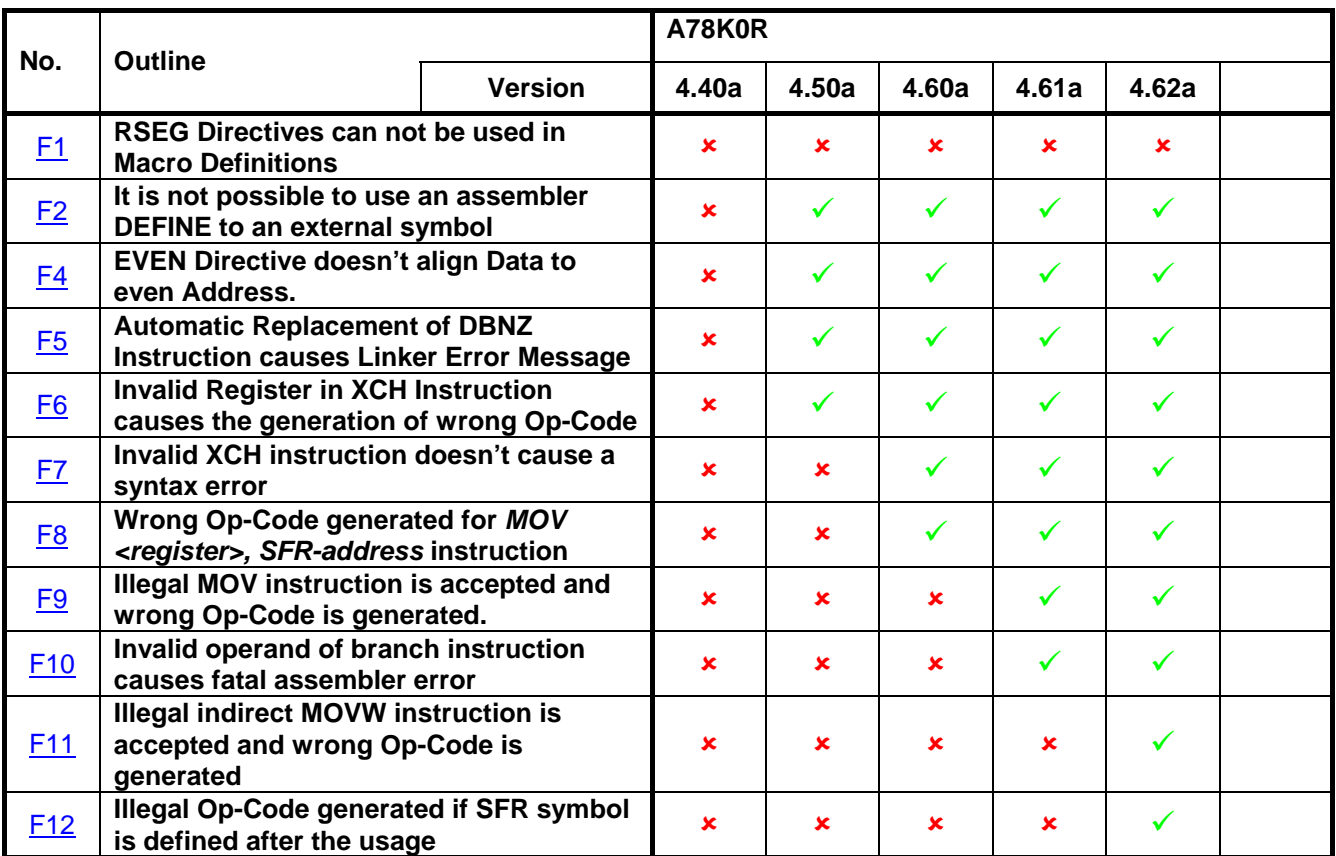

- 8: Applicable
- $\checkmark$ : Not applicable
- : Not checked

### <span id="page-10-0"></span>**(G) Table of Operating Precautions for C/C++ Compiler ICC78K0R**

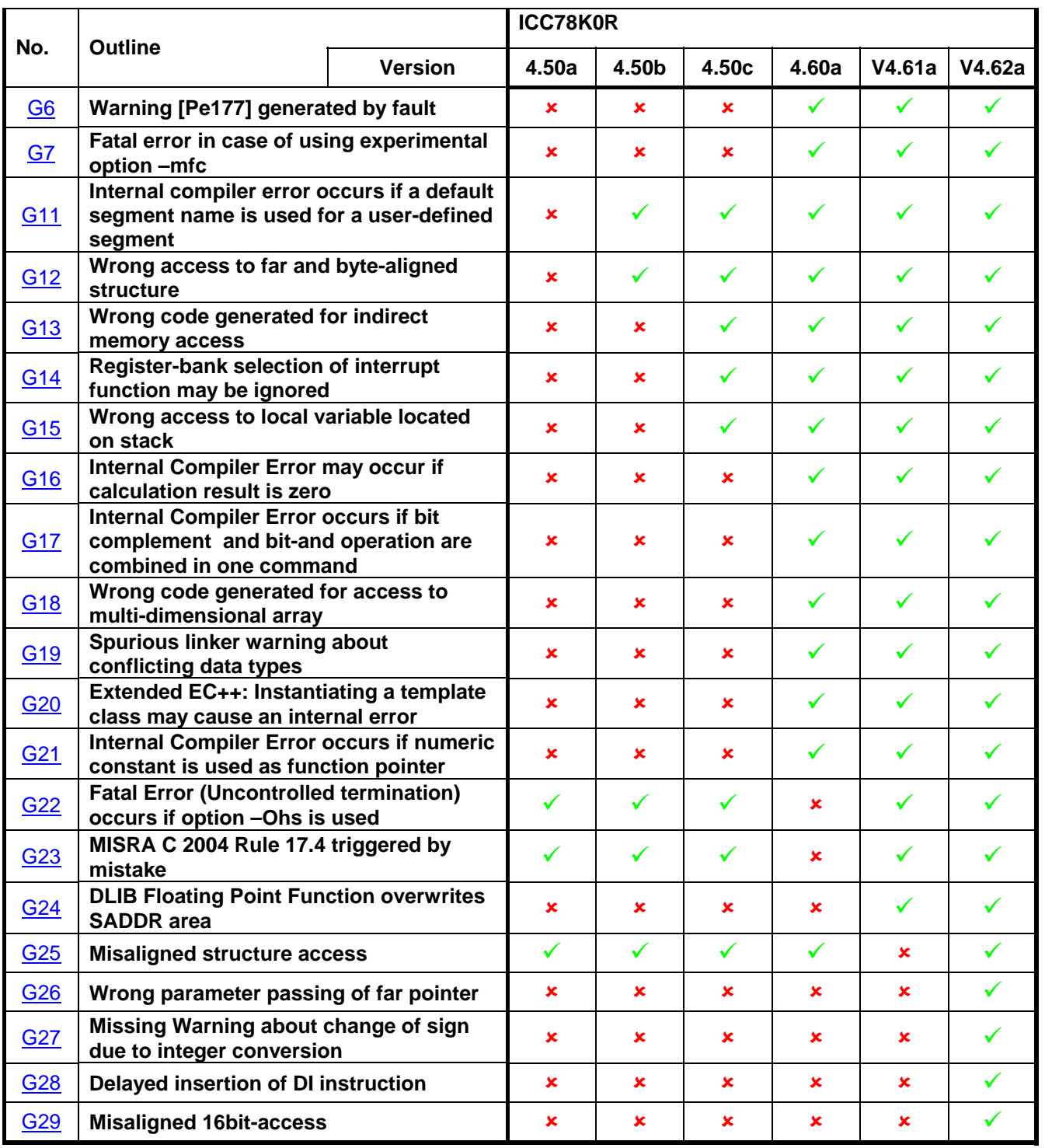

8: Applicable 9: Not applicable **-** : Not checked

### <span id="page-11-0"></span>**(H) Description of Operating Precautions for the IDE EW78K**

Reduce the path length.

be added automatically to the selected group.

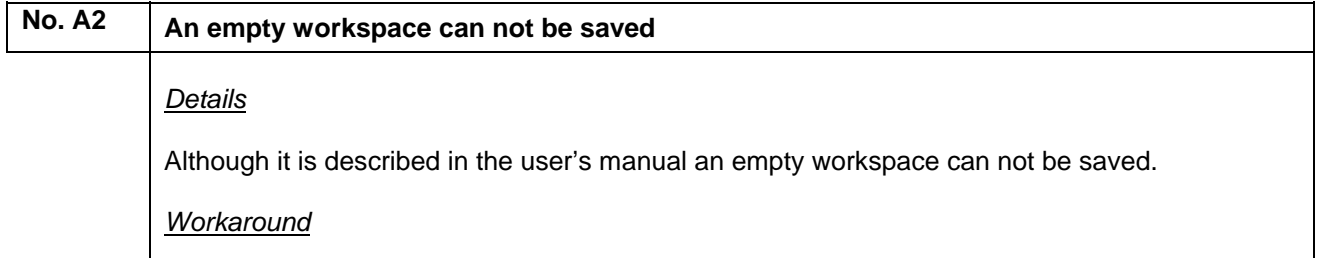

Add at least one project to the workspace before saving. The project may be an empty project.

**No. A4 Supported Path Length is limited**  *Details* The supported path length to project files by the Embedded Workbench is limited to about 100 characters. If this limit is exceeded the project file cannot be opened anymore and you received the following error message: Cannot find the file 'C:\...\...\<projectname.ewp>' (or one of its components). Make sure the path and filename are correct and that all required libraries are available. *Workaround*

## No. A5 Source Files can not be added directly to a user defined Group *Details* Source files can not be added directly to a user defined group, because the in the 'Add Files…' dialogue there is no field to specify a group. *Workaround* Select the group in the Workspace-Window before open the 'Add Files…' dialogue. The files will

<span id="page-12-0"></span>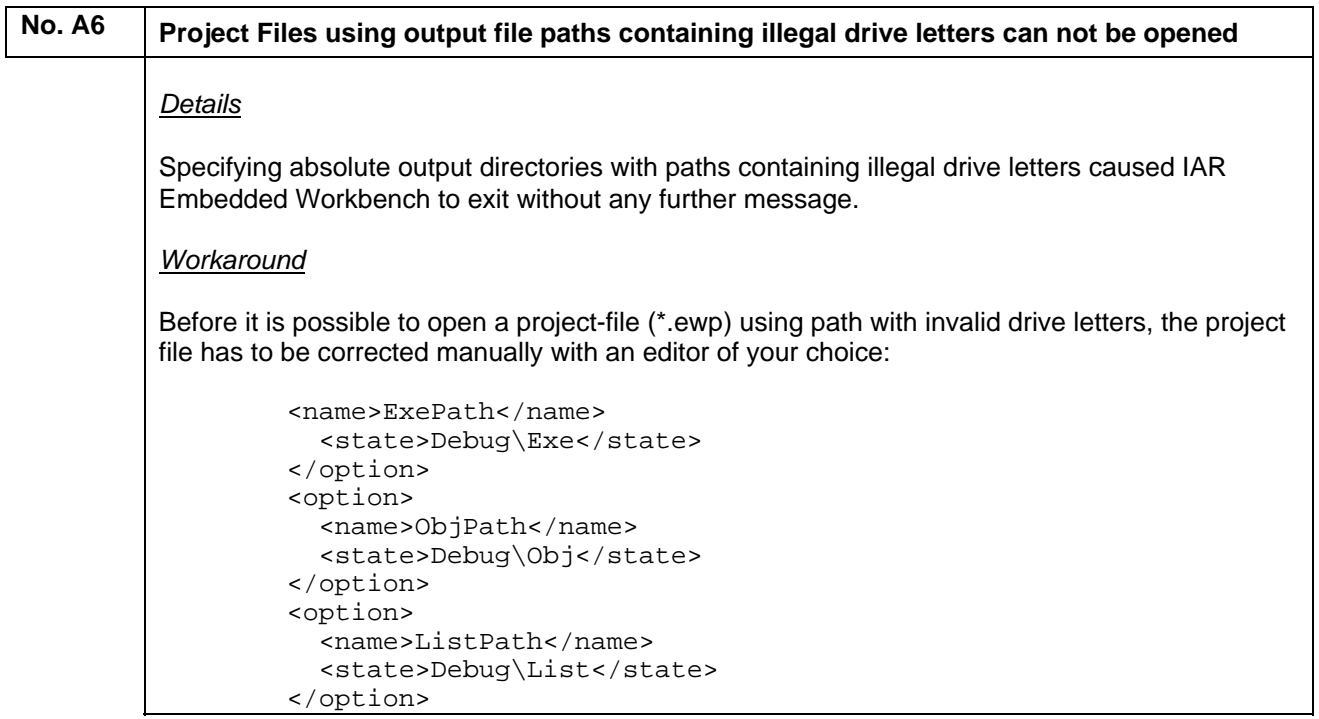

<span id="page-13-0"></span>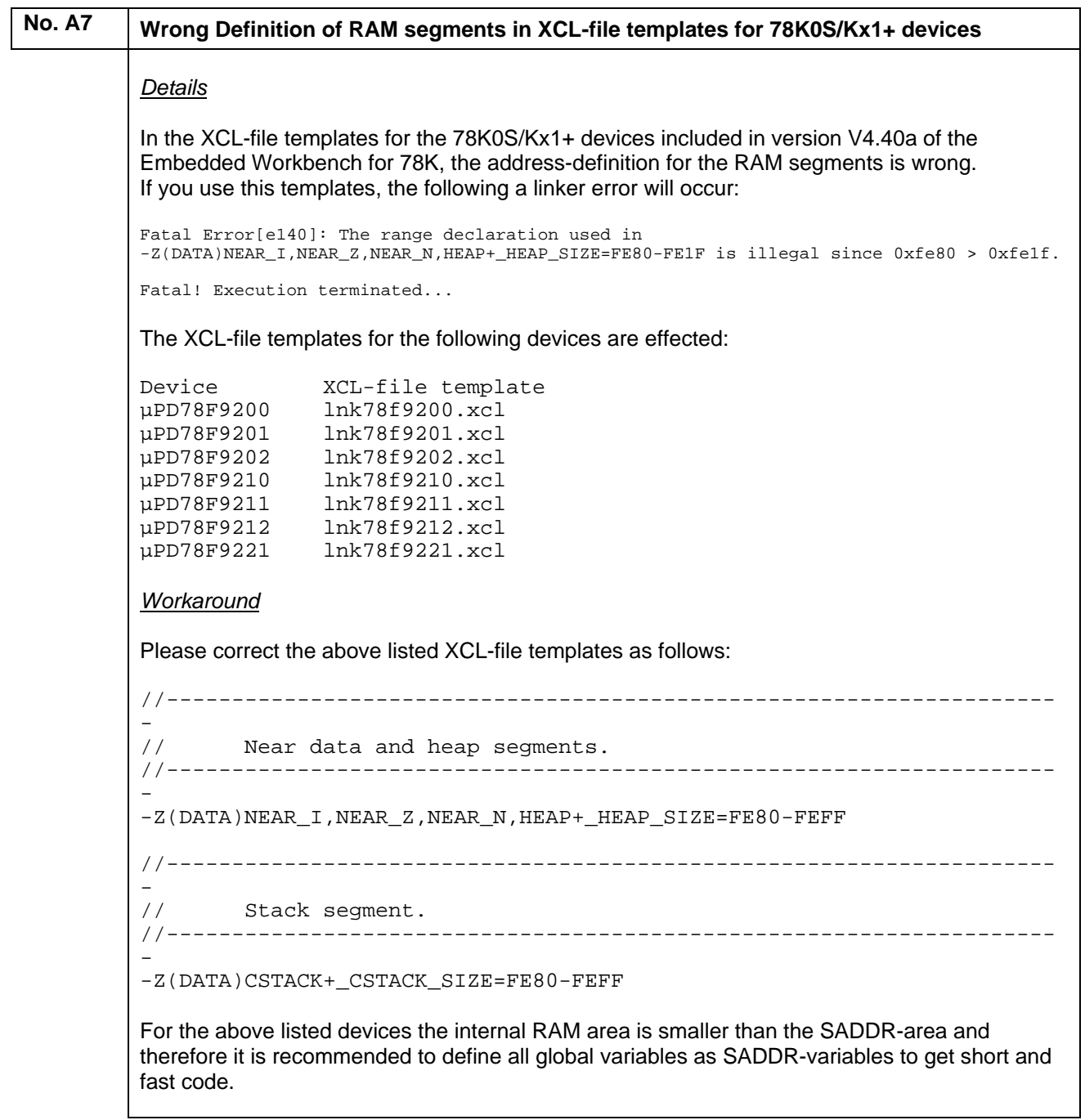

<span id="page-14-0"></span>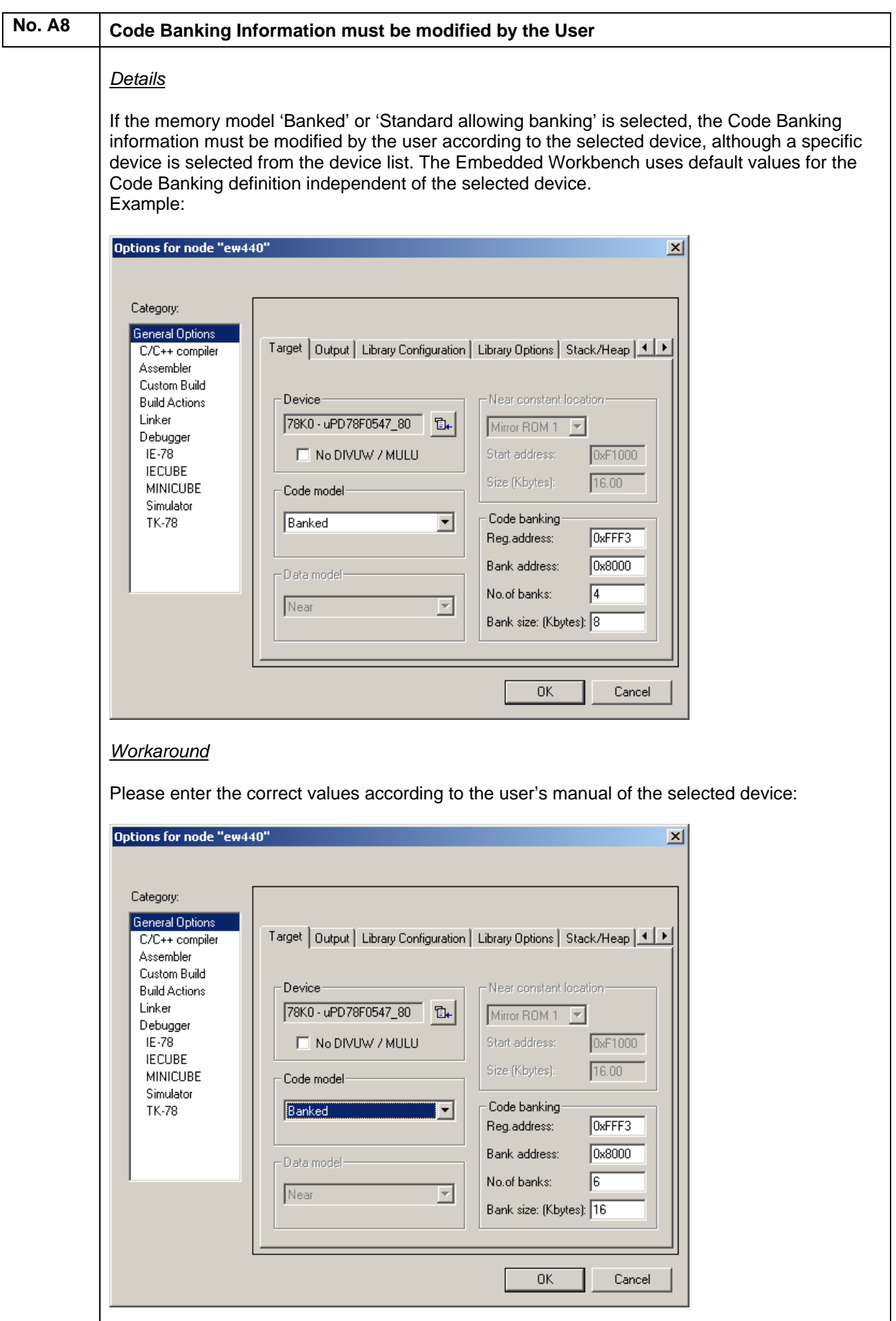

<span id="page-15-0"></span>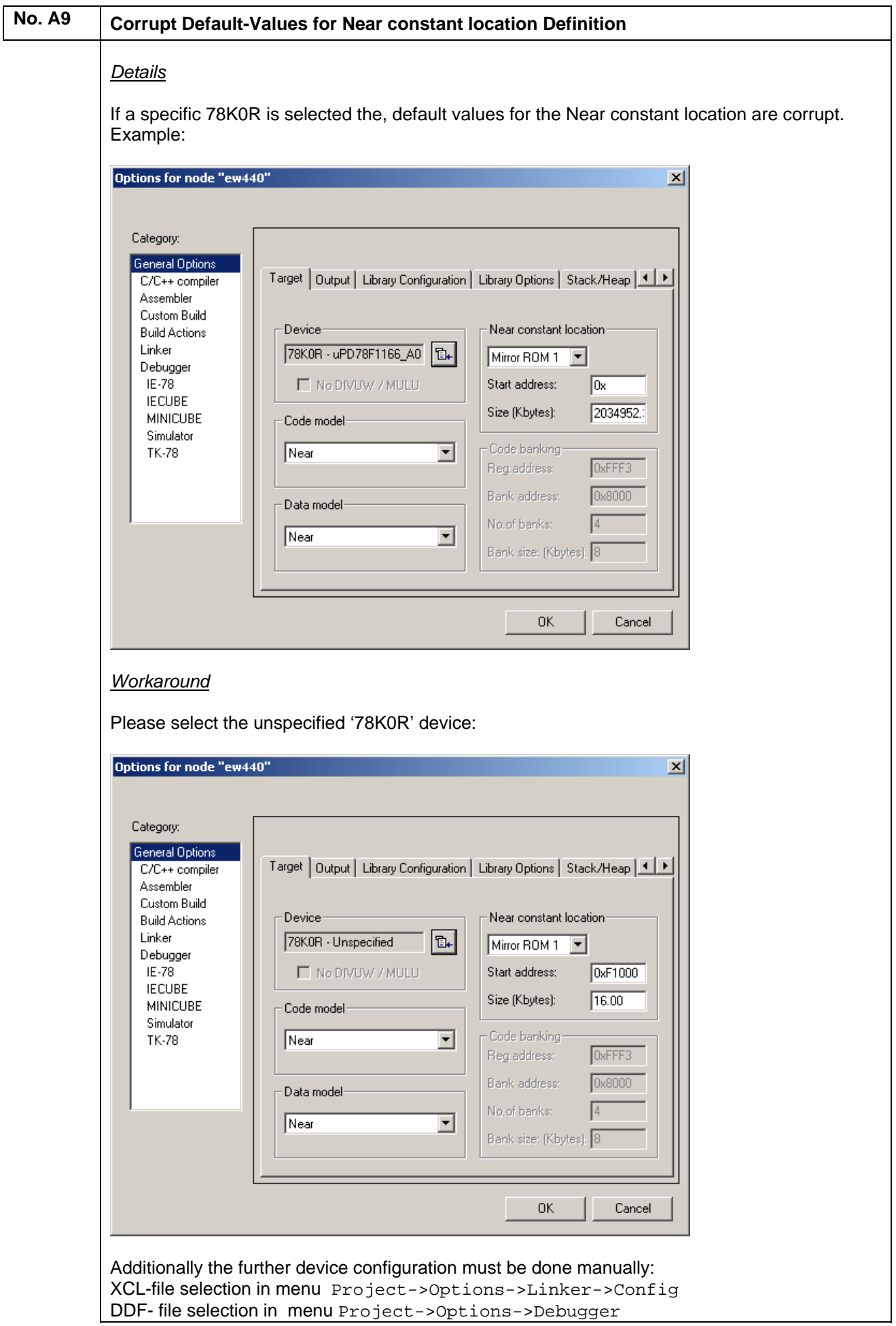

<span id="page-16-0"></span>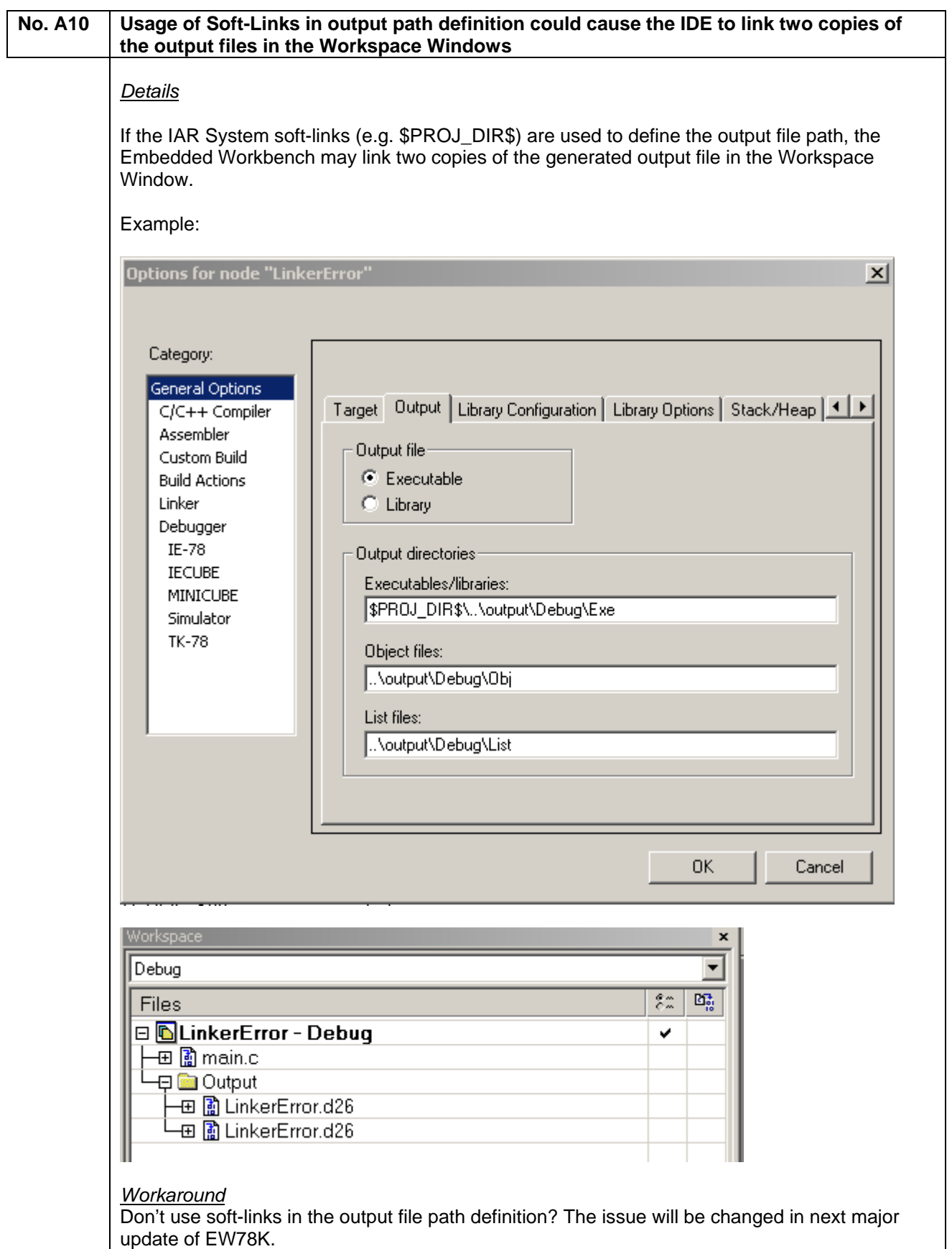

### <span id="page-17-0"></span>**No. A11 78K0R: Project settings for near-constant-location are not saved**. *Details* The size of the near-constant-location-area is not saved between two Embedded Workbench sessions. Instead, the default values are loaded. *Workaround* If the default setting is modified, please set the new values manually.

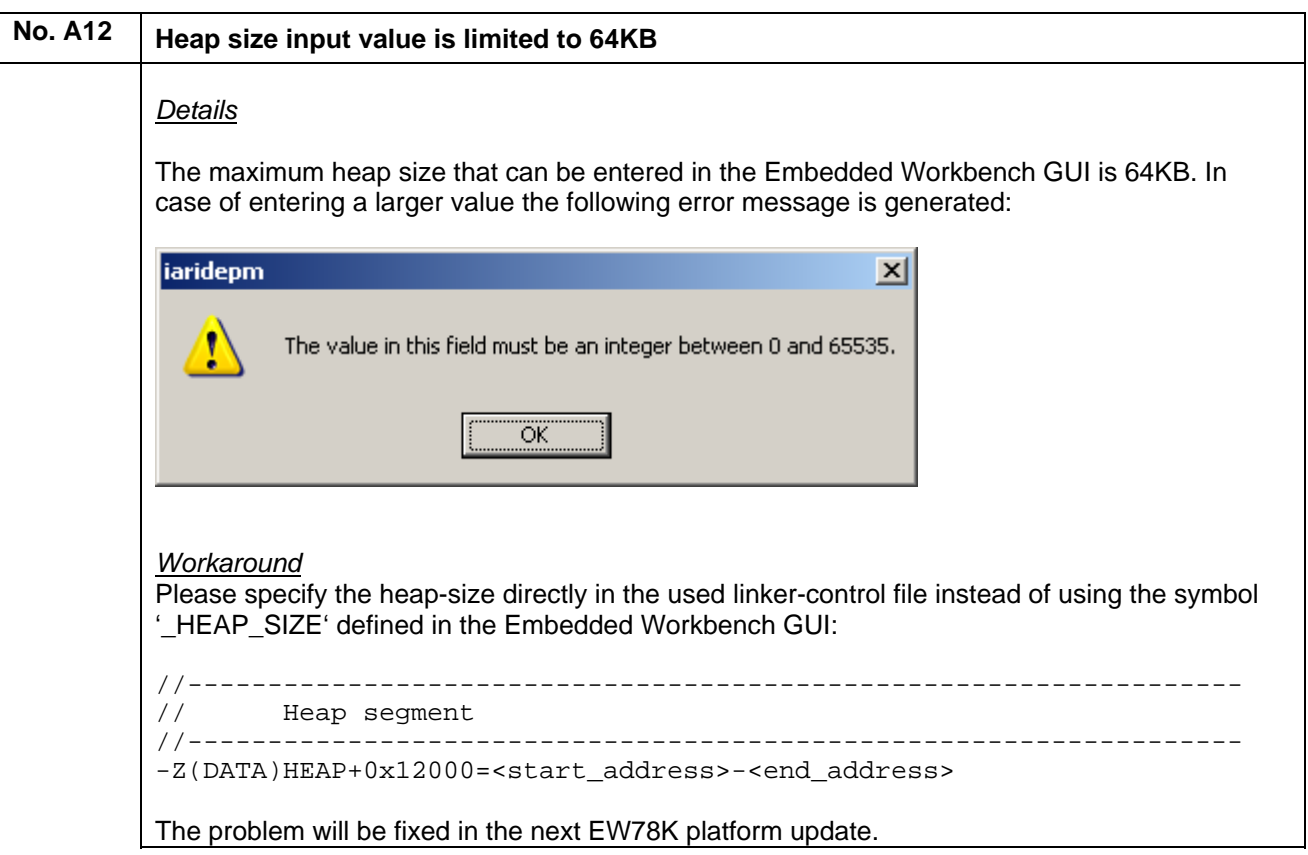

<span id="page-18-0"></span>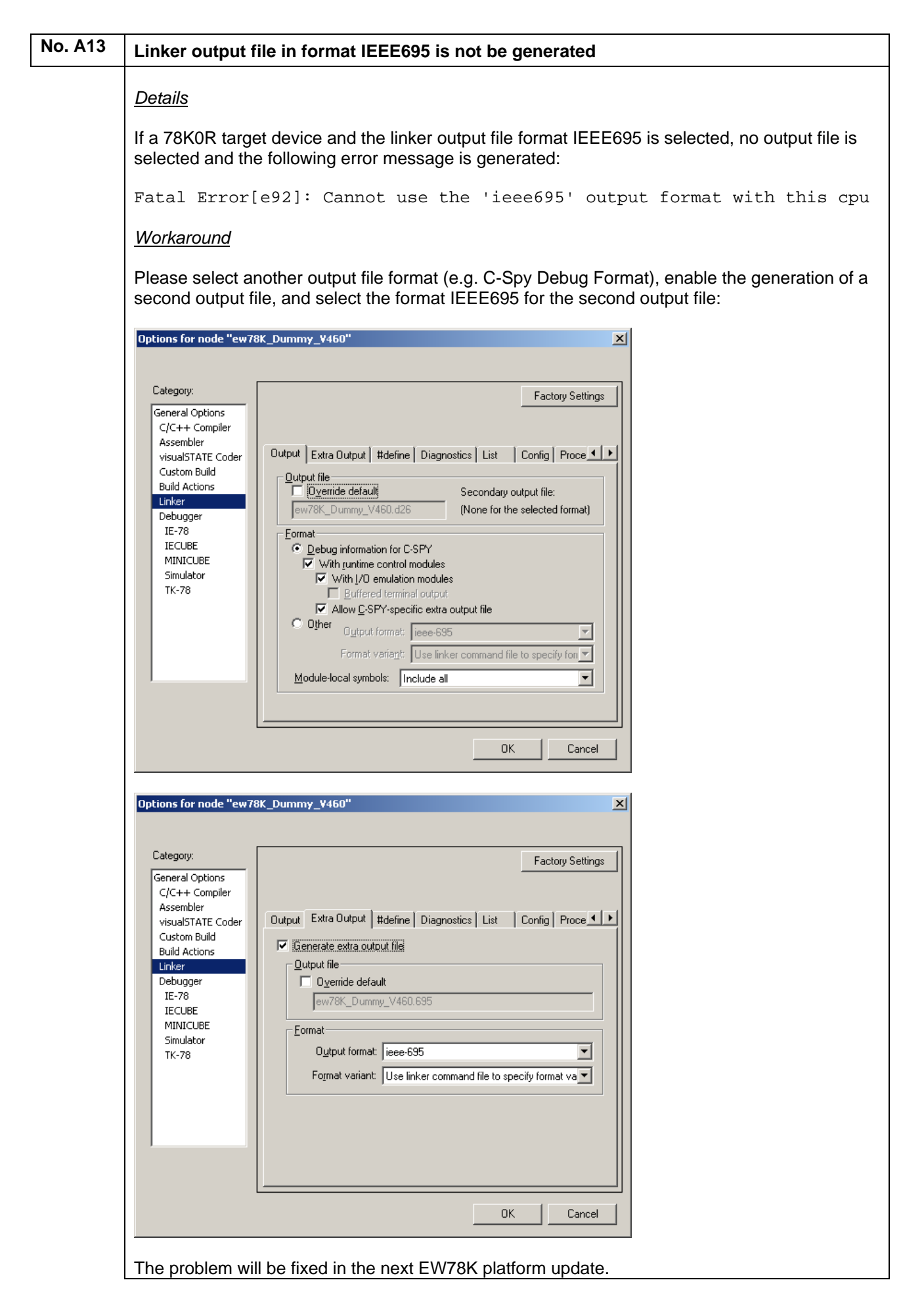

Operating Precautions for EW78K-xxxx-EE

<span id="page-20-0"></span>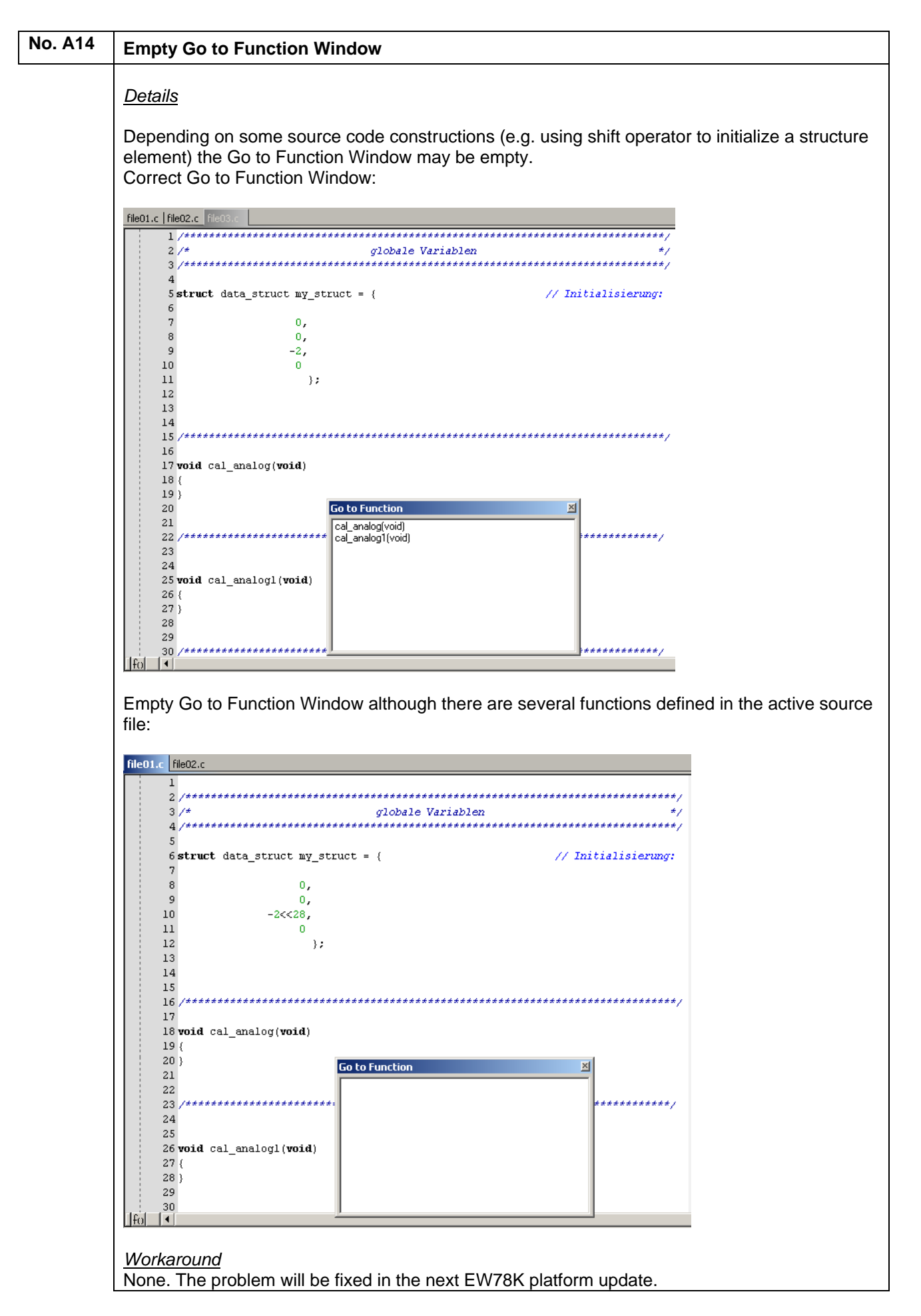

<span id="page-21-0"></span>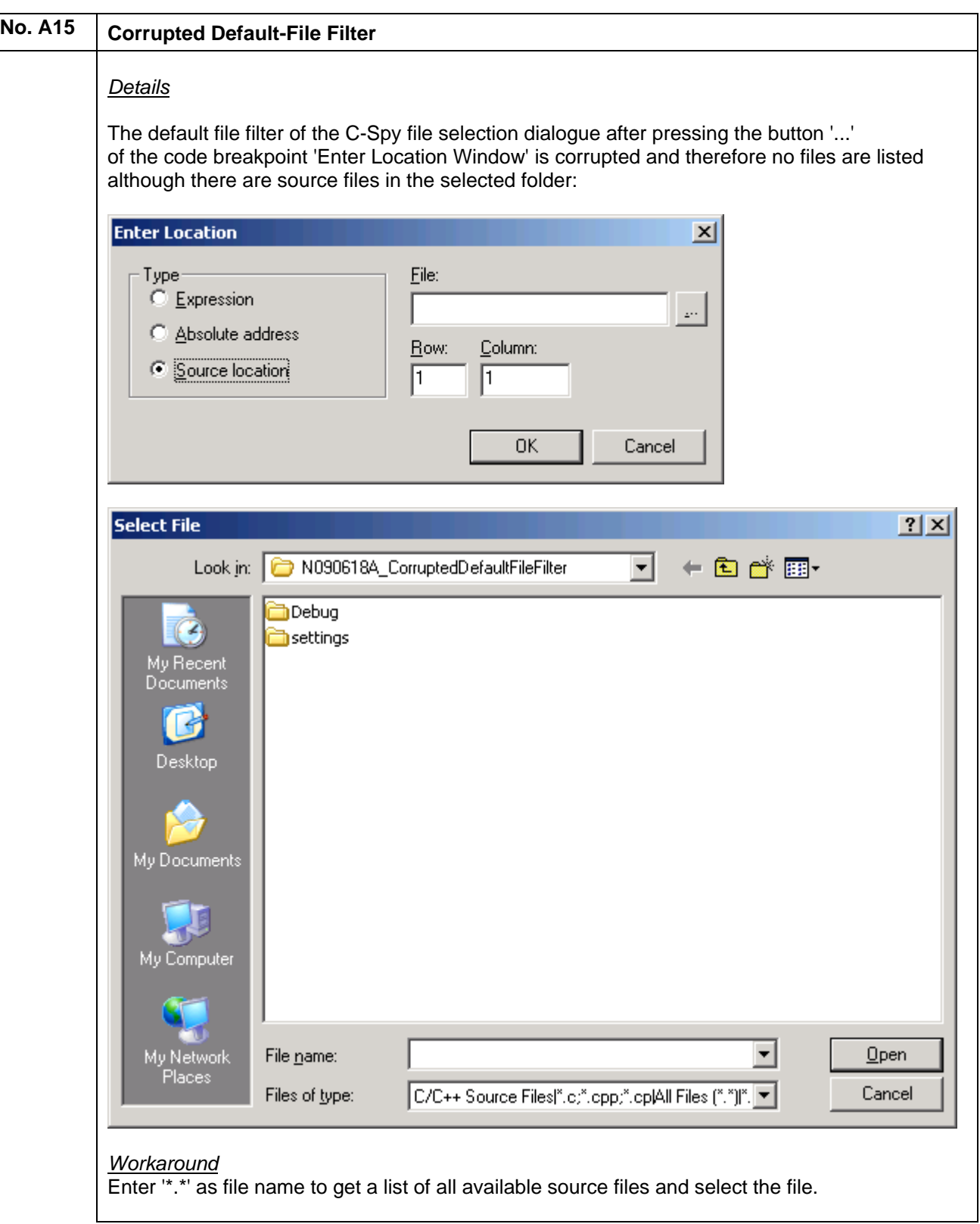

### <span id="page-22-0"></span>**(I) Description of Operating Precautions for the Assembler A78K**

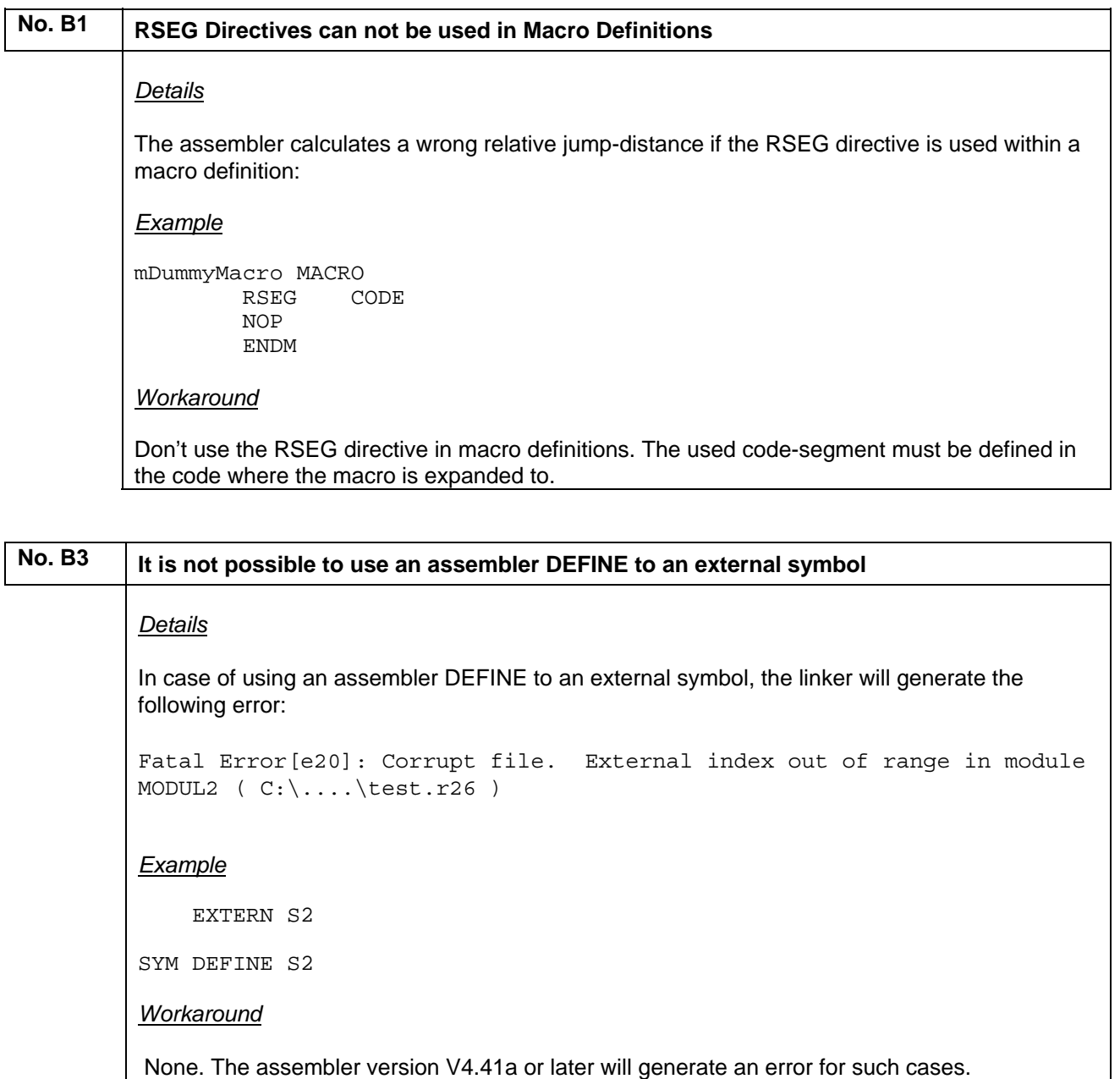

<span id="page-23-0"></span>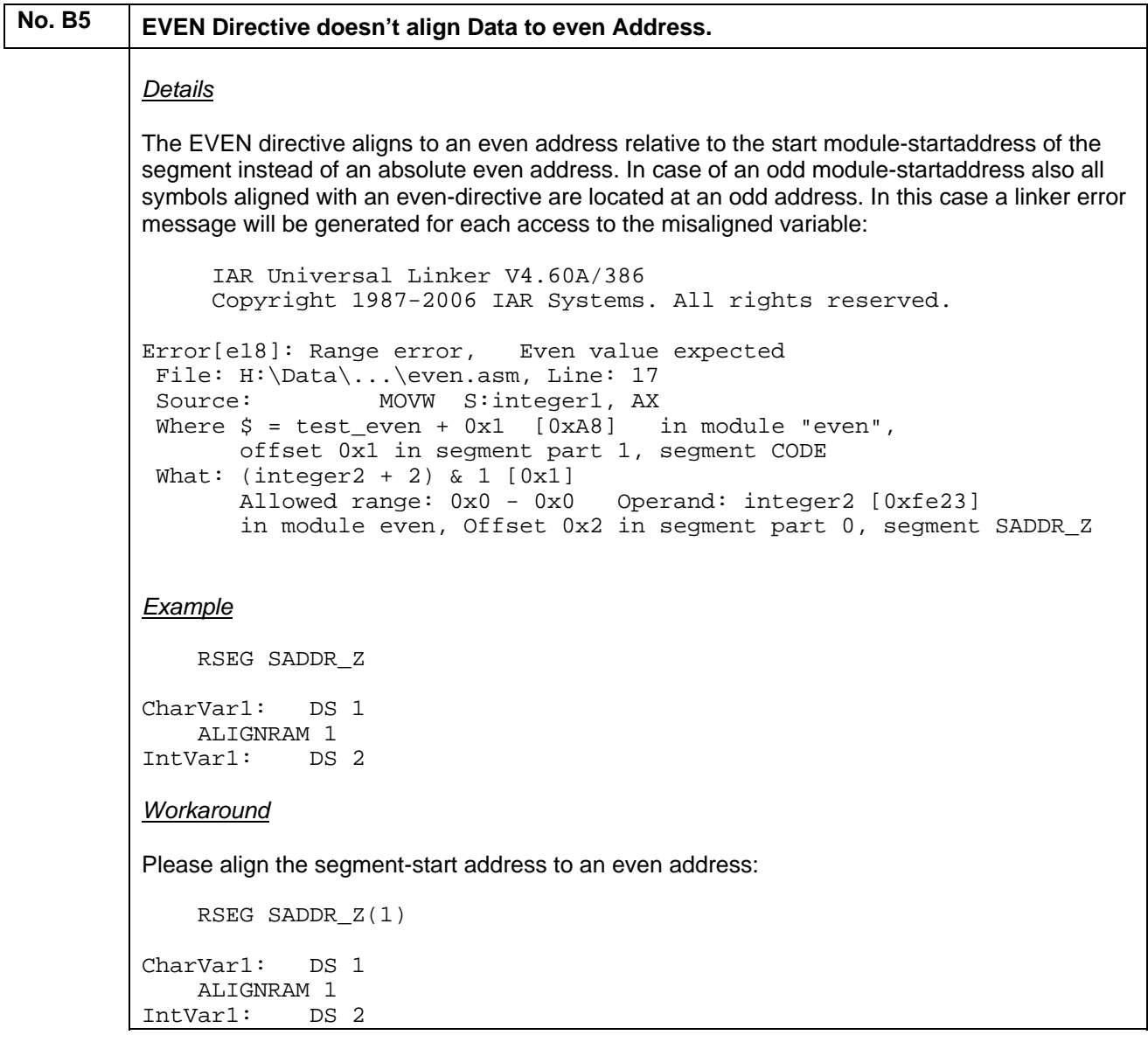

### <span id="page-24-0"></span>**(J) Description of Operating Precautions for the C/C++ Compiler ICC78K**

### **No. C5 No compiler message in case of a variable redefinition of the same data type but with the different object attribute**  *Details* The compiler doesn't generate a message for the user if a variable is redefined with the same data type but with a different object attribute. Example: unsigned int i; no init unsigned int i; *Workaround* Manual check by the user required.

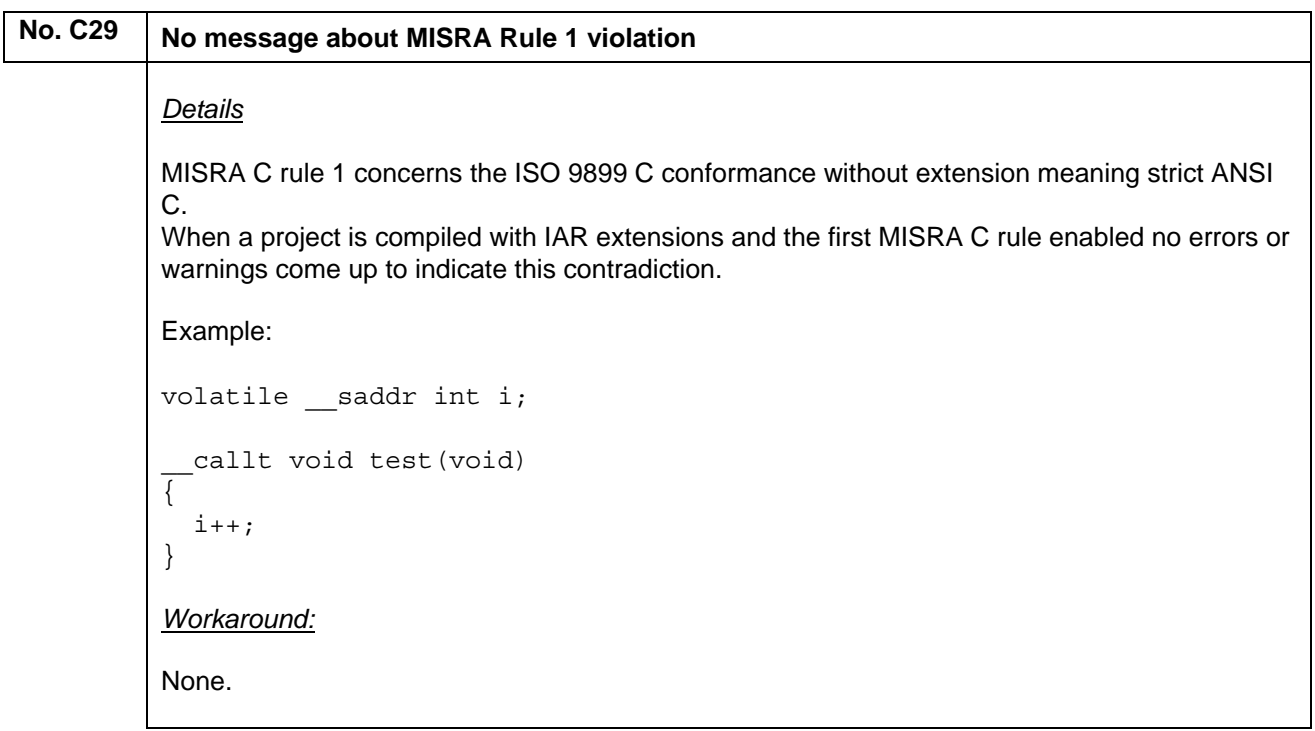

<span id="page-25-0"></span>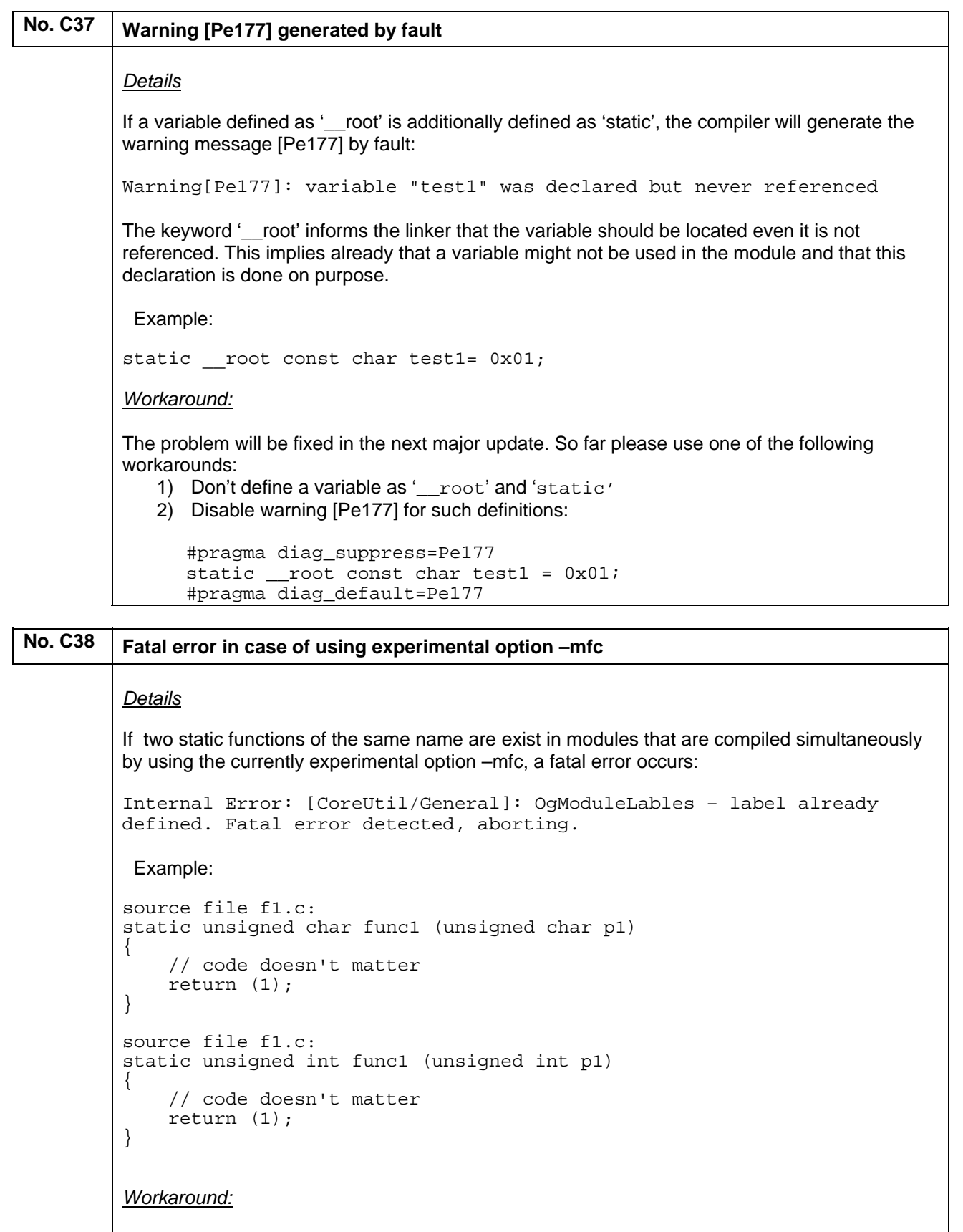

The problem will be fixed in the platform release, when the option –mfc will be officially introduced (V4.4xx, schedule is December 2007)

<span id="page-26-0"></span>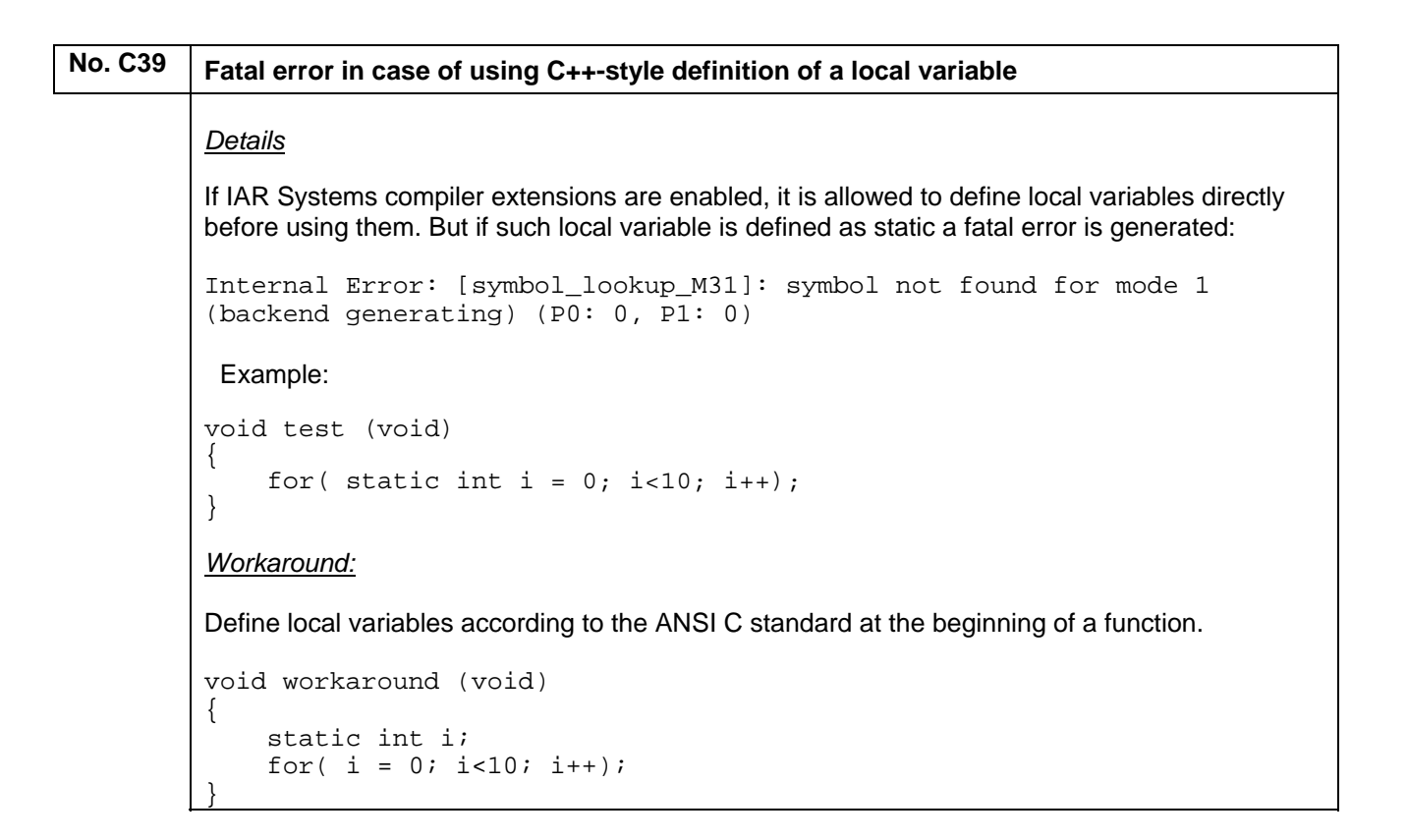

### <span id="page-27-0"></span>**No. C42 Internal compiler error for bit-test of array element (78K0S core only)** *Details* In case of using a 78K0S device (µPD78F9xxxx, µPD789xxxx) pointer or array expressions of objects located in the short address area that result in a bit test instruction cause the following internal error for 78K0S. Internal error [AsmLine – OgAsm]: Error [43] Illegal effective address Fatal error detected aborting Example: unsigned char v1,v2; saddr unsigned char buffer[5]; void test(void) { if(buffer[v1]&0x80) {  $v2=1;$  } } *Workaround:* Locate the array in the standard RAM, i.e. remove the key word saddr: unsigned char v1,v2; unsigned char buffer[5]; void test(void) { if(buffer[v1]&0x80) {  $v2=1;$  } }

### **No. C43** Internal compiler error in case of using a default segment name for a user-defined **segment.** *Details* In case of using a default segment name of the compiler for user-defined segment of constant data, an internal compiler error occurs after the warning about using a default segment name. Internal error [Front end]: Invalid C99 IL expression kind Fatal error detected aborting. Example: #pragma location = "CODE" root const unsigned char counter=23; void test(unsigned char \*p1) { \*p1=\*((volatile const unsigned char \*)&counter); } *Workaround:* Do not use the compiler default segment names for user-defined segments

<span id="page-28-0"></span>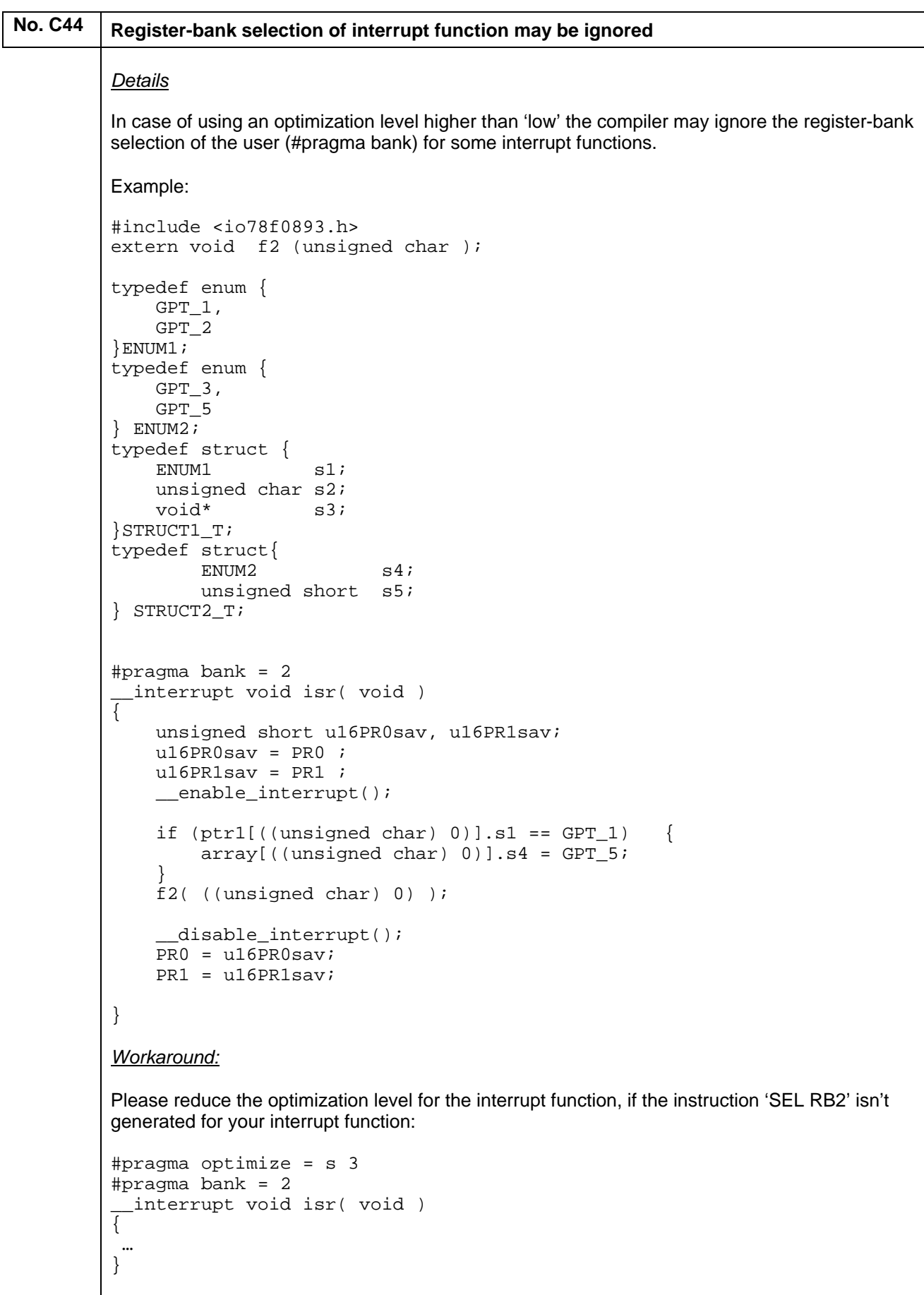

### <span id="page-29-0"></span>**No. C45 Internal Compiler Error may occur if calculation result is zero**

#### *Details*

Code examples where a calculation result is zero may cause an internal compiler error.

Example:

```
signed int i,k; 
int test(void) 
\{k=90-(9-i)*10;}
```
#### *Workaround:*

Try to rewrite the arithmetic expression to avoid a zero result:

```
int test (void) 
{
```

```
k=90-(90-10*1);}
```
### **No. C46 Internal Compiler Error may occur if instruction DBNZ is used** *Details* If the instruction DBNZ is used an internal compiler error may occur: Internal Error: [CoreUtil/General]: Size mismatch for "DBNZ S:v1, ??test\_0", inserted as 2 bytes, assembled as 3 bytes. Example: saddr unsigned char v1; void test (void)  $\{$ if  $( ! - -v1)$  { … } } *Workaround:* Lower the optimization to level medium to avoid the usage of the instruction DBNZ #pragma optimization = z 6 void test (void) { … }

### <span id="page-30-0"></span>No. C47 | Internal Compiler Error occurs if bit complement and bit-and operation are combined in **one command**

#### *Details*

If the C command to complement a special functions register bit is combined with a bit and command to mask a single bit and an assignment to an integer variable, an internal error occurs:

```
Internal Error: [CoreUtil/General]: Illegal state
```
#### Example:

```
#include <io78F0547_80.h>
```

```
unsigned int IntVar;
```
void test(void) {

```
IntVar = \sim P0 bit.no0 & 0x01;
```
*Workaround:*

}

Please split up the operations in separate lines of code.

```
unsigned int IntVar; 
void test(void) 
{ 
  IntVar = ~\sim P0_bit.no0;
  IntVar = IntVar & 0x01;
```
### No. C48 | Wrong code generated for access to multi-dimensional array

#### *Details*

}

In a case of using optimization type speed level high, the compiler may generate wrong code for the access of multi-dimensional arrays.

```
Example:
```

```
static void test (void) 
{ 
     unsigned short x, y; 
    for (y = 0; y < 8; y++)for (x = 0; x < 128; x++) {
            buffer[y][x] = 0x00; } 
     } 
} 
void dummy( void ) 
{ 
    test(); 
} 
Workaround:
```
Please reduce the optimization level to medium or use while instead of for loops.

## <span id="page-31-0"></span>**No. C49 Compilation process can not be completed** *Details* In a case of using optimization level high and allow the usage of the worksegment, the compilation process can not be completed for certain code examples. No error message is generated; the compilation process must be terminated manually. *Workaround:* Please reduce the optimization level to medium or don't allow worksegment usage.

### No. C50 Spurious linker warning about type conflict *Details* The compiler could in some cases (e.g. high level of nested typedef types) emit data type incorrect debug information for typedef types. When linking with XLINK, this could result in a spurious type conflict warning: Warning[w6]: Type conflict for external/entry "<object-name>", in module file2 against external/entry in module file1; different types The generated code is correct. *Workaround:* Please reduce the level of nested typedef types. **No. C51 Extended EC++: Instantiating a template class may cause an internal error** *Details* Instantiating a template class like vector on a function type may result in an internal error Internal Error: [Visit types]: Error type Example: enum eState { state1, state2}; template <class T, T init> class CEnum { public: CEnum()<br>operator unsigned char () const {return (unsigned char)m Value; } operator unsigned char () const void operator += (unsigned char arg)  $\{m$  Value =  $(T)$  (m Value + arg)  $\}$  private: T m\_Value; }; static \_\_saddr \_\_no\_init CEnum<enum eState, state1> state; void test(void) { state += state2; } *Workaround:*

### <span id="page-32-0"></span>No. C52 Wrong code may be generated if the intrinsic function '\_get\_interrupt\_state' is used *Details* If the intrinsic functions '\_get\_interrupt\_state' and '\_disable\_interrupt' are used in the same function, the compiler may store the program status word (PSW) to a register before interrupts are disabled instead when the function' \_get\_interrupt\_state' is called. The register content instead of the actual PSW content is used for further actions. Example: #include <intrinsics.h> void test(void) { disable interrupt(); { istate t is =  $get$  interrupt state();  $\overline{\text{\_enabI}}$ enable interrupt();  $\overline{\phantom{a}}$  set\_interrupt\_state(is); } } *Workaround:* No direct workaround, but an assembler function can be used as replacement

<span id="page-33-0"></span>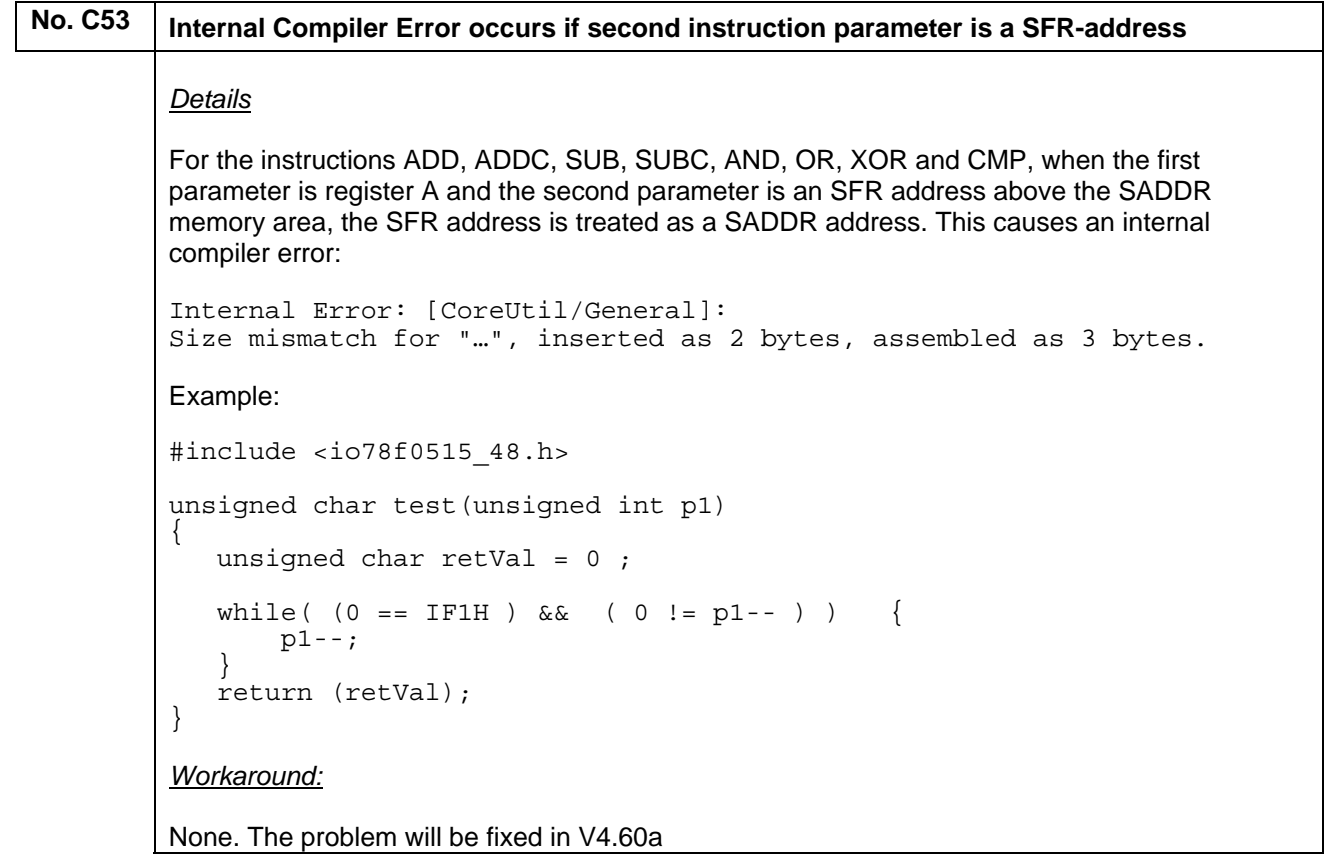

<span id="page-34-0"></span>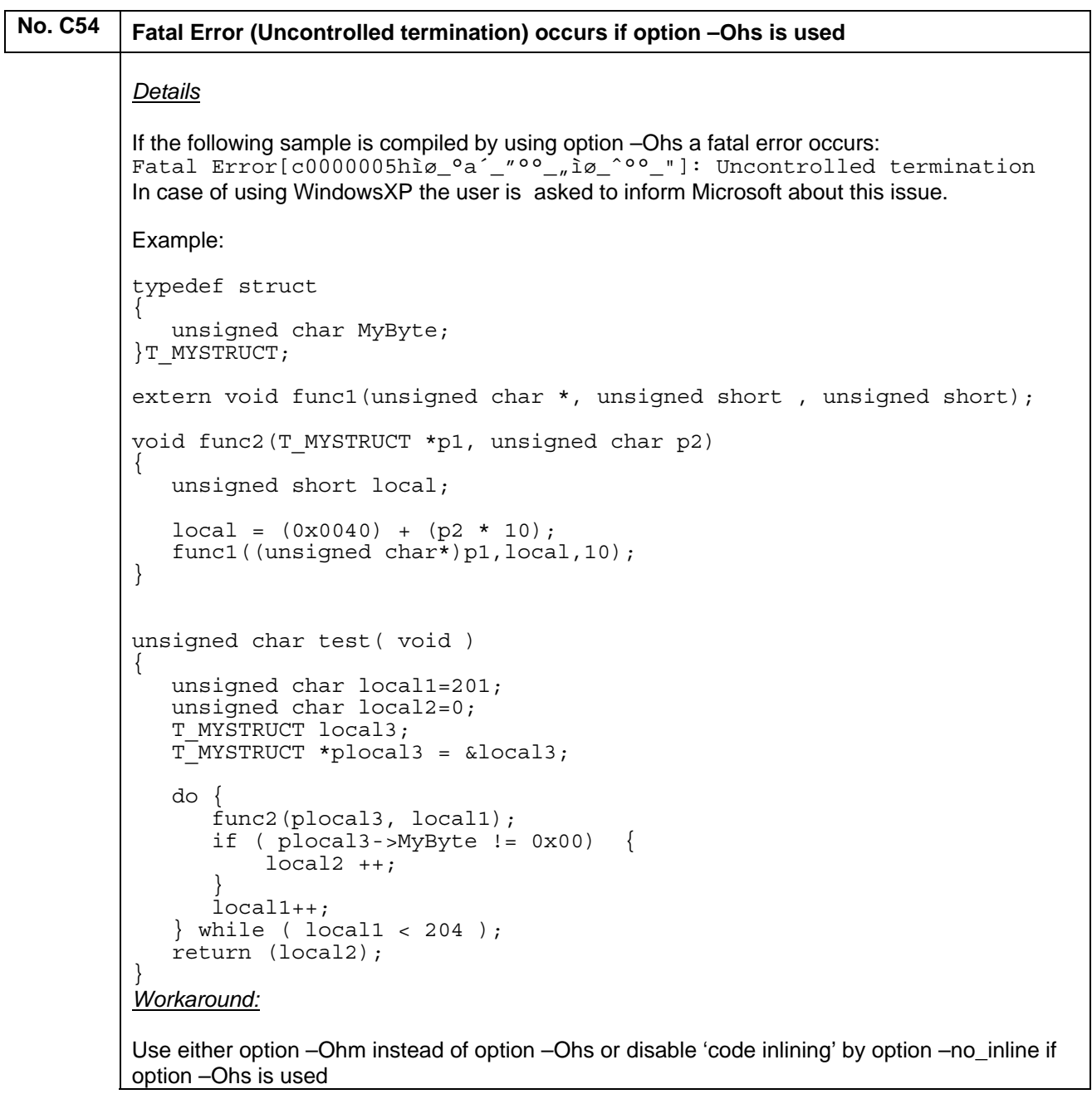

### <span id="page-35-0"></span>No. C55 | MISRA C 2004 Rule 17.4 triggered by mistake *Details* MISRA C rule 17.4 is triggered by mistake for arrays included in structures: Error [Pm152]: array indexing shall only be applied to objects defined as an array type (MISRA C 2004 rule 17.4) Example: typedef unsigned char uint8; void test(void); void test(void) { struct { uint8 u8Array[4]; } tStruct; tStruct.u8Array[0] = 5u; tStruct.u8Array[1] = tStruct.u8Array[0]; } *Workaround:* Disable rule 17.4 by using the #pragma diag suppress directive for source lines accessing an array included in a structure: typedef unsigned char uint8; void test(void); void test(void) { struct { uint8 u8Array[4]; } tStruct; #pragma diag\_suppress = Pm152 tStruct.u8Array[0] = 5u; tStruct.u8Array[1] = tStruct.u8Array[0]; #pragma diag\_default = Pm152 }

### No. C56 | Banked Memory Model: Stack corrupted by wrongly generated code

#### *Details*

If banked memory model and an optimization level larger than low is used, the compiler may generate wrong that corrupts the stack if a comparison of 32bit value with a constant is made. The example to demonstrate the occurrence is too complex to be listed in this document.

#### *Workaround:*

}

Reduce the optimization level for the function where the problem occurs by using the directive #pragma optimize=low.

```
#pragma optimization = low 
void foo1 (void) 
{ 
 …
```
```
No. C57 Banked Memory Model: Function Parameter not set
        Details
        If an optimization level larger than medium is used, the compiler generates wrong code by not 
        passing the constant function parameter of the banked function 'func2' the following sample: 
        extern unsigned char global_1, buffer_1[8], buffer_2[8]; 
        extern void func1 (void);
        extern void func2 (unsigned char);
        extern void func3 (void);
        extern __non_banked void func4 (unsigned char);
        void test(void) 
        { 
              if (buffer 1[1]=='Y') {
                    if (buffer 1[2]=='S') {
                          switch (buffer_1[3]) { 
                                case 0x11: { 
                                      func3(); 
                                     buffer_1[2] = 'T'; break; 
         } 
                                case 0x12:{ 
                                     func2(1);buffer 1[2] = 'T';
                                      break; 
         } 
                                default : 
        {
                                     buffer 2[2]=!S';
                                     func4(2); break; 
         } 
         } 
         } 
                    else { 
                         if (buffer_1[2]=='T') {
         } 
                          else { 
                               buffer1[2]--; } 
         } 
               } 
        } 
        Workarounds:
        1) Reduce the optimization level of the function where the problem occurs by using the directive 
        #pragma optimize=medium. 
        #pragma optimization = low 
        void test (void) 
        { 
         … 
        } 
        2) Define function 'func2' as 'non-banked' function: 
        extern __non_banked void func2 (unsigned char);
```
Operating Precautions for EW78K-xxxx-EE

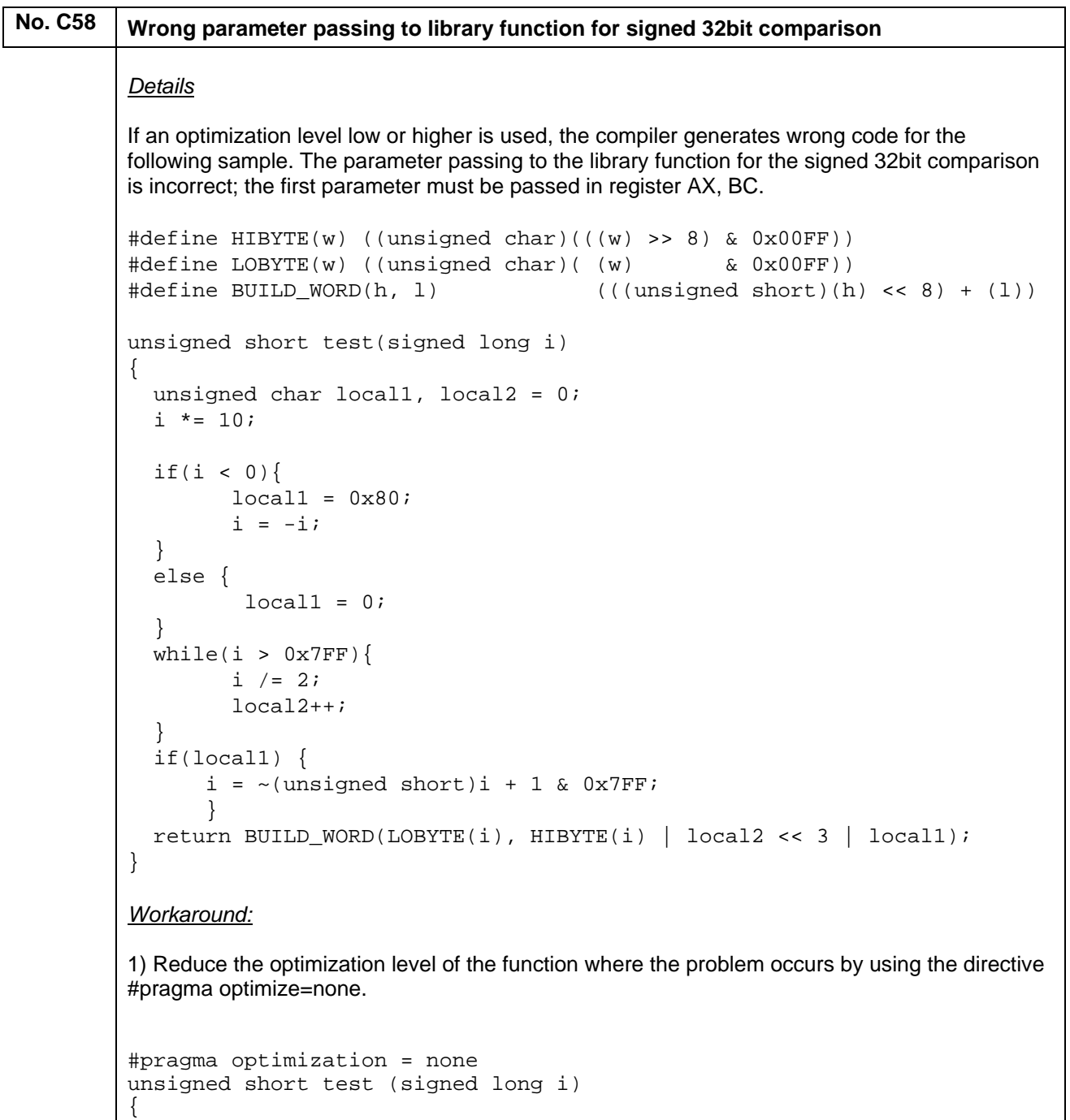

 … }

```
No. C59 Internal Compiler error in functions using an endless loop
           Details
          Functions containing an if - statement using different amounts of stack and immediately followed 
          by a 'while(1) ; ' construction might generate an internal error. 
           #include <stdio.h> 
                   unsigned short s1, s2; 
          extern unsigned short f1 ( unsigned short, unsigned short);
           void main(void) 
           { 
               while (1) 
              \mathcal{L}_{\mathcal{L}_{\mathcal{L}}}if(s1 := s2) {
                   printf("dummy text: 0xhx vs 0xhx \n", s1, s2);
                  } 
                 while(1);
              } 
           } 
           Workaround:
           Replace the endless loop while(1) by a loop using a variable: 
           #include <stdio.h> 
                   unsigned short s1, s2; 
          extern unsigned short f1 ( unsigned short, unsigned short);
           const unsigned char s3=0; 
          void main(void) 
           { 
               while (1) 
               { 
                 if(s1 := s2) {
                   printf("dummy text: 0x%hx vs 0x%hx \n",s1,s2);
                  } 
                 while(s3 == 0);
               } 
           } 
          The problem will be fixed in the next compiler update.
```
## No. C60 Wrong code generated for masking a bit of 16bit-high byte

#### *Details*

In dependent of the used optimization level the compiler generates wrong code for comparing an unsigned 16bit value with a constant bit pattern with either one bit of the upper byte (high byte) set or cleared.

```
#define MASK 0x0200 
typedef struct { 
    unsigned short element1; 
} struct1; 
void test( struct1 * parameter1 ) 
{ 
   if ((parameter1->element1 & MASK) != 0) { 
 … 
   } 
}
```
#### *Workarounds:*

1) Casting the unsigned 16bit value to signed value:

void test( struct1 \* parameter1 )

```
{ 
 if ((((signed short)parameter1->element1) & MASK) != 0) {
 … 
   } 
}
```
#### 2) Upgrade to a new compiler version V4.60a or later

## **No. C61** Missing Warning about change of sign due to integer conversion If the sign of a constant given in hexadecimal or octal format is changed due an integer conversion, the compiler doesn't generate a warning (Pe068). short test (void)  $\left\{ \right.$ return (0x8000); } *Workaround:* Use the decimal format: short workaround (void) { return (32768); } Form the next compiler version onwards a remark will be generated if the sign of a constant given in hexadecimal or octal format is changed due to an integer conversion. As result the behavior will be the same for constants given in decimal and hexadecimal format.

```
No. C62 Usage of uninitialized carry-flag 
         If a speed-optimization level medium or higher is used, the compiler may use the carry flag 
         before using initialize it. This problem is demonstrated in following sample in the following 
         sample: 
         unsigned int v1; 
          unsigned int v2; 
          unsigned int v3; 
         volatile unsigned int r1; 
         void test(void) 
         { 
                     unsigned char v4; 
          signed int v5;
           static unsigned int v6; 
           v4 = (v1/4 / 256) + 1;v2 = (v1/4); /* error: CY isn't cleared before usage*/
          v6 = (v1/4);
           v5 = v3 / 16 / v4; 
          r1 = v6 + v2 + v5 + v4;} 
         Workaround:
         Reduce the optimization to low. 
         In the special sample above a local temp variable can be used to avoid the problem: 
         void test(void) 
          { 
                     unsigned char v4; 
          signed int v5;
           static unsigned int
             unsigned int temp = v1/4; 
           v4 = (temp / 256) + 1;v2 = temp; 
            v6 = temp;v5 = v3 / 16 / v4;r1 = v6 + v2 + v5 + v4;} 
         To fix the problem, please download compiler patch V4.50e available at the IAR Systems 
         MyPages area ( www.iar.com -> Menu MyPages or http://supp.iar.com/MyPages/ ). 
         Alternatively please feel free to contact the NEC software tool support team 
         (software_support@eu.necel.com).
```
### **(K) Description of Operating Precautions for Linker (XLINK)**

#### No. D3 | Breakpoint cannot be defined in function (only XCOFF78K Format )

## *Details* In case of using a function with a name of 32 characters (or more) and using static local variables a debug problem occurs in the XCOFF78K format if the format modifier –ysp is set to truncate long symbol names. It is not possible to define a breakpoint within the function. *Workaround* Don't use the format modifier –ysp for the XCOFF78K format. The format modifier –ysp was required by previous versions of the NEC debuggers. The format modifier is not necessary anymore if the following debugger versions are used: ID78K0x-NS: V2.50 or later ID78K0x-QB: V2.80 or later

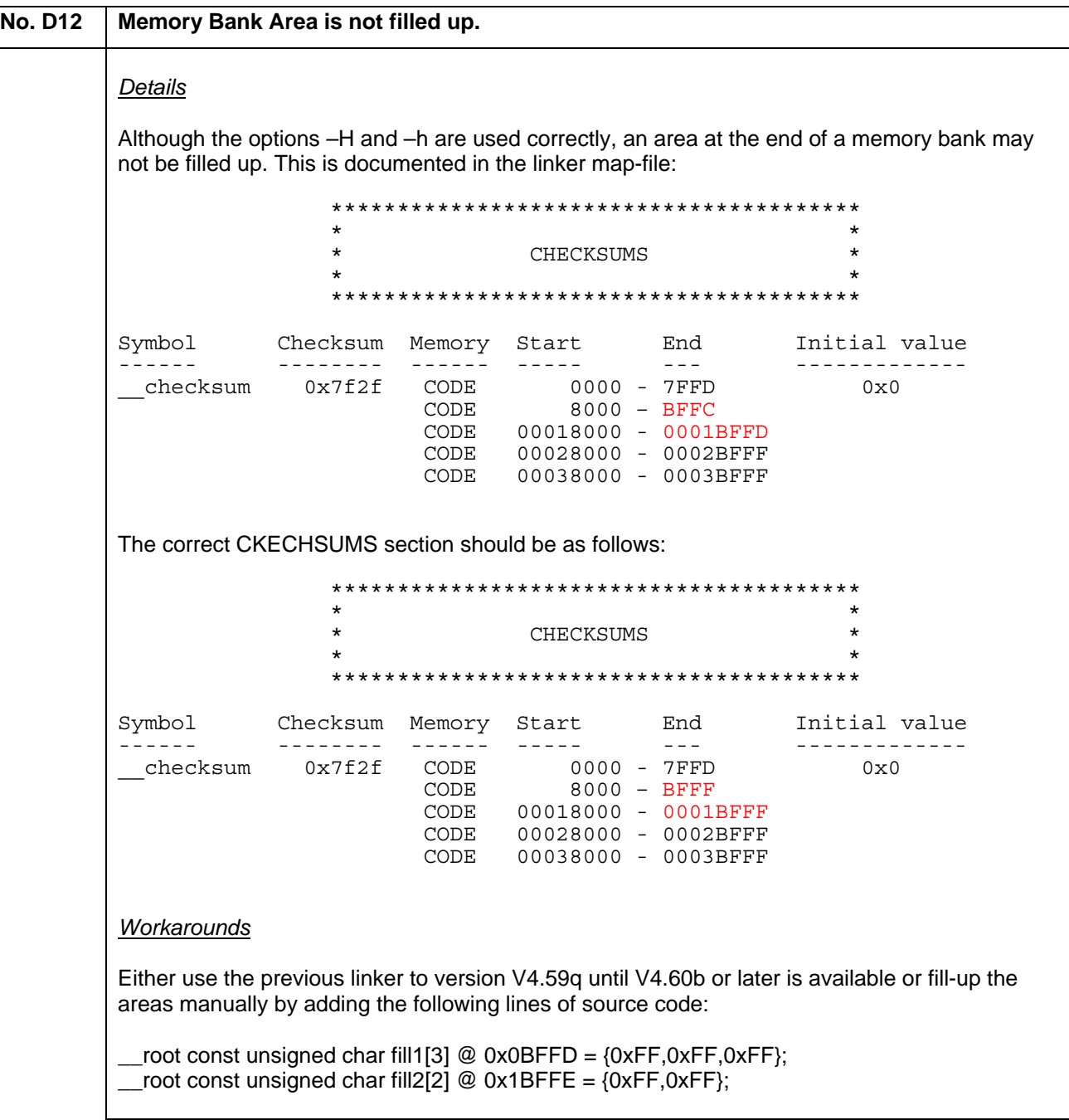

# No. D13 Corrupted IRQ table for 78K0R devices in case of using the XCOFF78K output format *Details* In case of using the XCOFF78K format and a device of the 78K0R-series, the IRQ table contains wrong entries. The addresses of the ISRs are fixed to 0x0000. *Workarounds* Upgrade the linker to version V4.60c or later.

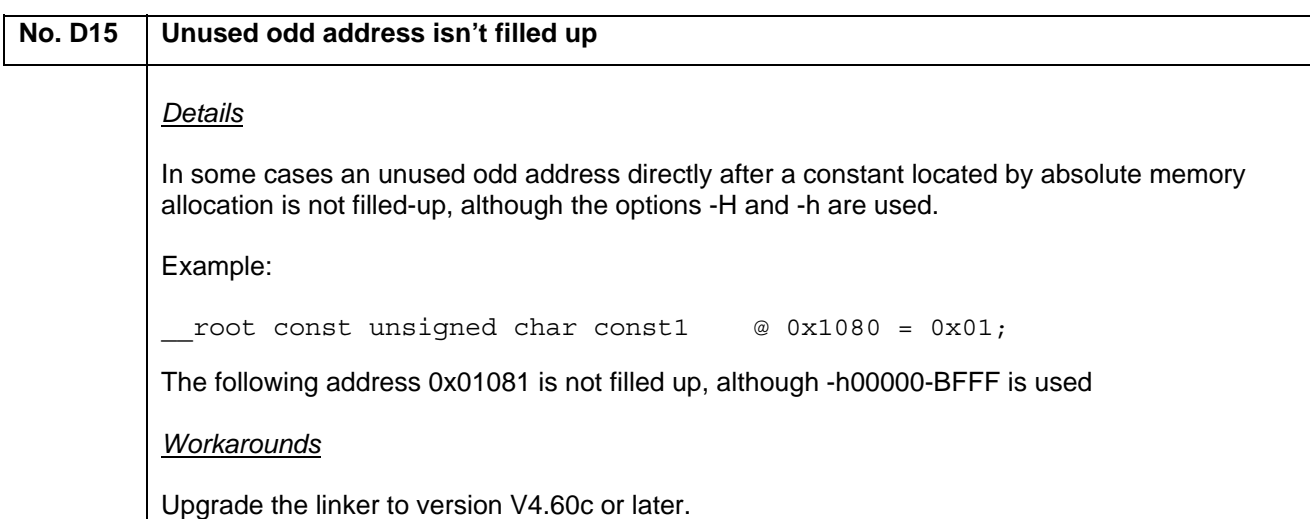

## **No. D16 Range Error occurred by mistake** *Details* In same cases the definition of a near constant causes a range error by mistake. Error[e18]: Range error, Limit exceeded Where  $\zeta$  = main + 0x1 [0x8C6] in module "main"  $(\ .\$ main z3.r26), offset 0x1 in segment part 4, segment CODE What: (array + 1) [0x1001] Allowed range: 0xF0000 - 0xFFFFF Operand: array [0x1001] in module main (.\main z3.r26), Offset 0x1 in segment part 3, segment NEAR\_CONST Example: const \_\_near unsigned char  $array[10]{=}\{0,1,2,3,4,5,6,7,8,9\}$ ; *Workarounds* Use the option –Rw to reduce the message level to warning. Now an output file is generated and it is still possible to be noticed about other range problems.

The problem will be fixed in the next major update V4.50a.

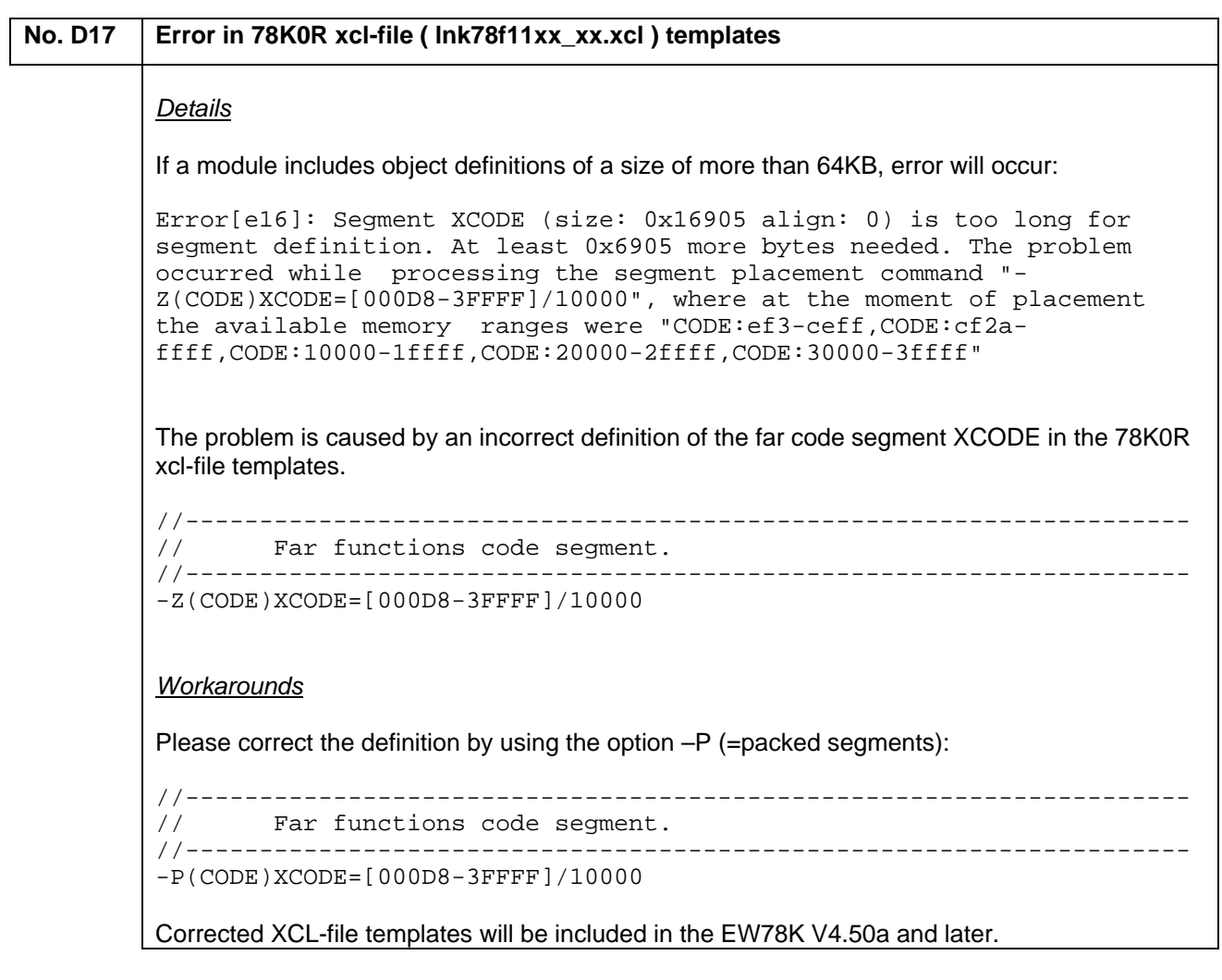

# **No. D18 | Missing information for far pointer in XCOFF78K output format** *Details* Some information for far pointer is missing in the debug format XCOFF78K and therefore the highest byte (bit16 –bit23) of the pointer address is displayed incorrect in the watch window of the NEC debugger ID78K0R-QB. The generated code is correct. Example: \_root const unsigned char test[5] = $\{0,1,2,3,4\}$ ; void test (void) { const unsigned char \_\_far \*LocalFarPointer;  $LocalFarPointer =  $\&test[0]$ ;$

 … }

*Workarounds*

The problem will be fixed in XLINK V4.60i and later.

#### No. D21 | Output file format UBROFF5: Error [e62] is generated erroneously if multiple modules are **defined in one assembler source file**

#### *Details*

The linker error message [e62] is generated erroneously if multiple modules are defined in one assembler source file and the output file format UBROFF5 is selected:

Error[e62]: File name "C:\...\test.s26" used for multiple files

Example:

 MODULE m1 ; some assembler code ENDMOD

 MODULE m1 ; some assembler code ENDMOD

END

Linker output format selection: -FUBROFF5

*Workarounds*

Define only one module per assembler source file or use the current version of the UBROFF format. The problem will be fixed in a future linker version.

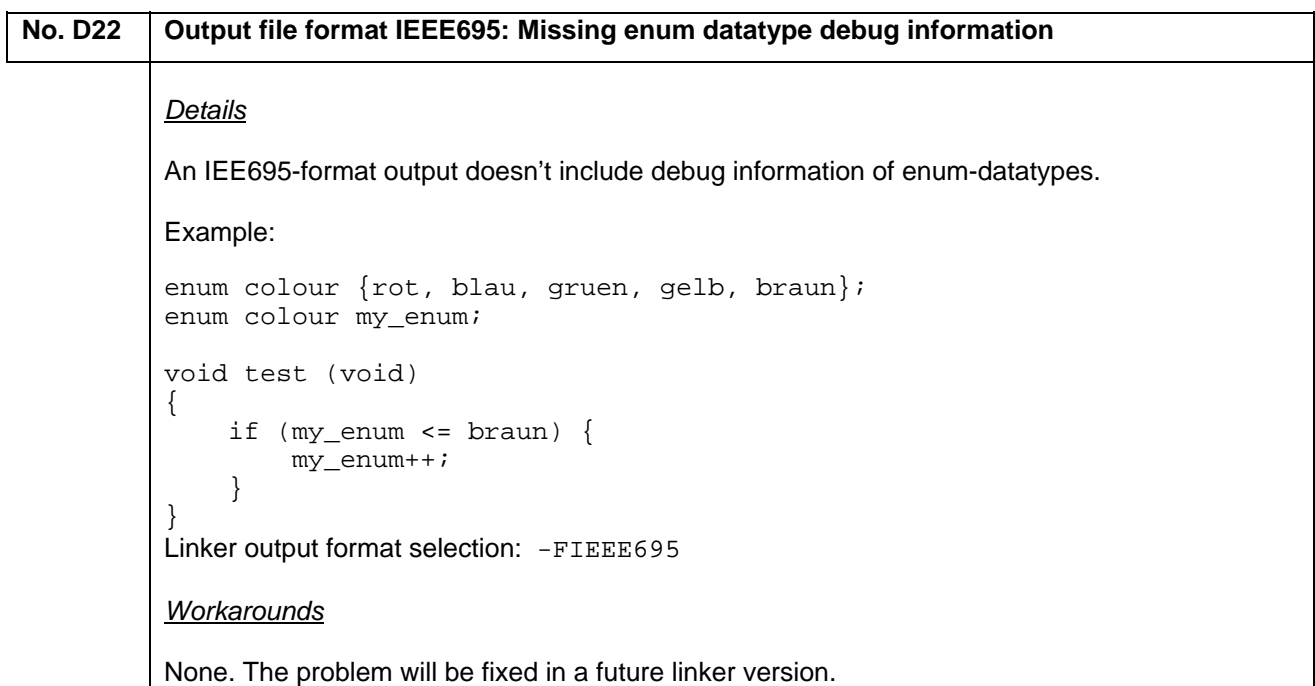

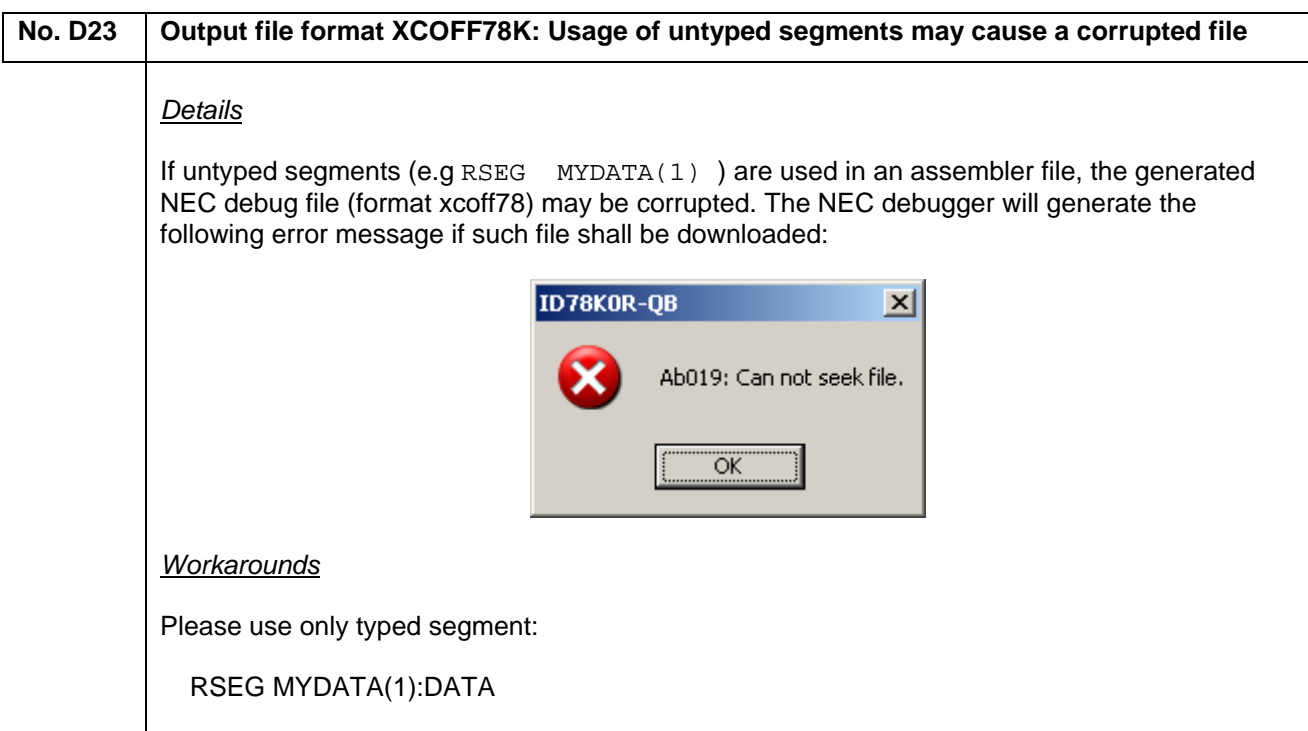

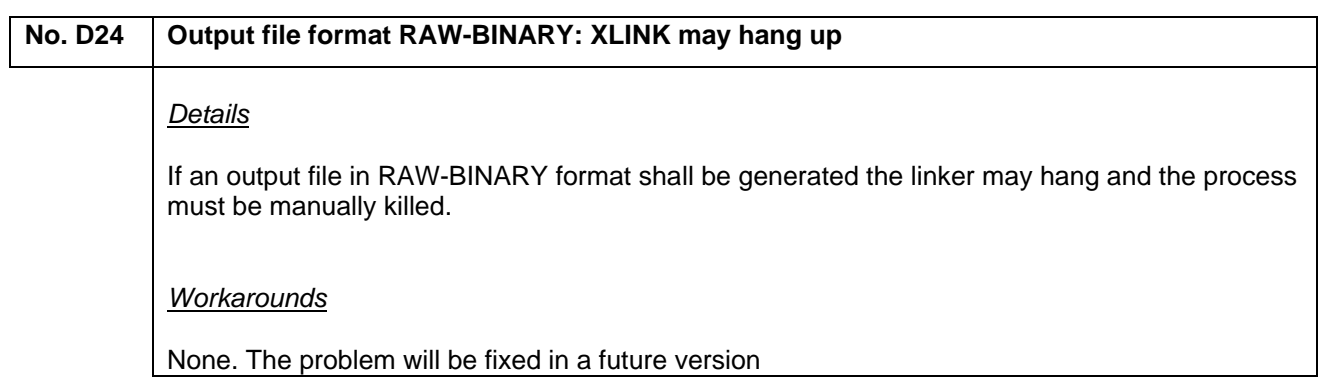

### **(L) Description of Operating Precautions for Debugger (C-SPY)**

#### No. E24 C-SPY Driver for 'IECUBE': Realtime Memory Window Update interrupts application

#### *Details*

To update the content of the Realtime Memory Window a running application is interrupted by the C-SPY debugger. This procedure is started when the Realtime Memory is Window is opened once and is continued even if the Real-time Memory is closed again.

#### *Workaround*

The issue will be fixed in version V4.40b or later. To disable the procedure in version V4.30x and V4.40a use the following procedure:

- close the Real-time Memory Window
- close the Embedded Workbench
- delete the subfolder 'settings' of the project folder

In the next debug-session the application isn't interrupted anymore until the Real-time Memory Window isn't opened.

## **No. E25 Starting C-SPY by command line: Wrong Simulator started**

#### *Details*

In case of calling C-SPY from the command line, independent of the option setting in command line or the project options always the simulator for 78K0 is started.

#### *Workaround*

Please use a 'Debug-project' to start a debug session for an externally build application. The issue will be fixed in future update (V4.50a or later).

#### No. E26 Starting C-SPY by command line: C-SPY driver for 'IECUBE' crashes in case of using **78K0R emulator**

#### *Details*

In case of calling C-SPY from the command line with the driver for IECUBE and a 78K0R emulator, the debugger crashes. This is independent from the debug project.

#### *Workaround*

Please use a 'Debug-project' to start a debug session for an externally build application. The issue will be fixed in a future update (V4.50a or later).

## **No. E27 Event-Breakpoint is deleted incompletely**  *Details* If an event-breakpoint is deleted in the Breakpoint Window while the Event Window is open, the breakpoint is only removed form the Breakpoint Window, but not deleted. Although the breakpoint isn't listed anymore in the Breakpoint Window, it is still active. The corresponding event can not be deleted, because it is still in use. *Workaround* Please close the Event Window before deleted a breakpoint in the Breakpoint Window. If an event-breakpoint had been deleted while the Event Window was open, the breakpoint can not be deleted anymore by the C-SPY debugger. To remove the breakpoint please close the Embedded Workbench and delete the file  $\lceil$  <project name>.dni' in the subfolder

'setting' of your project folder. This file contains only settings of the last debug session is automatically created again after starting a new debug-session.

## No. E28  $\parallel$  C-SPY Driver for 'MINICUBE': Wrong display of main clock source of QB-78K0MINI-EE *Details* In the Hardware Setup Window always the System Clock is displayed as main clock source. If an oscillator is mounted at the internal socket CLK1, clock board should be displayed as main clock source. This is only a display problem, if an oscillator is mounted at the internal socket this clock is used as main clock. *Workaround* The issue is fixed in version V4.50a and later.

### **No. E29 C-SPY Driver for 'IE-78K': C-SPY fatal error in case of illegal SFR access**

#### *Details*

In case of using the C-SPY debugger and the IE-78K-driver any illegal SFR access causes a fatal C-SPY error.

#### *Workaround*

The issue is fixed in version V4.50a and later.

## **No. E30 C-SPY Driver for 78K0R 'IECUBE' or 'MINICUBE': Fatal error after selecting 'SFR' in disassembly window**  *Details* If in the disassemble window the memory area 'SFR' is selected, the debugger generates a FATAL ERROR: unknown exception in driver (#M1) and the debug session is closed.

#### *Workaround*

Don't select the memory area 'SFR' in the disassemble window, because code execution is not possible in this area.

The issue is fixed in version V4.50a and later.

#### No. E31 C-SPY Driver for 78K0R 'IECUBE' or 'MINICUBE': Memory read access by macro is **blocked**

*Details*

Memory read is blocked when executing a macro from a breakpoint during execution.

*Workaround*

Please update to version V4.40c or later.

## No. E32 Code Coverage information is incomplete in case of using banked memory systems. *Details* If an application uses banked memory, the Code Coverage information is incomplete. *Workaround* Please update to version V4.40c or later.

### No. E33 C-SPY Driver for 78K0R 'MINICUBE': The input field for the main clock source allows only **selecting a value from a predefined list.**

#### *Details*

The input field for the main clock source allows only selecting a value from a predefined list. Therefore it is not possible to enter the correct frequency, if an external clock of a frequency not listed is used. The selection of a different frequency causes a C-SPY fatal error after switching to the external clock.

#### *Workaround*

The problem will be fixed in version V4.50a or later. In case of any urgent request, please contact NEC Electronics Tool Support Team ('software\_support@eu.necel.com').

## **No. E34 If the same name is used for a data-object and for a data-type, this data-object can not be displayed in the Watch Window.**  *Details* If the same name is used for a data-object and for a data-type, this data-object can not be displayed in the Watch Window. After adding the data-object to the Watch window, an error message is displayed instead of the value: [syntax error, unexpected TYPE\_NAME] column 1 Example struct same\_name { struct same\_name \* next; unsigned int dummy1; unsigned int dummy2; }; struct same\_name s1; struct same\_name \*same\_name; *Workaround* 1) Use different names for data-objects and data-types 2) Enter the physical address of the data-object and the corresponding type-cast to the Watch Window instead of the symbolname. Example (struct same\_name\*) 0xFB00

The problem will be fixed in version V4.50a or later.

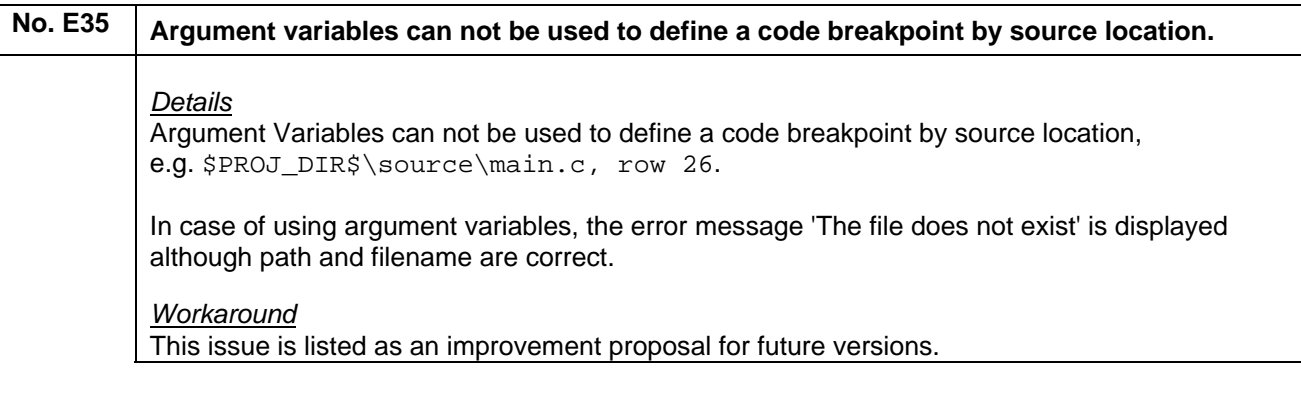

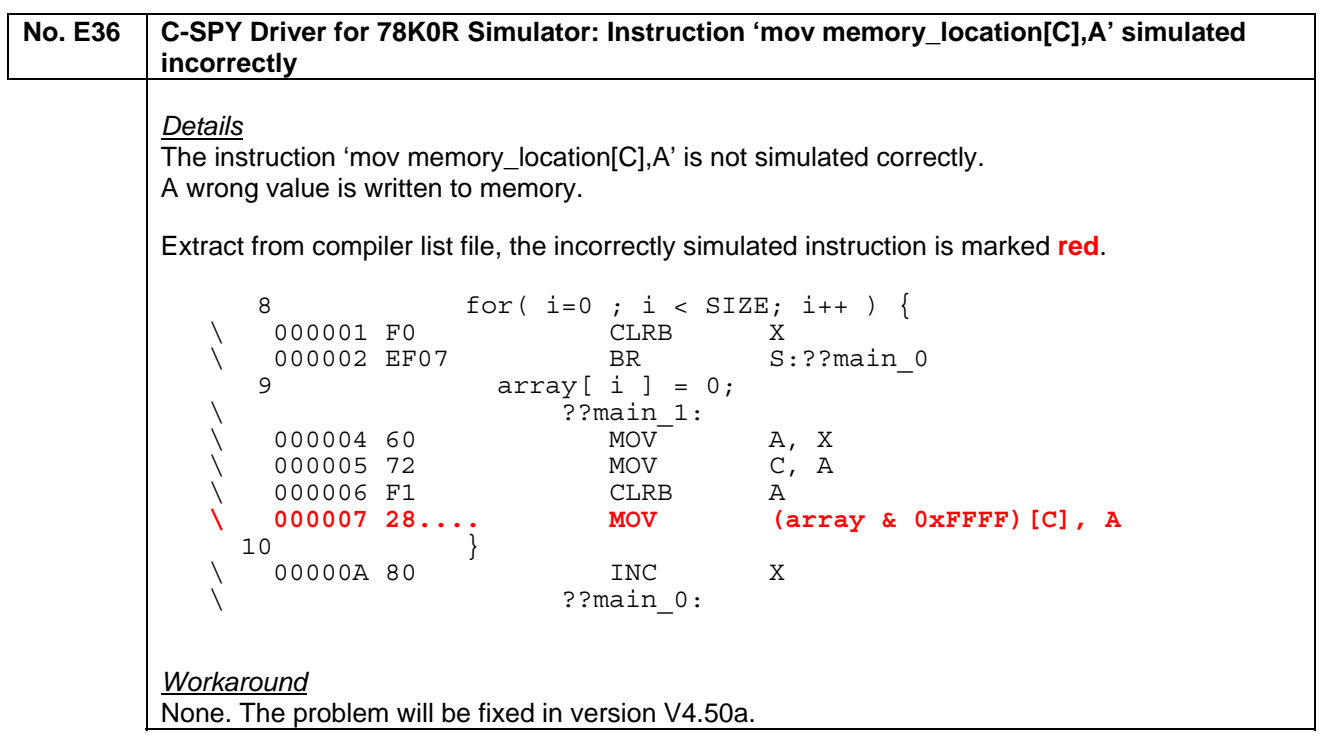

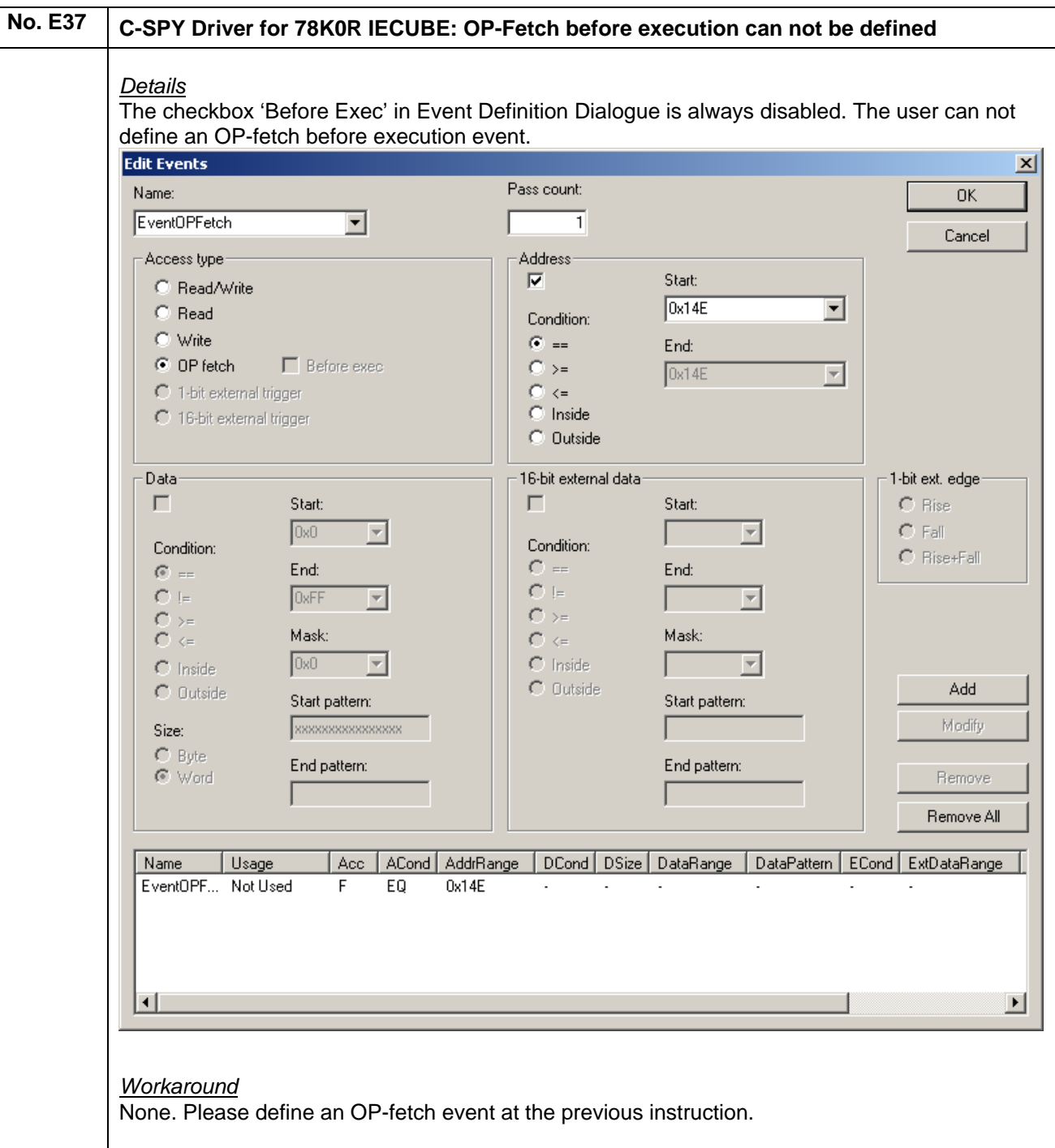

## **No. E38 C-SPY Driver for TK-78K: Download to memory banks failed** *Details* In case of using a 78K0-device of more than 60KB internal ROM or FLASH memory, the download to memory bank fails. *Workaround* None. The problem is fixed in C-SPY Version V4.50b.

## No. E39 C-SPY Driver for 78K0R: High Byte of Program Counter (bit16-bit23) is set to 0x00 *Details* The set-next-statement-command sets the high byte of the Program Counter (bit16-bit23) always to zero. If the set-next-statement-command is used inside a far function, this will corrupt the debug session and a manual reset is necessary. Also a manual change of the Program Counter in the Register Window sets the high byte always to zero. The issue concerns the 78K0R C-SPY driver for IECUBE, MINICUBE, and TK-Interface. *Workaround* None. The problem will be fixed in future C-SPY Version.

### **No. E40 C-SPY Driver for 78K0R: A file in Intel-Hex- or Motorola-S-Record format can not be downloaded** *Details* If an Intel-Hex or a Motorola-S-Record file is downloaded instead of debug file the C-SPY debuggers doesn't finish the download and stays at an endless loop. The complete Embedded Workbench has to be closed afterwards *Workaround* None. Please use any NEC programmer (QB-MINI2, PG-FP4) to program intel-hex files. The problem will be fixed in future C-SPY Version.

## **No. E41** C-SPY Simulator Driver: Wrong mask-flag is used to control an interrupt *Details* By mistake a wrong mask flag may be used to control an interrupt. Example: For the microcontroller µPD78F0547 the mask flag TMMKH0 (MK0H\_bit.no4) is used to control the interrupt INTTM0 instead the correct mask flag TMMK000 (MK0H\_bit.no6). *Workaround* None. The problem will be fixed in the next C-SPY Version. In case of an urgent request please contact the NEC software tools support team [\(software\\_support@eu.necel.com](mailto:software_support@eu.necel.com?subject=C-Spy%20Simulator%20Driver:%20Usage%20of%20wrong%20mask%20flag%20to%20control%20interrupt%20(Device:%20xxx%20IRQ:xxx%20))) and list used microcontroller.

### **No. E42 C-SPY 78K0 IECUBE Driver: Full trace break doesn't work**

#### *Details*

In case of using a trace size of less than 128KB, a defined full trace break doesn't stop the application.

*Workaround* Please use the max. trace size of 128KB.

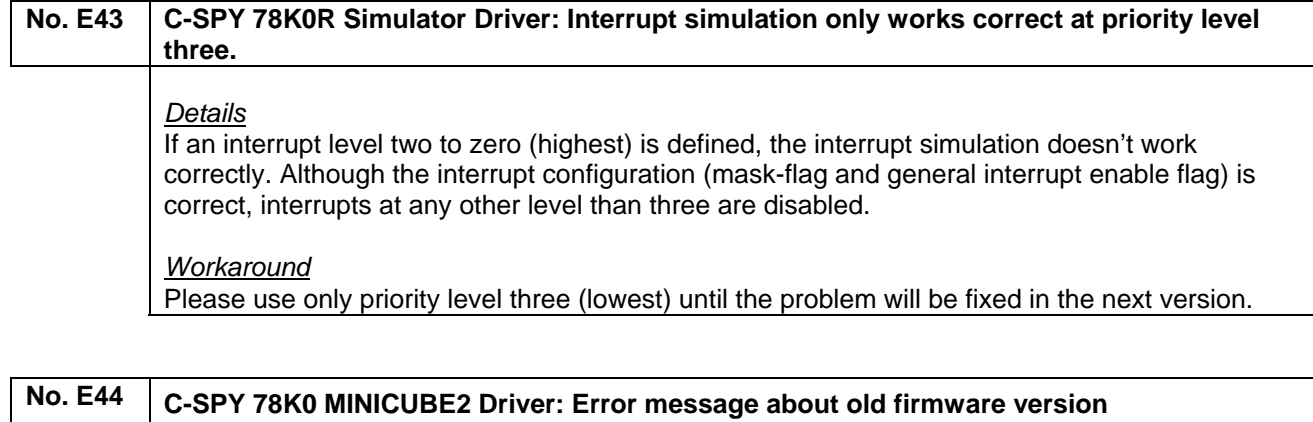

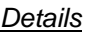

After the installation of the update patch CS78KE\_V460b the following error message will occur if the firmware-version of the MINICUBE2 is less than V4.06:

 $\overline{\mathbb{X}}$ 

#### **MINICUBE**

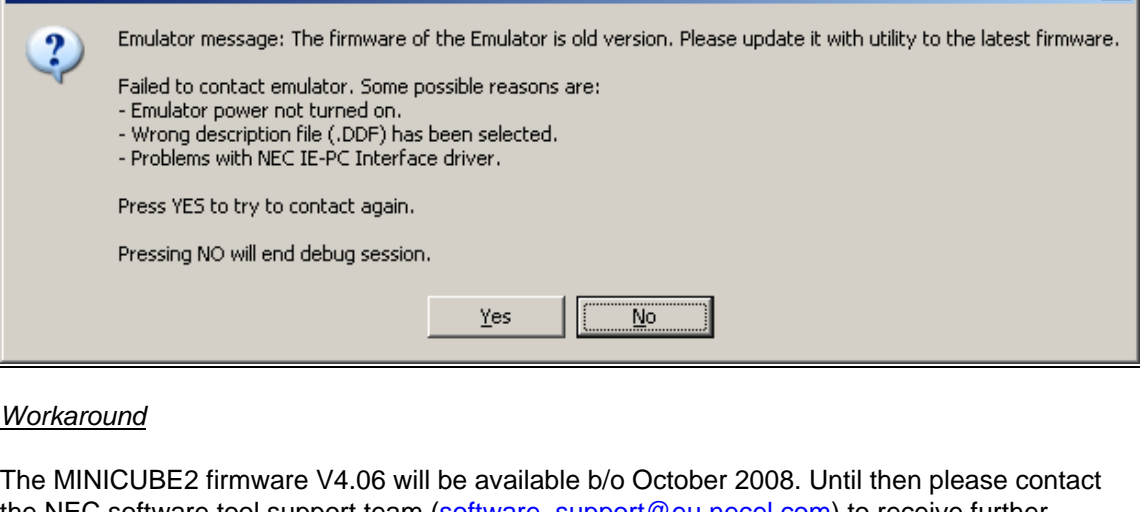

the NEC software tool support team ([software\\_support@eu.necel.com\)](mailto:software_support@eu.necel.com?subject=C-SPY%2078K0%20error%20message%20about%20old%20MINICUBE2%20firmware) to receive further information fixing the problem.

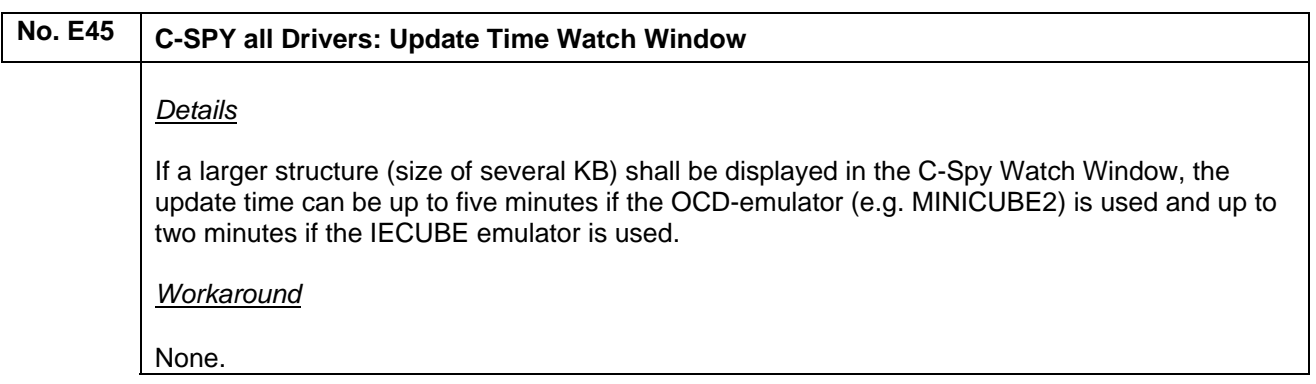

### **No. E46 C-SPY Simulator Driver: Incorrect Value shown in Live-Watch Window** *Details* For certain source code when changing a element of a anonymous structure, an incorrect value is shown in the live watch window of the C-SPY simulator; when changing one of the bits, the whole base type value is changed. #define TRUE 1 #define FALSE 0 volatile struct { UNSIGNED INT extP0\_flag:1; UNSIGNED INT TM00\_flag:1; }; void test( void ) { extP0 flag = TRUE;  $ext{PO}$   $flag$  =  $FALSE;$  $TM00$   $flag = TRUE;$  $TMOO$ [flag = FALSE; } *Workarounds*

Use the Watch Window or use standard bitfields.

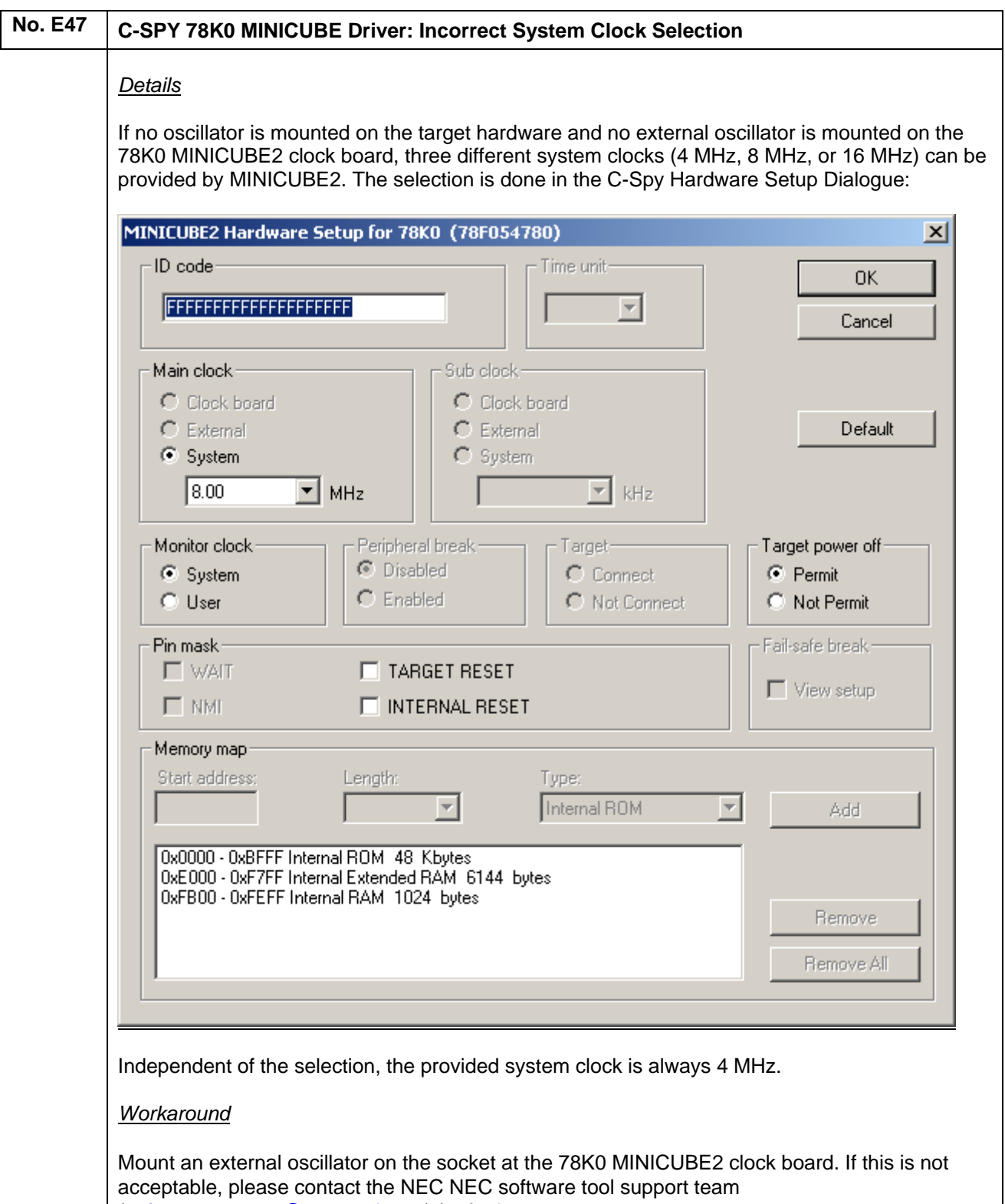

[\(software\\_support@eu.necel.com](mailto:software_support@eu.necel.com?subject=C-SPY%2078K0%20MINICUBE2:%20internal%20clock%20selection%20problem)) for further support.

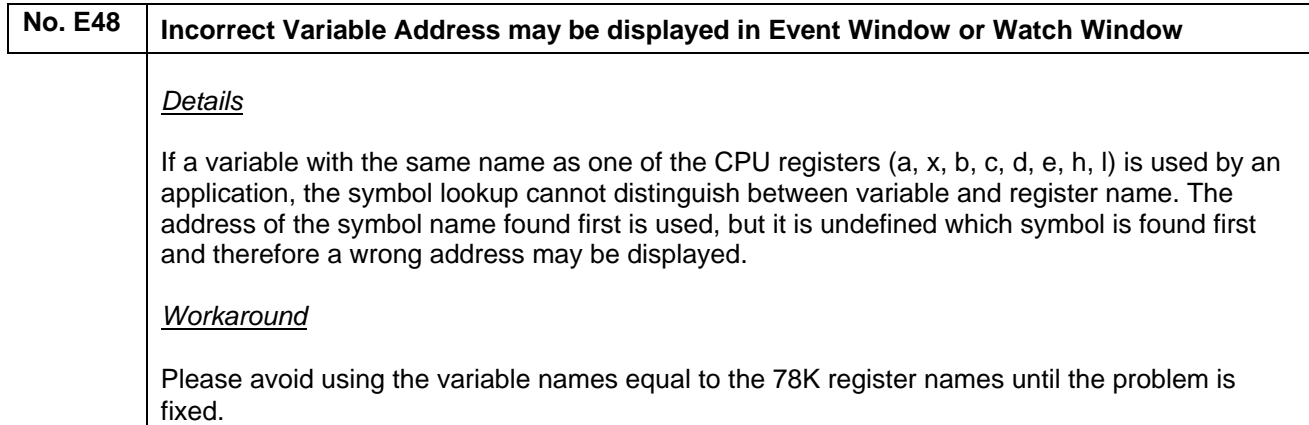

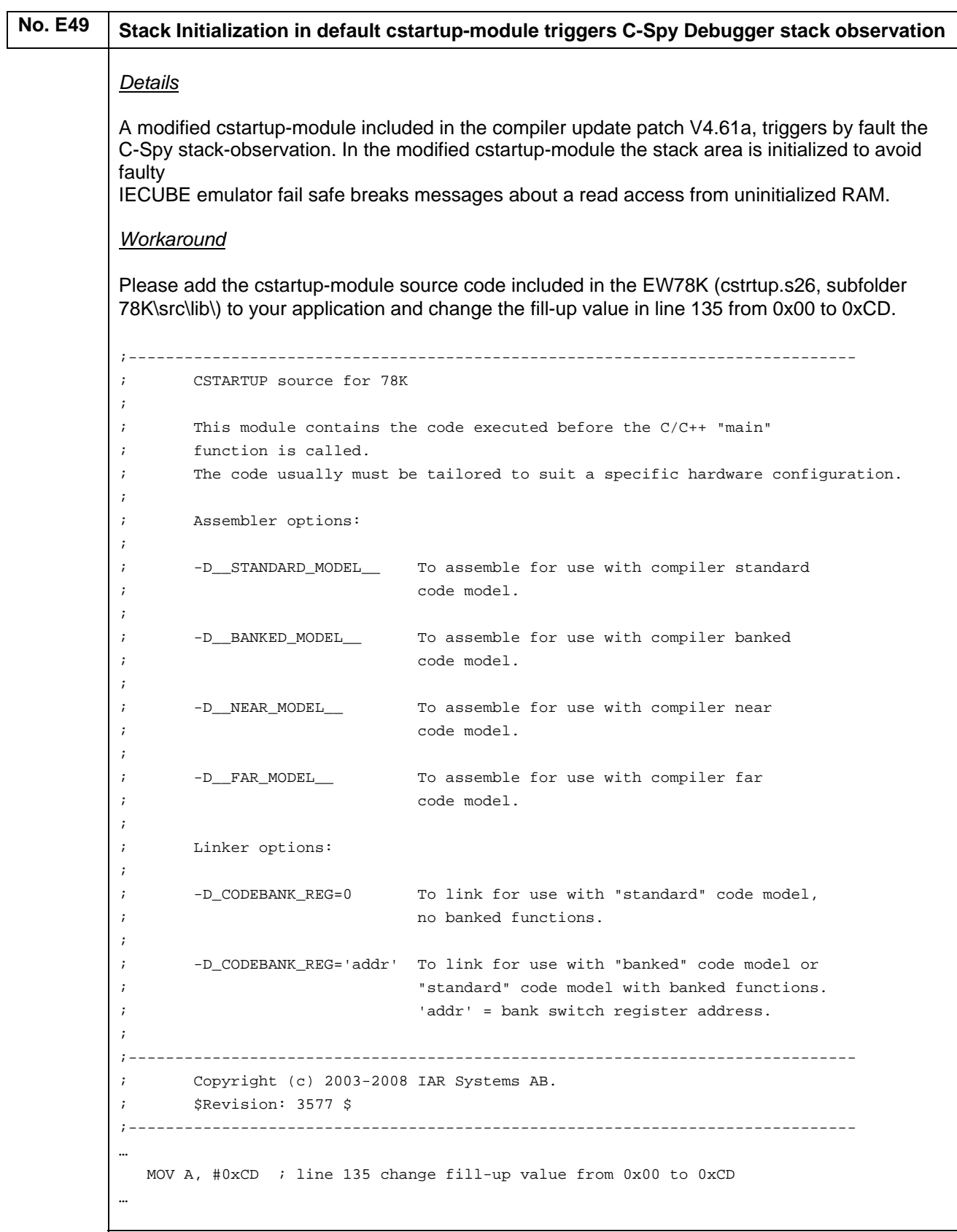

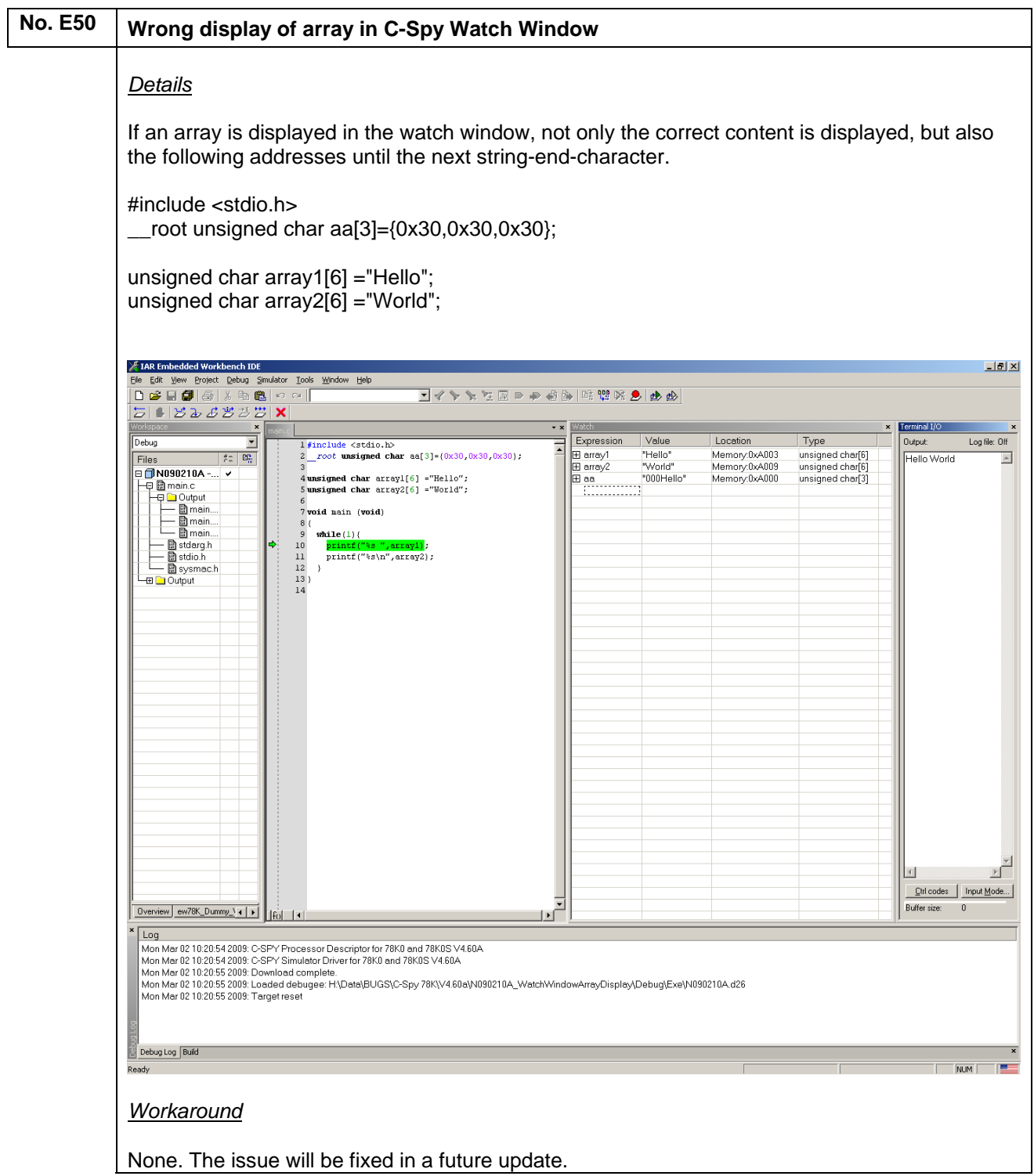

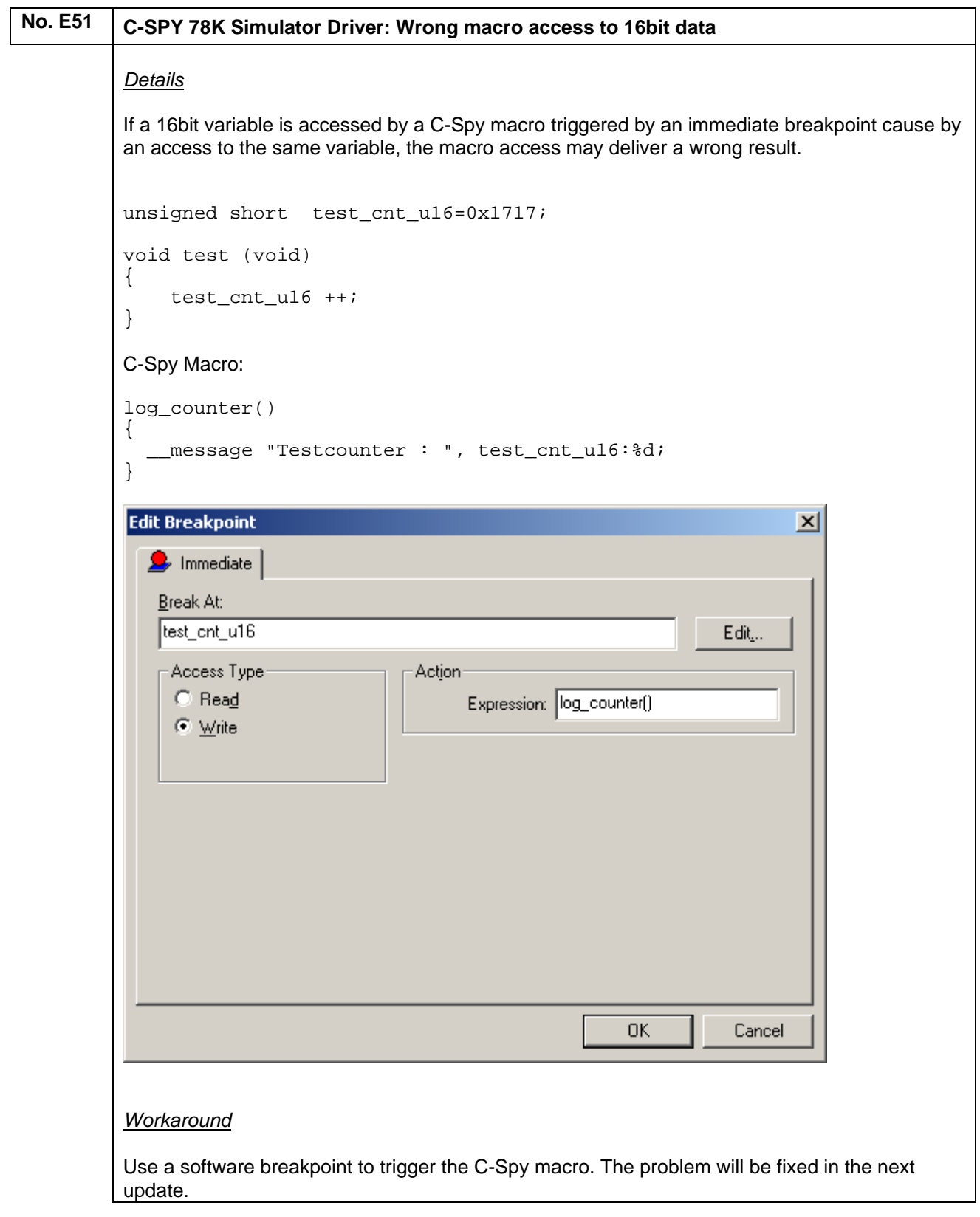

#### **No. E52** C-SPY 78K: Displayed floating point value in watch window may be wrong *Details* The displayed value of a floating point variable in the Watch Window may be incorrect. float d1, d2, d3, float\_a, float\_b, float\_c; void main( void ) { float  $a = 0.1$ ; float  $b = 0.0153$ ; float  $c = 0.015299999$ ; d1 = float\_a \* float\_b;  $d2 = float^-_a * float^-_c;$  $d3 = d1 * 20.0;$ while $(1){}$ } The displayed value of 'd1' is wrong, but the application uses the correct value. This can be seen in the calculated value of d3. X IAR Embedded Workbench IDE  $|Z|$ File Edit View Project Debug Simulator Tools Window Help **D<del>BBBB</del>BBB** ∞ 2 || ■イトケア国の中国は開発の日本イト□  $5112223331$ main.c  $\overline{X}$  $\pmb{\times}$ Expression Value Location Tvpe l float dl, d2, d3, float\_a, float\_b, float\_c;  $\overline{\phantom{a}}$ float\_a 1.00000001E-1 Memory:0xA00C float 2 3 void main( void) float\_b .0153 Memory:0xA010 float 1.52999991E-2 Memory:0xA014 float  $4($ float\_c Memory:0xA000 float  $\overline{5}$ float\_e =  $0.1$ 0153  $H<sub>1</sub>$ float  $b = 0.0153$ ;  $\epsilon$ 1.52999989E-3 Memory:0xA004 float  $d2$  $flow c = 0.015299999.$  $\overline{7}$ 3.06000001E-2 Memory:0xA008 float  $\mathbf{8}$ dl = float\_a \* float\_b;  $\overline{9}$  $d2 = float_a * float_c;$  $10\,$ 11 d3 = d1 \* 20.0;  $12$ ф  $13\,$ while  $(1)$   $()$  $14)$ l۰ı [fo]  $| \cdot |$  $\mathbf{E}$  $\blacksquare$ Ready In 15, Col 1 NUM **Dette**

*Workaround*

None. The problem will be fixed in the next update.

## **(M) Description of Operating Precautions for the Assembler A78K0R**

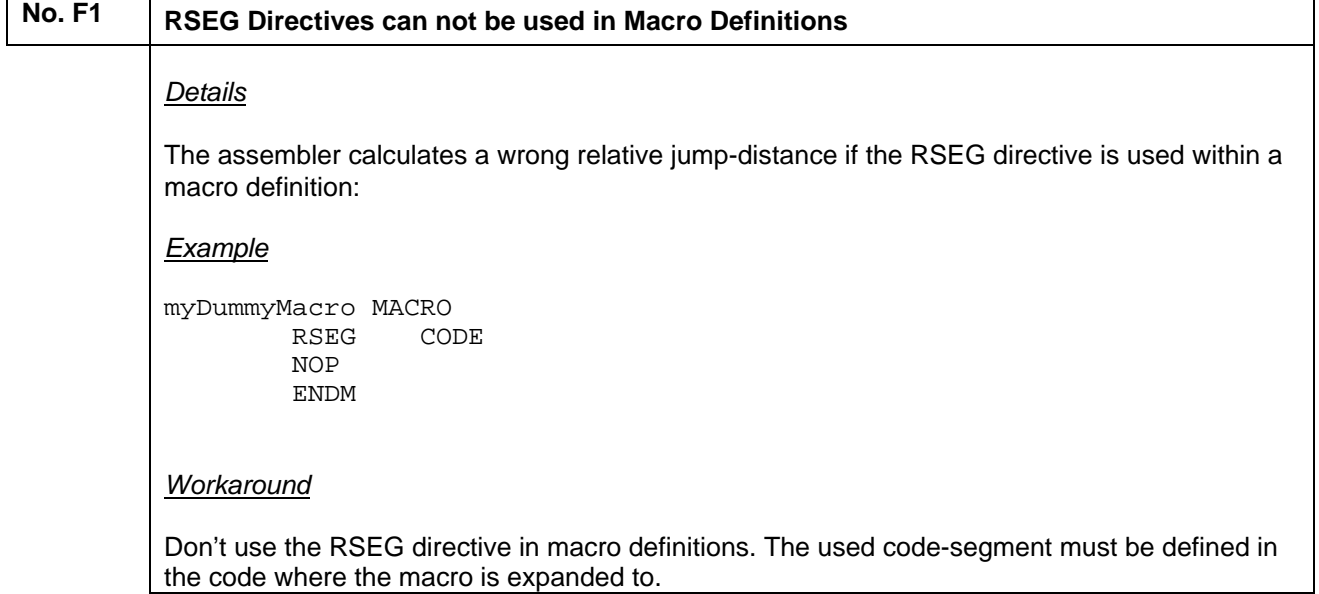

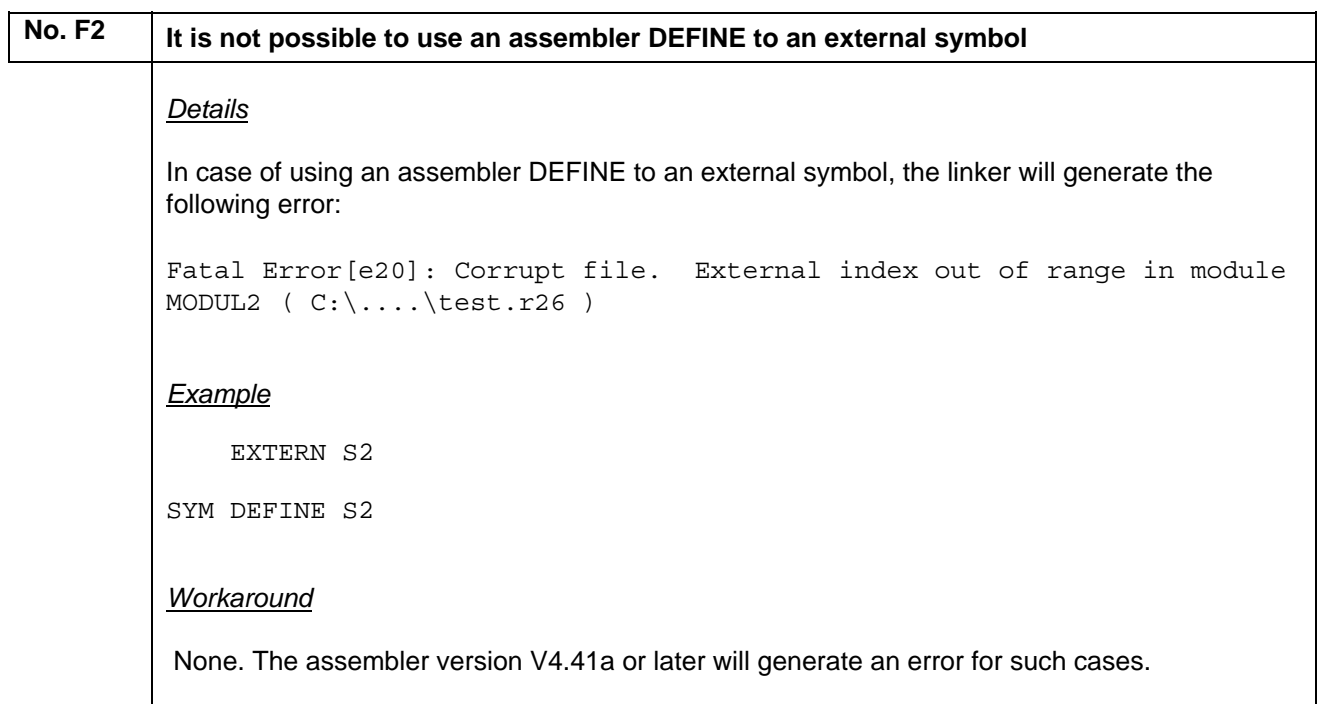

 $\overline{\phantom{a}}$ 

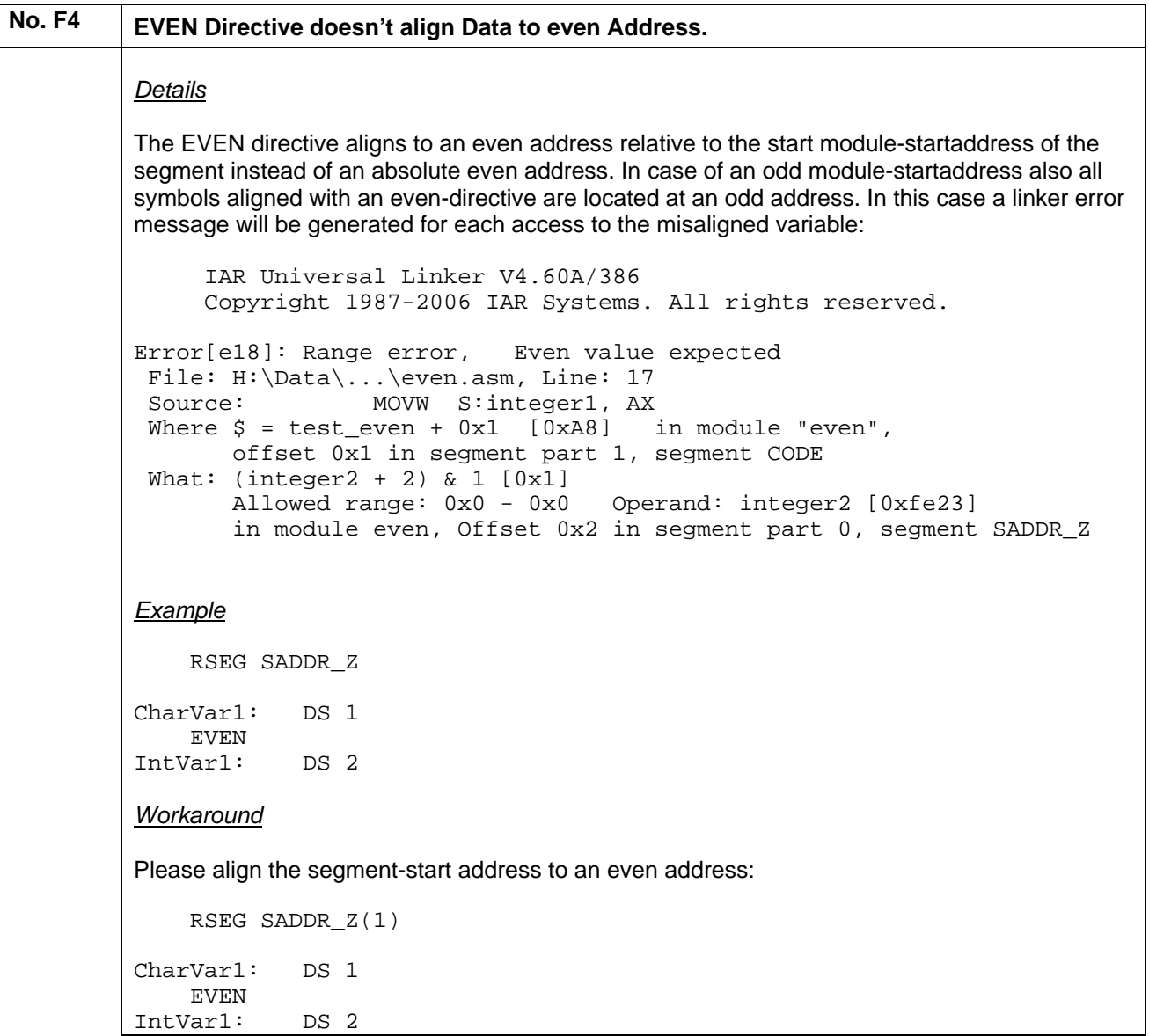

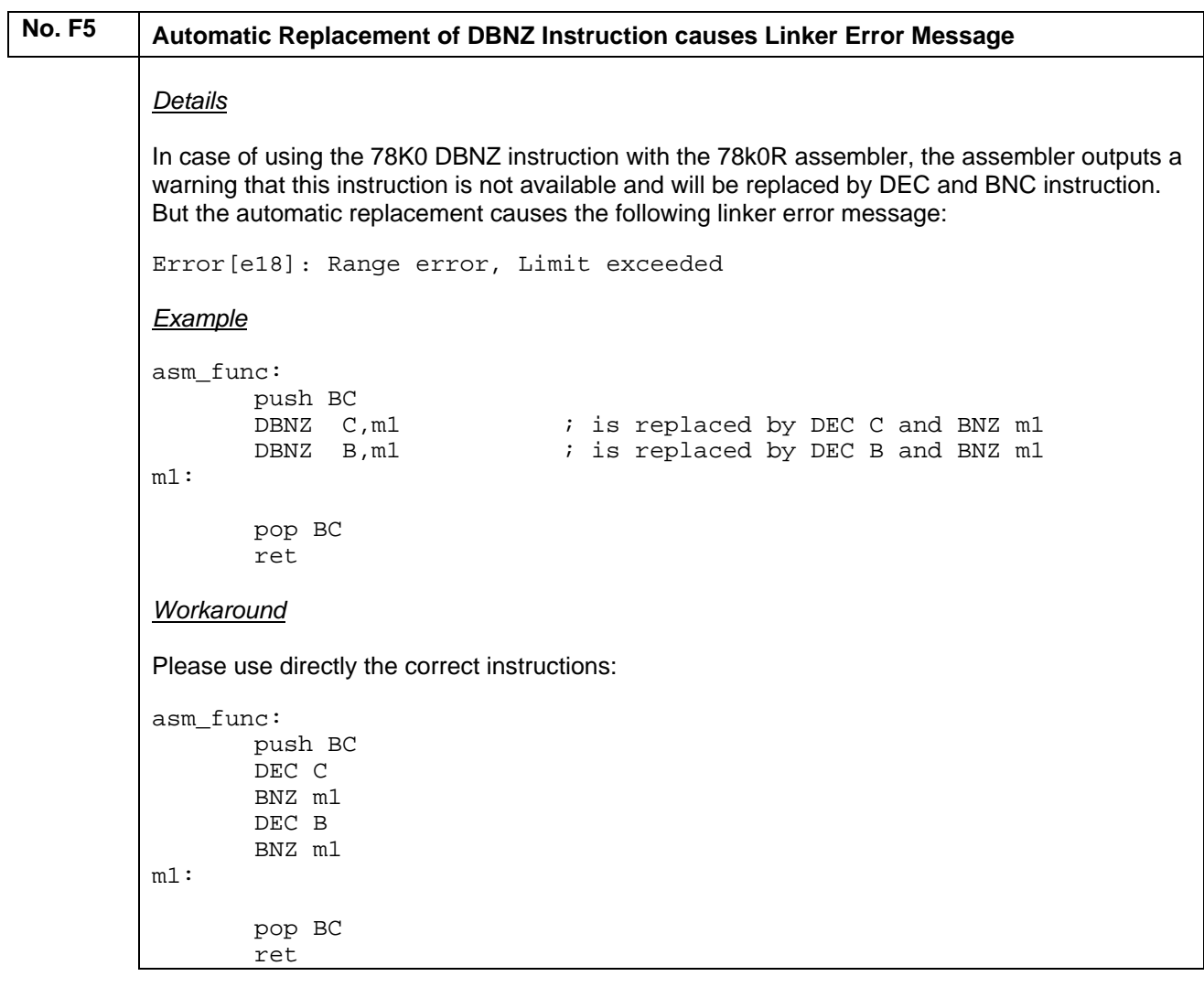

### **No. F6 Invalid Register in XCH Instruction causes the generation of wrong Op-Code**  *Details* In case of using the XCH instruction with two registers, register A (R1) must be the first parameter. If register A (R1) is used as second parameter a wrong op-code is generated instead of displaying error message [Ab0006] illegal register: *Example* asm\_func: push AX xch X,A pop AX ret *Workaround* Please use only the correct XCH instruction with register A (R1) as first parameter: asm\_func: push AX xch A,X pop AX ret

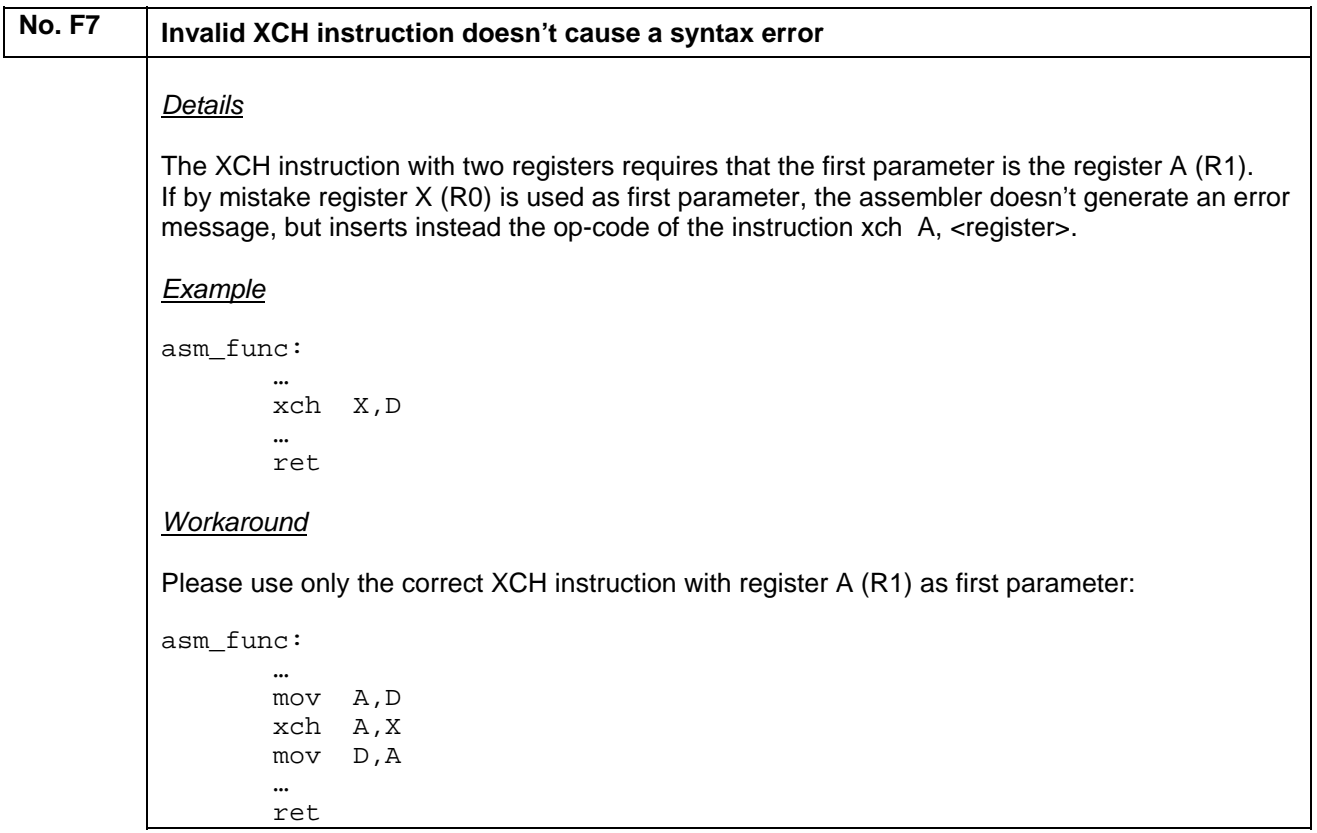

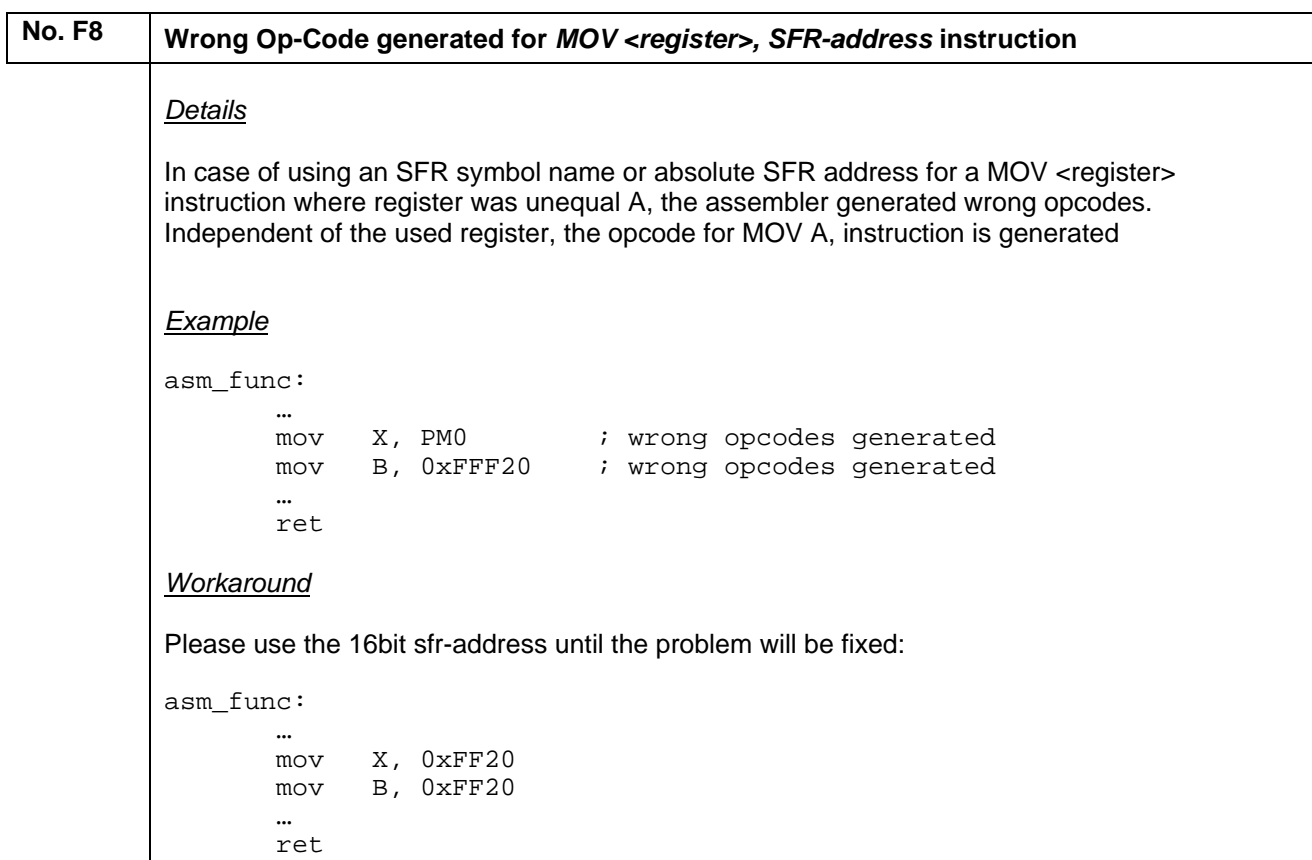

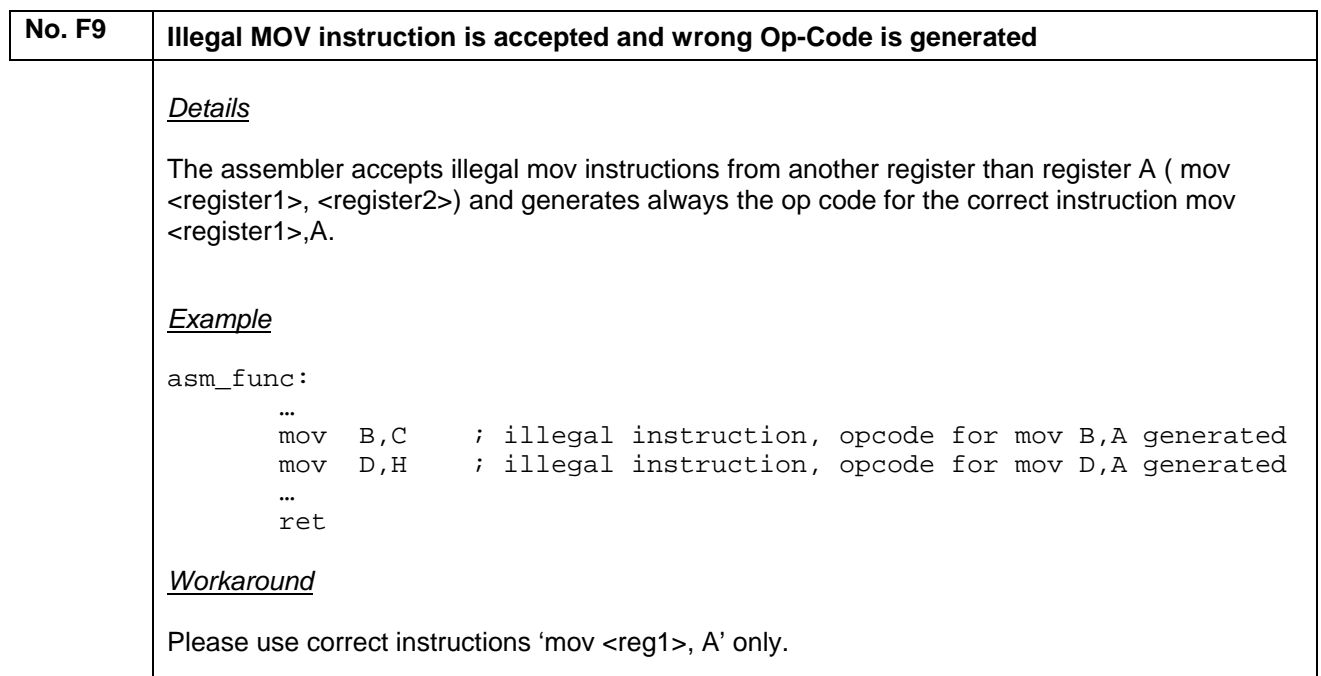

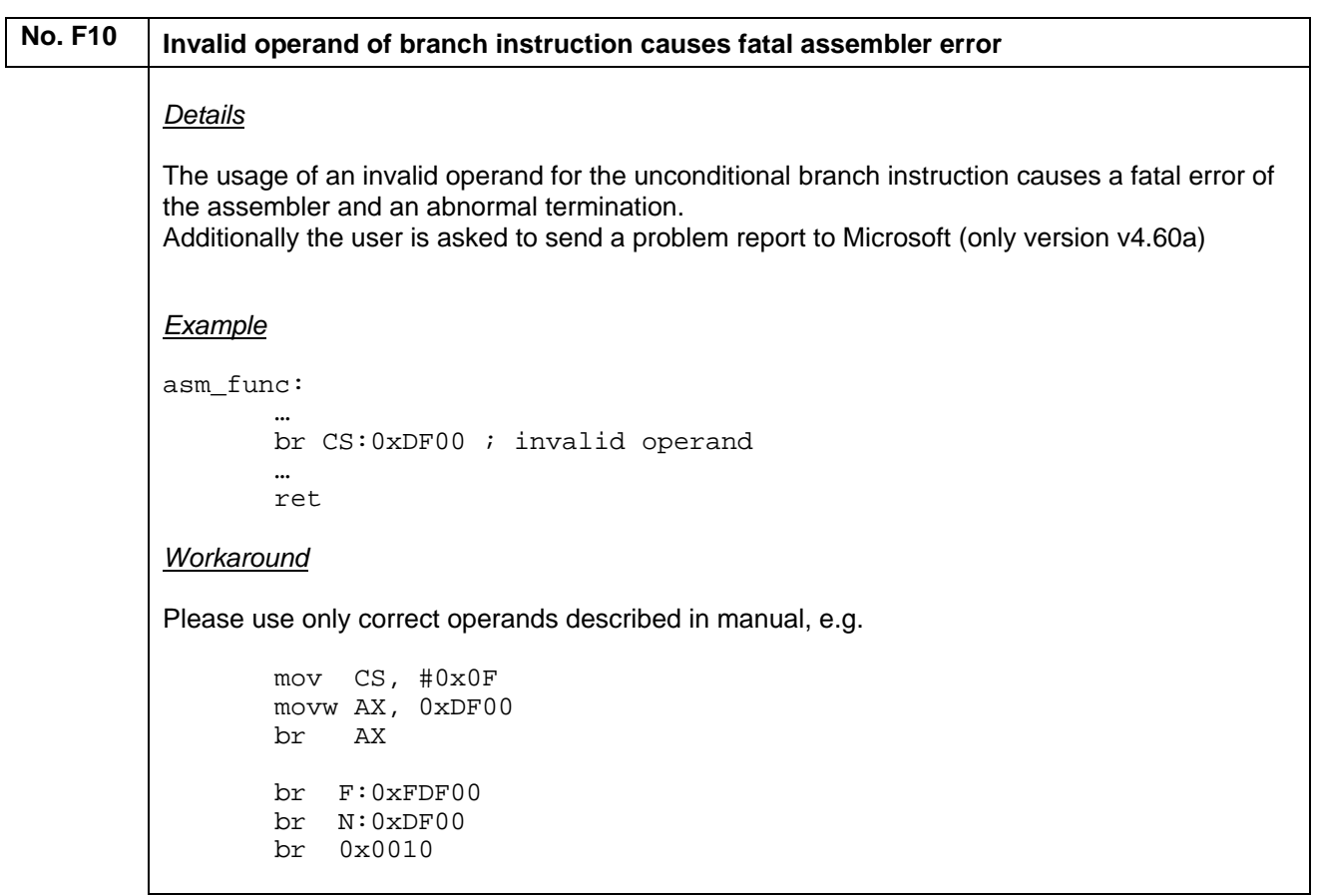

# No. F11 | Illegal indirect MOVW instruction is accepted and wrong Op-Code is generated *Details* For the illegal instruction MOVW AX,[BC] the opcode for MOVW, word[BC] is used but the offset address is not entered. *Example* PUBLIC asm\_func RSEG CODE:CODE asm\_func: MOVW AX,[BC] ; -> illegal instruction, opcode for MOVW ;AX,word[BC] generated, but no offset entered ret *Workaround* Please use correct instruction 'MOVW AX, 0x0000 [BC] '.

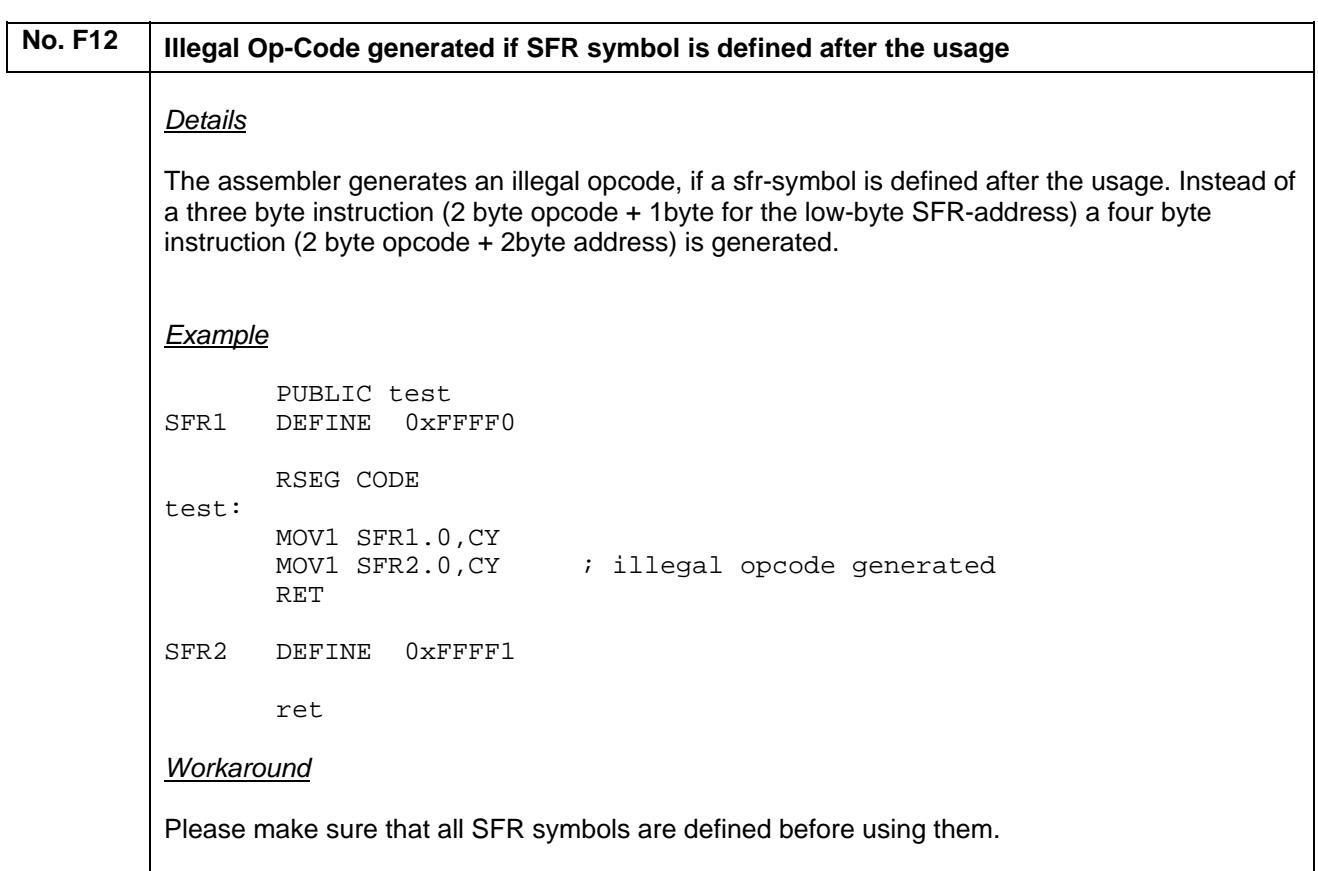

### **(N) Description of Operating Precautions for the C/C++ Compiler ICC78K0R**

#### **No. G6 Warning [Pe177] generated by fault**

#### *Details*

If a variable defined as '\_\_root' is additionally defined as 'static', the compiler will generate the warning message [Pe177] by fault:

Warning[Pe177]: variable "test1" was declared but never referenced

The keyword '\_\_root' informs the linker that the variable should be located even it is not referenced. This implies already that a variable might not be used in the module and that this declaration is done on purpose.

Example:

static \_\_root \_\_far const char test1=  $0x01$ ;

#### *Workaround:*

The problem will be fixed in the next major update. So far please use one of the following workarounds:

- 1) Don't define a variable as '\_\_root' and 'static'
- 2) Disable warning [Pe177] for such definitions:

```
#pragma diag_suppress=Pe177 
static root far const char test1 = 0x01;
#pragma diag_default=Pe177
```
### **No. G7 Fatal error in case of using experimental option –mfc** *Details* If two static functions of the same name are exist in modules that are compiled simultaneously by using the currently experimental option –mfc, a fatal error occurs: Internal Error: [CoreUtil/General]: OgModuleLables – label already defined. Fatal error detected, aborting. Example: source file f1.c: static unsigned char func1 (unsigned char p1)  $\{$  // code doesn't matter return (1); } source file f1.c: static unsigned int func1 (unsigned int p1)  $\{$  // code doesn't matter return (1); } *Workaround:* The problem will be fixed in the platform release, when the option –mfc will be officially introduced (V4.4xx, schedule is December 2007)

No. G11 | Internal compiler error occurs if a default segment name is used for a user-defined **segment.** *Details* In case of using a default segment name of the compiler for user-defined segment of constant data, an internal compiler error occurs after the warning about using a default segment name. Internal error [Front end]: Invalid C99 IL expression kind Fatal error detected aborting. Example: #pragma location = "CODE" root const unsigned char counter=23; void test(unsigned char \*p1) { \*p1=\*((volatile const unsigned char \*)&counter); } *Workaround:* Do not use the compiler default segment names for user-defined segments

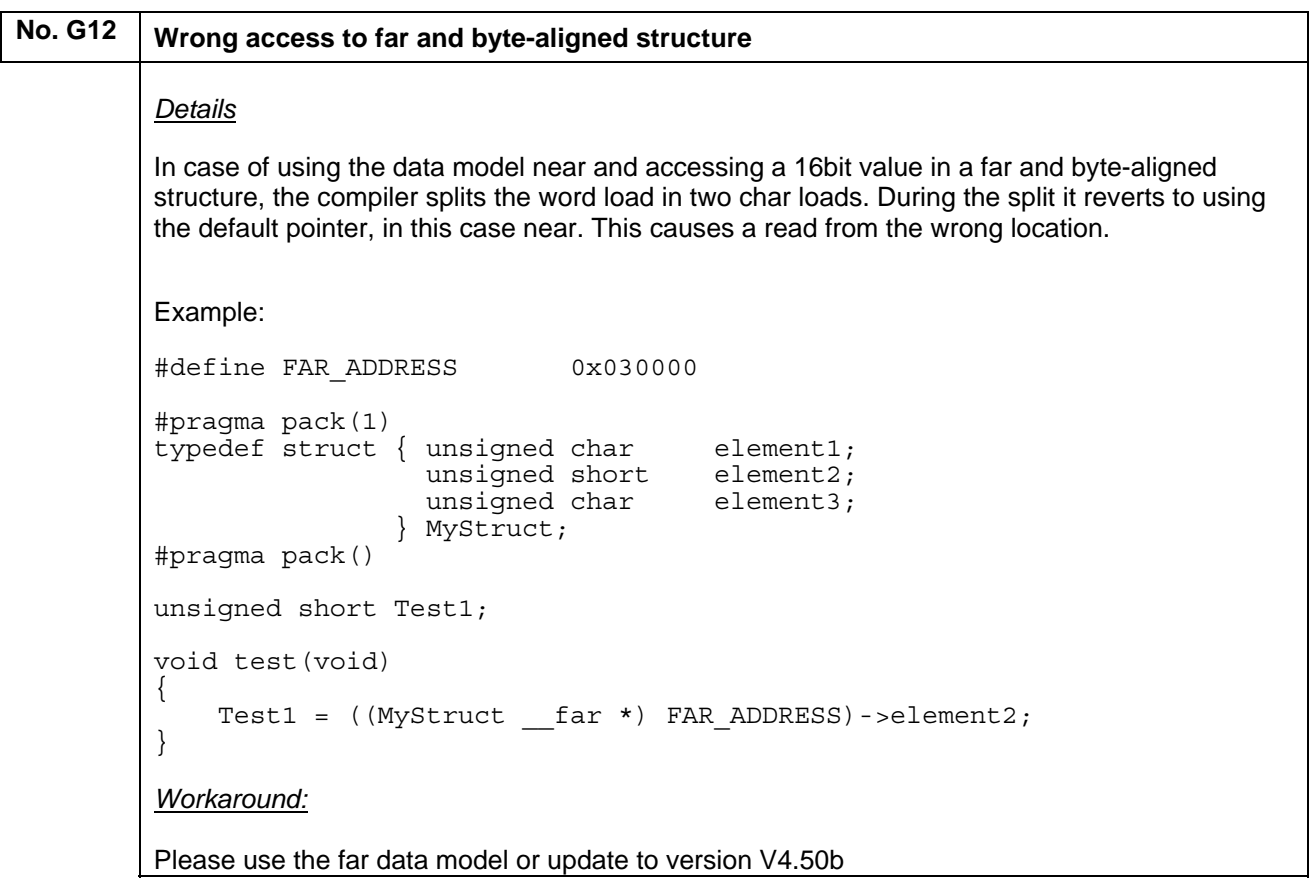

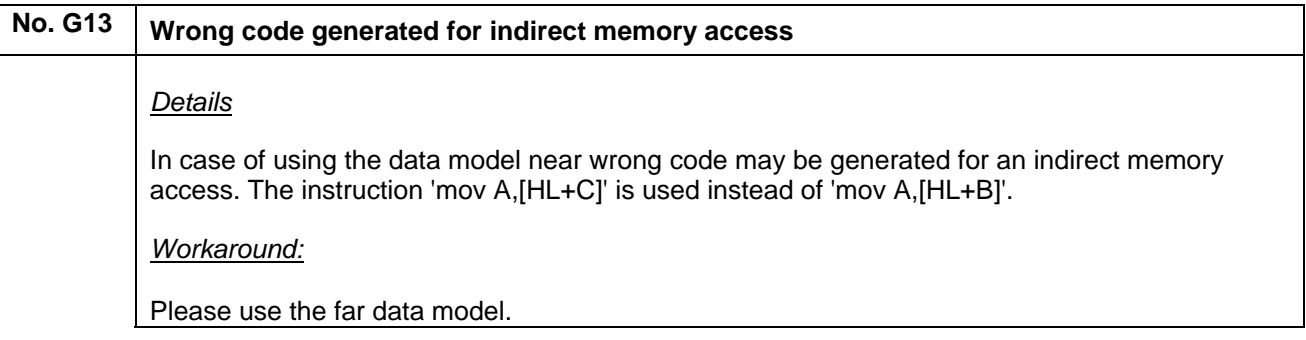

 $\overline{\phantom{a}}$  $\overline{\phantom{a}}$
### <span id="page-72-0"></span>No. G14 **Register-bank selection of interrupt function may be ignored** *Details* In case of using an optimization level higher than 'low' the compiler may ignore the register-bank selection of the user (#pragma bank) for some interrupt functions. Example: #include <io78f1188\_e4.h> extern void f2 (unsigned char ); typedef enum { GPT\_1, GPT\_2 }ENUM1; typedef enum {  $GPT_3$ , GPT\_5 } ENUM2; typedef struct { ENUM1 s1; unsigned char  $s2$ ;<br>void\*  $s3$ ; void\* }STRUCT1\_T; typedef struct{ ENUM2 s4; unsigned short s5; } STRUCT2\_T; #pragma bank = 2 \_\_interrupt void isr( void ) { unsigned short u16PR0sav, u16PR1sav;  $u16PR0sav = PR00$  ;  $u16PR1sav = PR01$  ; \_\_enable\_interrupt(); if  $(ptr1[((unsigned char) 0)].s1 == GPT_1)$  { array[((unsigned char)  $0$ )].s4 = GPT 5; } f2( ((unsigned char) 0) ); \_\_disable\_interrupt();  $PROO = u16PROsav;$  $PR01 = u16PR1sav;$ } *Workaround:* Please reduce the optimization level for the interrupt function, if the instruction 'SEL RB2' isn't generated for your interrupt function: #pragma optimize = s 3 #pragma bank = 2 \_\_interrupt void isr( void ) { … }

### <span id="page-73-0"></span>**No. G15 Wrong access to local variable located on stack** *Details* In case of using multiple nested if statements (level > 4), multiple accesses to local variables located on the stack, and an optimization level greater than low, wrong code may generated for stack-access at lower if statement levels. *Workaround:* Please reduce the optimization level to low for the function showing the problem: #pragma optimize=low void test (void) { … }

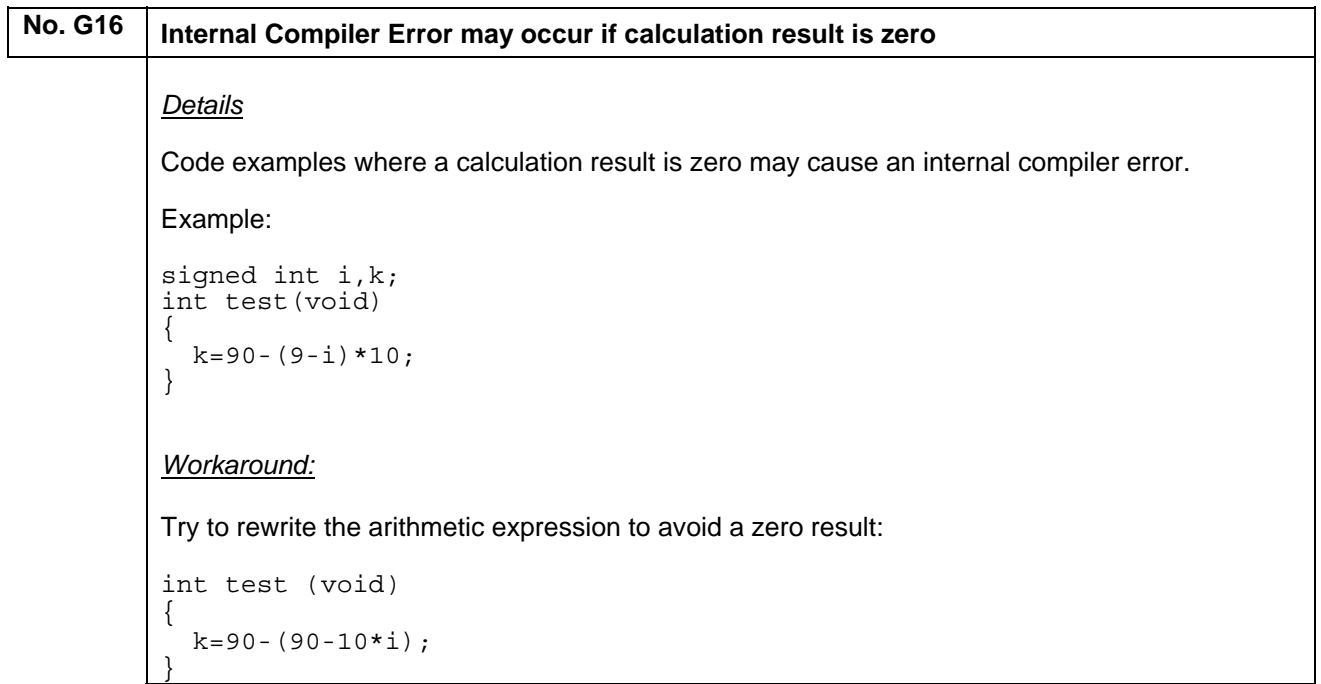

```
No. G17 Internal Compiler Error occurs if bit complement and bit-and operation are combined in
          one command
          Details
          If the C command to complement a special functions register bit is combined with a bit and 
          command to mask a single bit and an assignment to an integer variable, an internal error 
          occurs: 
          Internal Error: [CoreUtil/General]: Illegal state 
          Example: 
          #include <io78F1166_A0.h> 
          unsigned int IntVar; 
          void test(void) 
           { 
             IntVar = ~\sim P0_bit.no0 & 0x01;
          } 
          Workaround:
          Please split up the operations in separate lines of code. 
          unsigned int IntVar; 
          void test(void) 
          { 
             IntVar = ~\sim P0_bit.no0;
             IntVar = IntVar & 0x01;
```
}

### <span id="page-75-0"></span>No. G18 Wrong code generated for access to multi-dimensional array

#### *Details*

In a case of using optimization type speed level high, the compiler may generate wrong code for the access of multi-dimensional arrays.

#### Example:

```
static void test (void) 
{ 
     unsigned short x, y; 
    for (y = 0; y < 8; y++)for (x = 0; x < 128; x++) {
        buffer[y][x] = 0x00; } 
     } 
} 
void dummy( void ) 
{ 
    test(); 
}
```
*Workaround:*

Please reduce the optimization level to medium or use while instead of for loops.

# **No. G19** Spurious linker warning about type conflict *Details* The compiler could in some cases (e.g. high level of nested typedef types) emit data type incorrect debug information for typedef types. When linking with XLINK, this could result in a spurious type conflict warning: Warning[w6]: Type conflict for external/entry "<object-name>", in module file2 against external/entry in module file1; different types The generated code is correct. *Workaround:* Please reduce the level of nested typedef types.

### <span id="page-76-0"></span>**No. G20** Extended EC++: Instantiating a template class may cause an internal error

### *Details*

Instantiating a template class like vector on a function type may result in an internal error

```
Internal Error: [Visit types]: Error type 
Example: 
enum eState { state1,state2}; 
template <class T, T init> class CEnum 
\{ public: 
CEnum() {mValue = init; }operator unsigned char () const {refl} (l (unsigned char)m Value; }void operator +=(unsigned char arg)\{m Value = (T)(m Value + arg) \} private: 
      T m_Value; 
  }; 
static __saddr __no_init CEnum<enum eState, state1> state; 
void test(void) 
{ 
                  state += state2; 
} 
Workaround:
None.
```
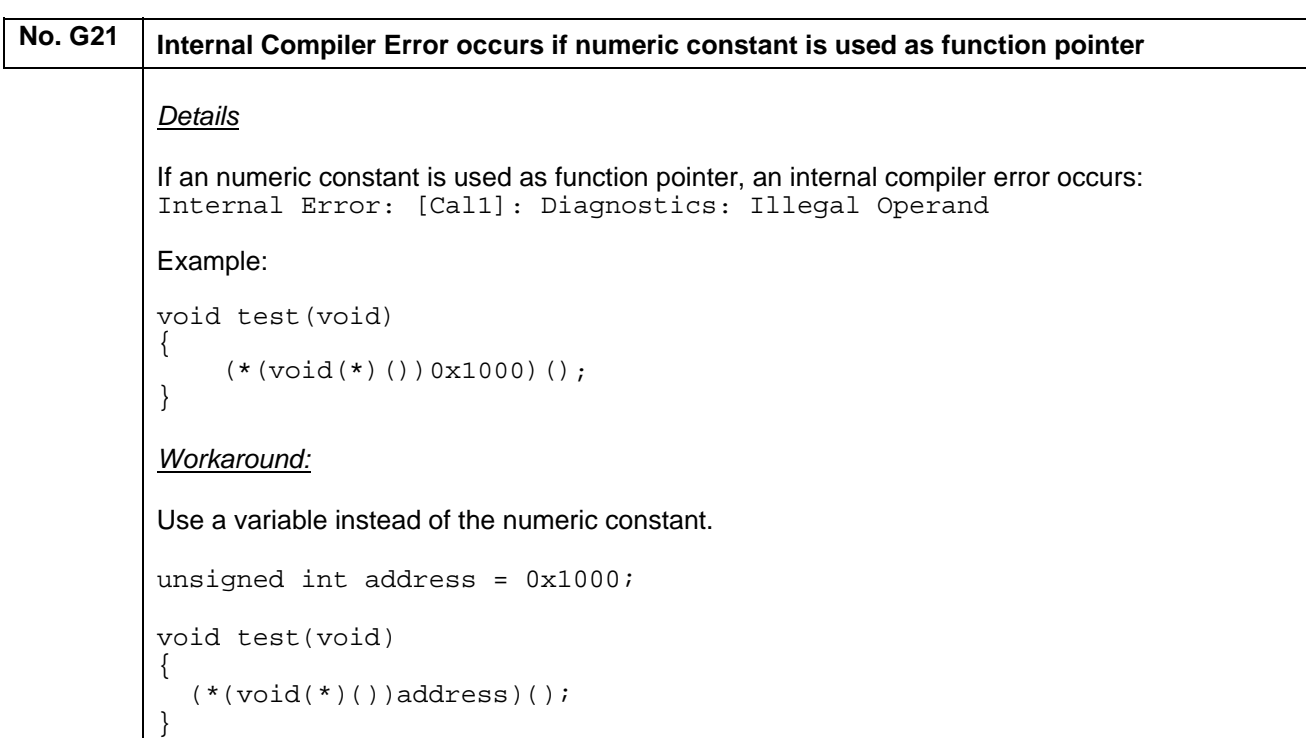

<span id="page-77-0"></span>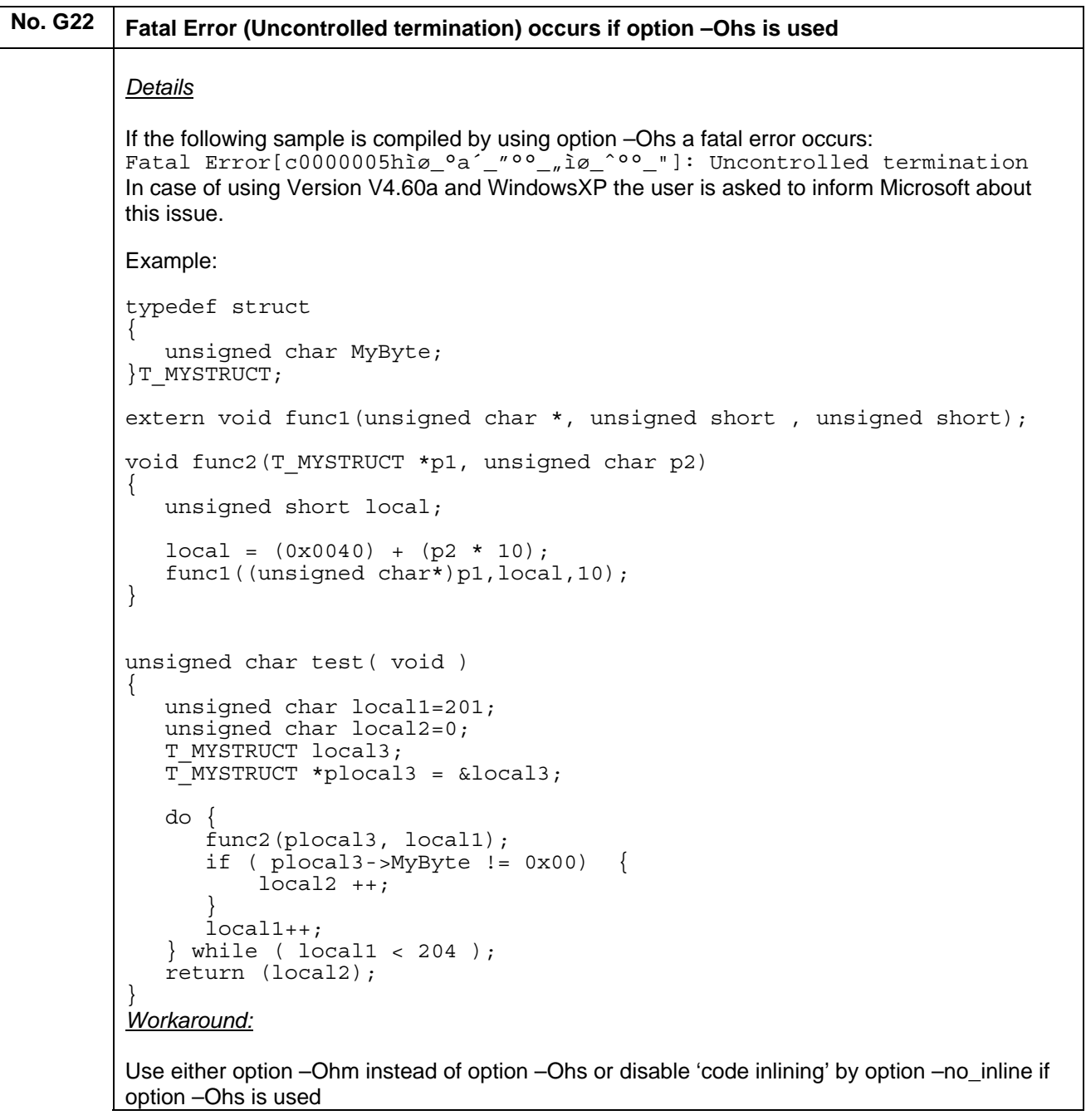

 $\overline{\phantom{a}}$ 

```
No. G23 MISRA C 2004 Rule 17.4 triggered by mistake
          Details
          MISRA C rule 17.4 is triggered by mistake for arrays included in structures: 
          Error [Pm152]: array indexing shall only be applied to objects defined 
          as an array type (MISRA C 2004 rule 17.4) 
          Example: 
          typedef unsigned char uint8; 
          void test(void); 
          void test(void) 
          { 
             struct { 
               uint8 u8Array[4]; 
             } tStruct; 
             tStruct.u8Array[0] = 5u; 
             tStruct.u8Array[1] = tStruct.u8Array[0]; 
          } 
          Workaround:
          Disable rule 17.4 by using the #pragma diag suppress directive for source lines accessing an
          array included in a structure: 
          T 
          typedef unsigned char uint8; 
          void test(void); 
          void test(void) 
          { 
             struct { 
               uint8 u8Array[4]; 
             } tStruct; 
             #pragma diag_suppress = Pm152 
             tStruct.u8Array[0] = 5u; 
            tStruct.u8Array[1] = tStruct.u8Array[0]; 
            #pragma diag_default = Pm152 
          }
```
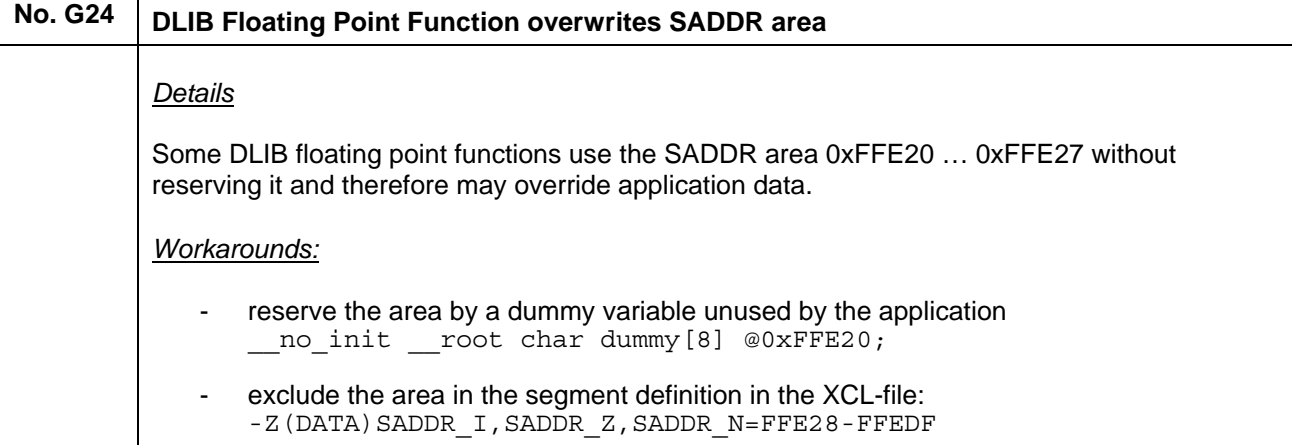

<span id="page-79-0"></span>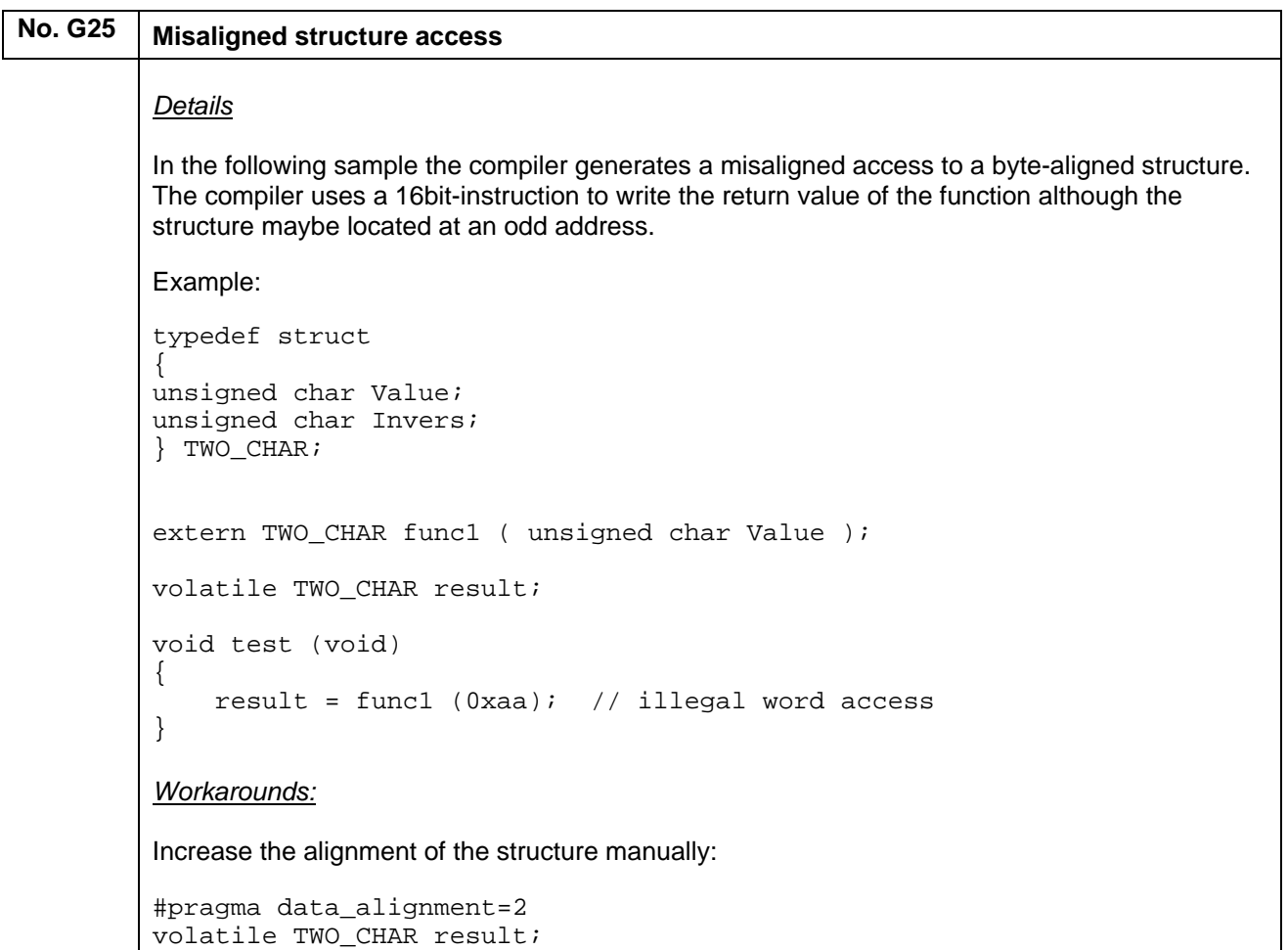

```
No. G26 Wrong parameter passing of far pointer 
          Details
          In the following sample the compiler generates wrong code during parameter passing of a far 
          pointer, if an optimization level medium or higher is selected. Instead of the correct segment 
          address (= high byte of 20 bit value), a fixed segment address 0xFxxxx is used. 
          Example: 
          typedef struct 
           { 
              const unsigned char __far* StartAdr;
               const unsigned char __far* EndAdr; 
          } AREA1; 
          extern const unsigned char array[2][2048]; 
          extern unsigned char func1(const unsigned char __far*, const unsigned 
          char _{\text{far*}});
          const AREA1 s2[2] = \{ { &array[0][0], &array[0][2047] }, 
              \{ \ \text{sarray}[1][0], \ \text{sarray}[1][2047] \ \}}; 
          unsigned char result; 
          void test (void) 
          { 
              while(1) { 
               result = func1 (s2[0].StartAdr, s2[1].EndAdr);
              } 
          } 
          Workarounds:
          Use the optimization level low for the interested function: 
          #pragma optimize = low 
          void test (void) 
          { 
              … 
           }
```
<span id="page-81-0"></span>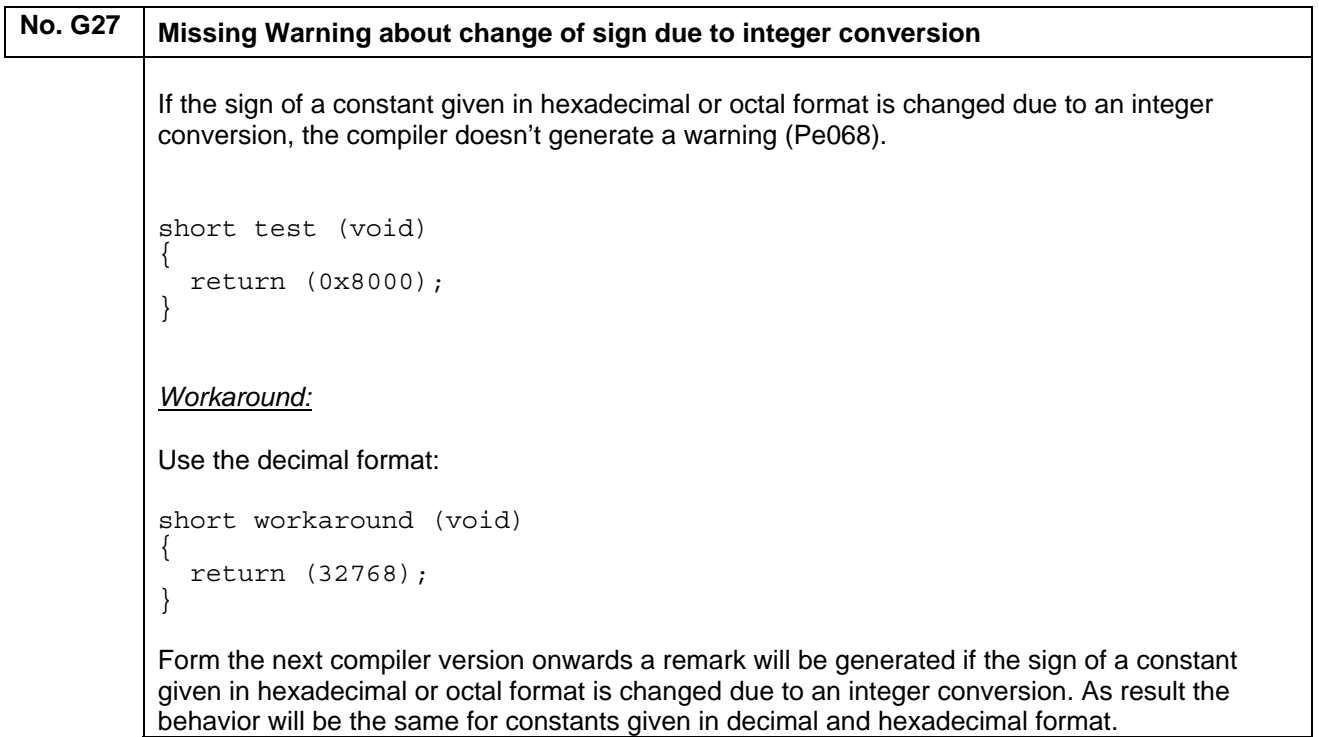

 $\overline{\phantom{a}}$ 

<span id="page-82-0"></span>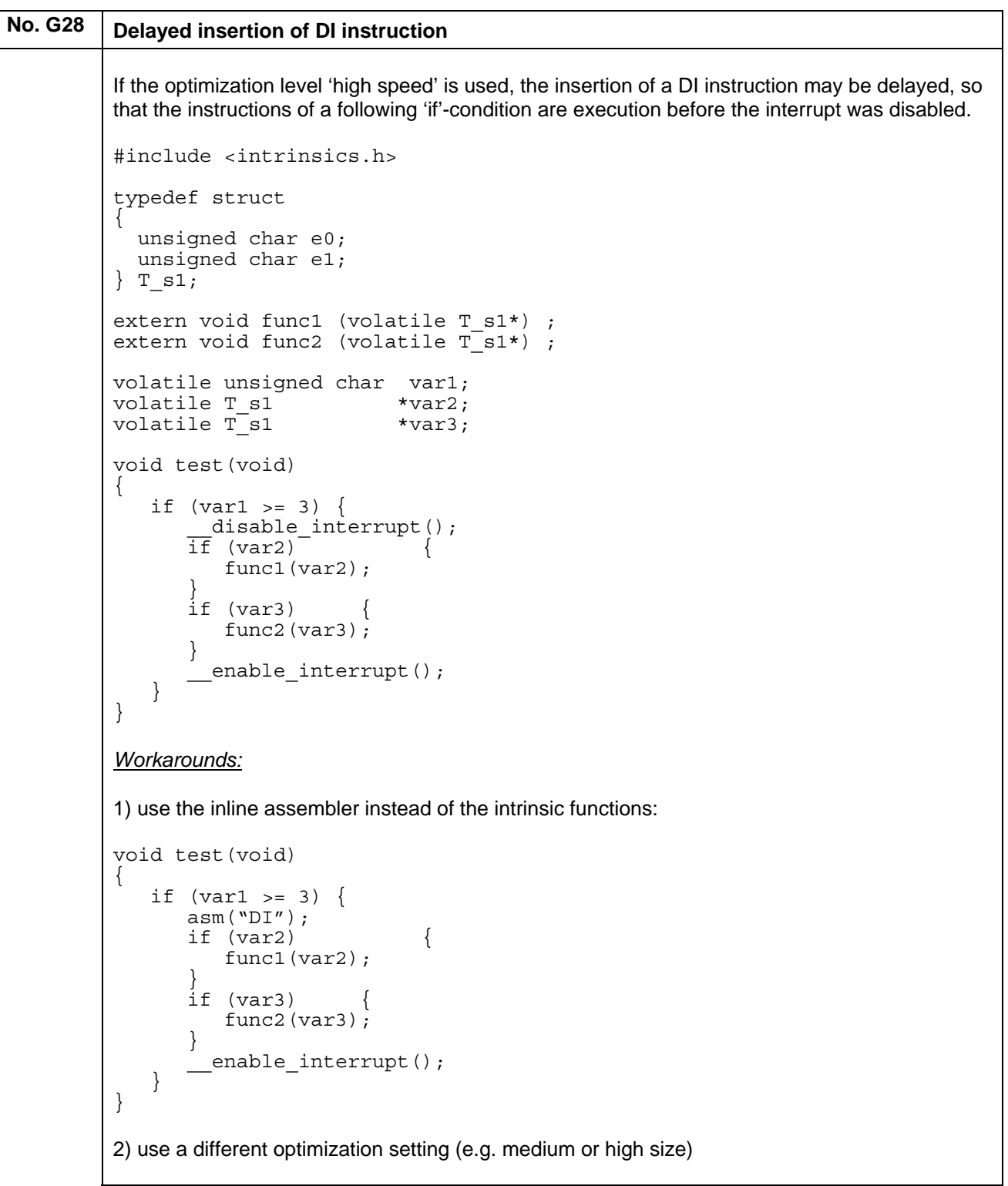

<span id="page-83-0"></span>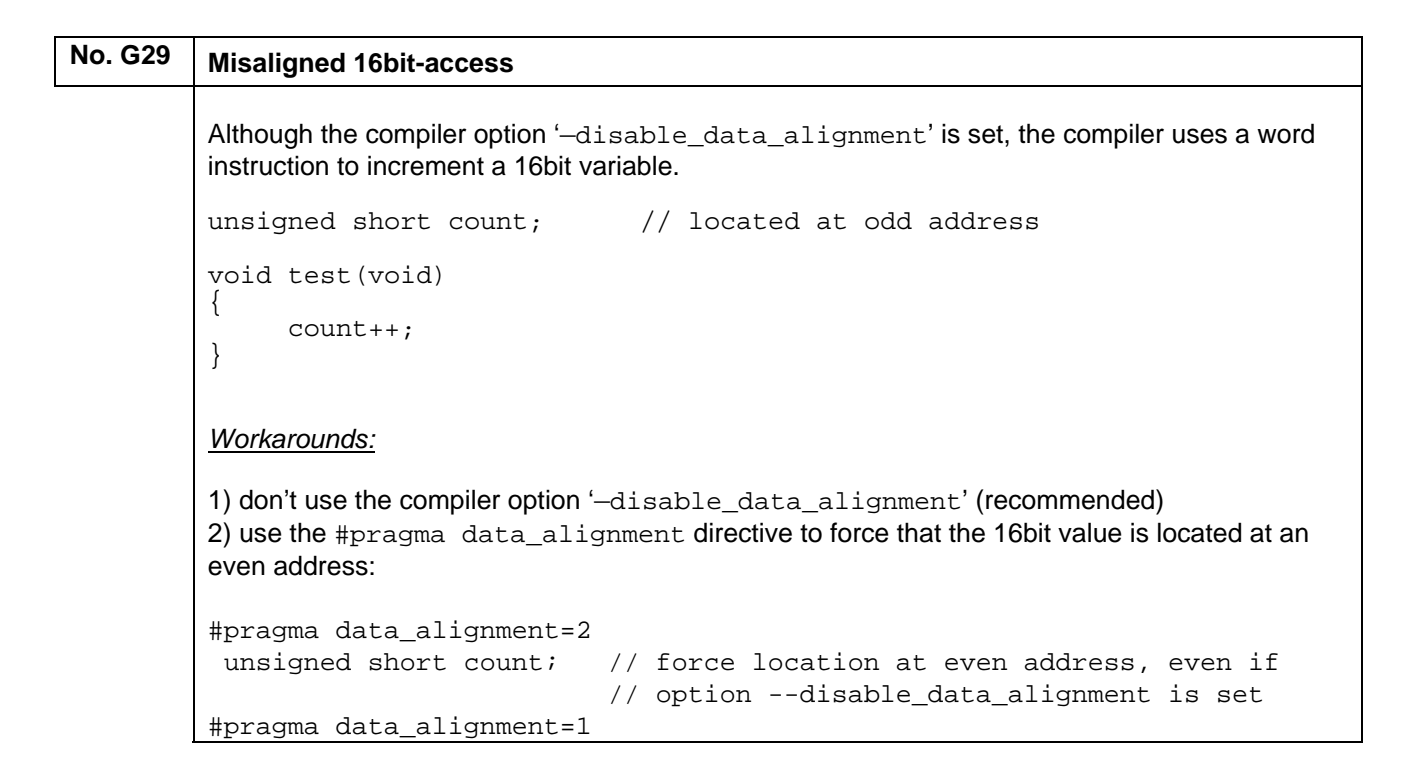

# **(O) Valid Specification**

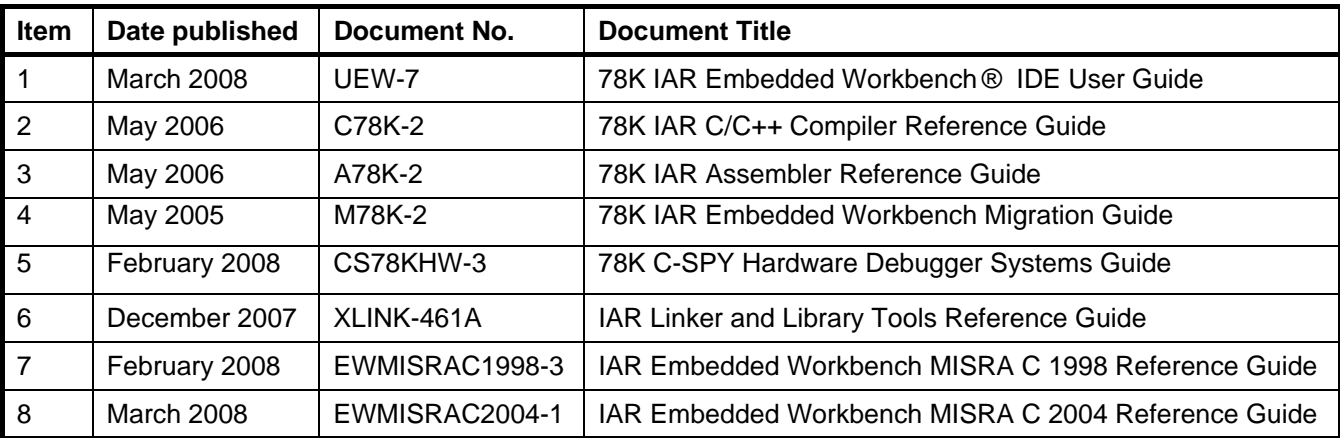

## **(P) Revision**

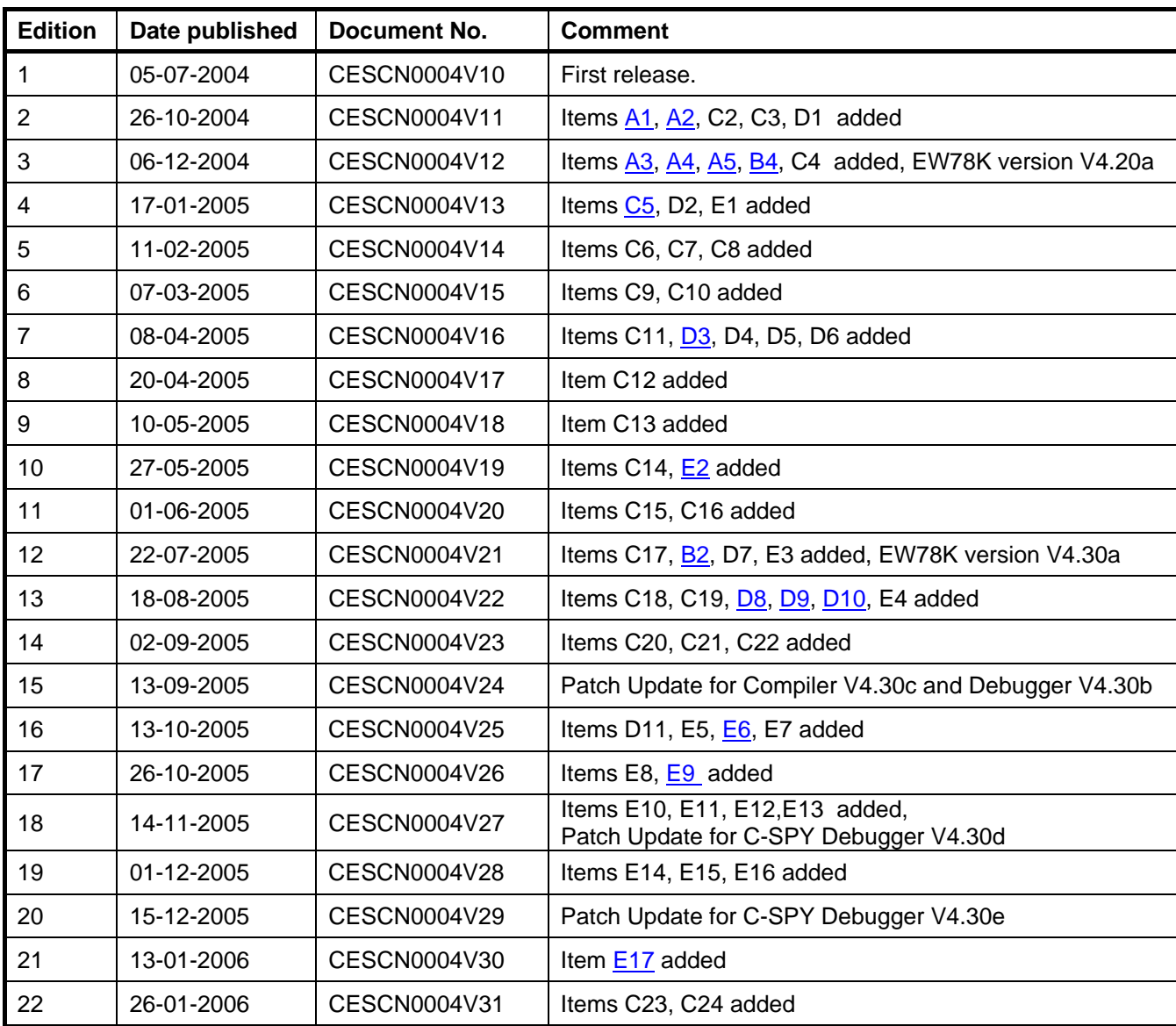

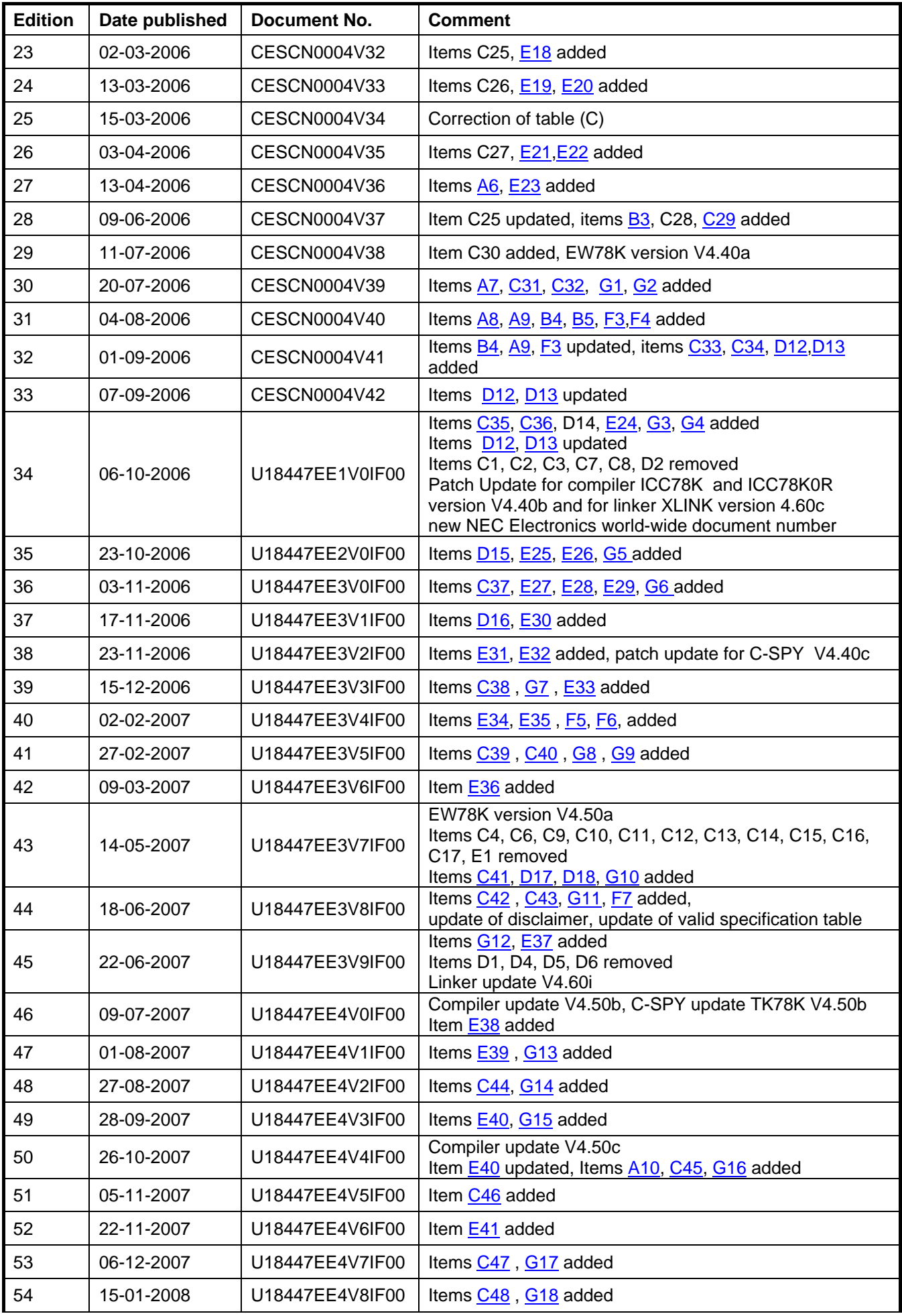

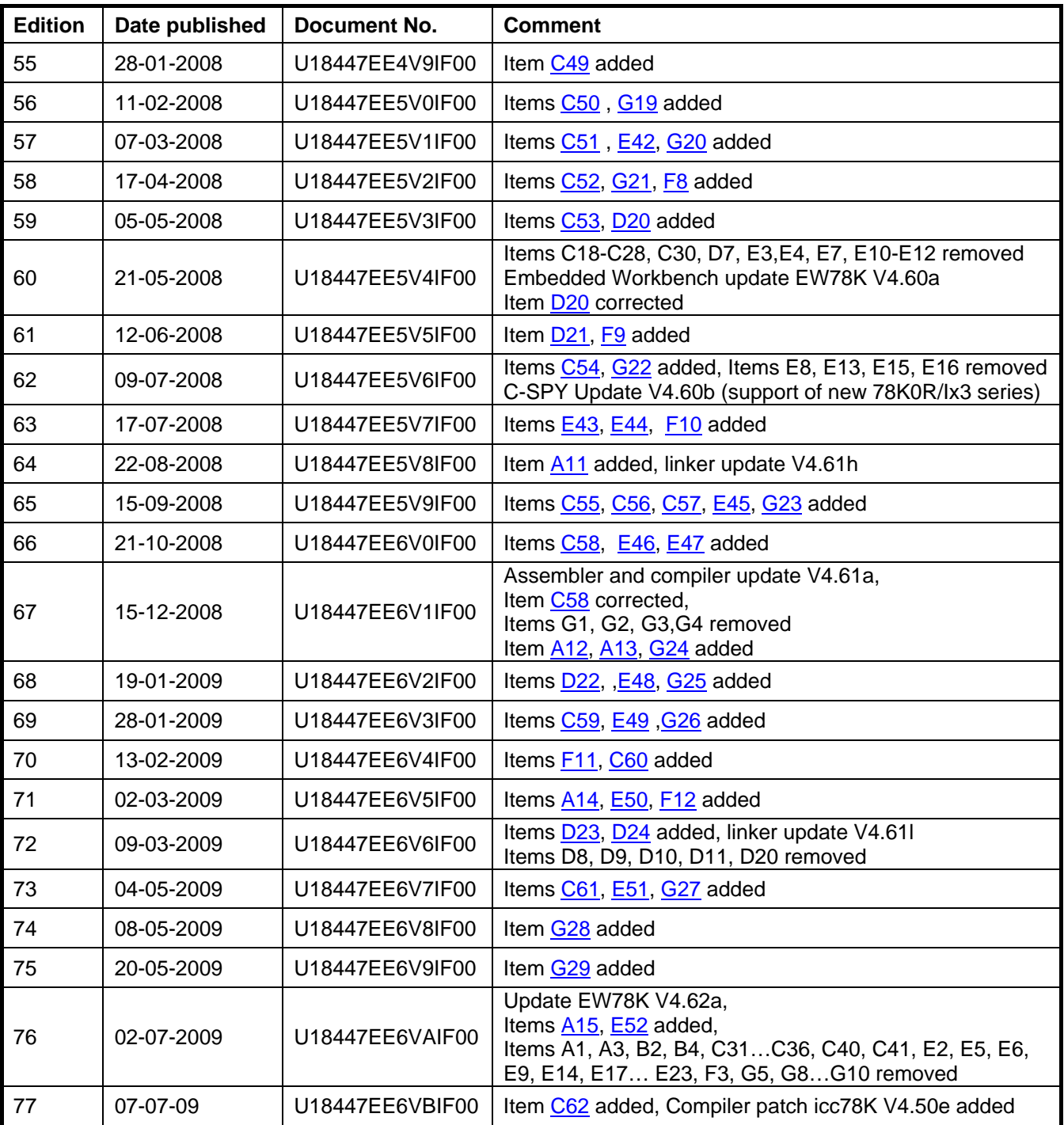